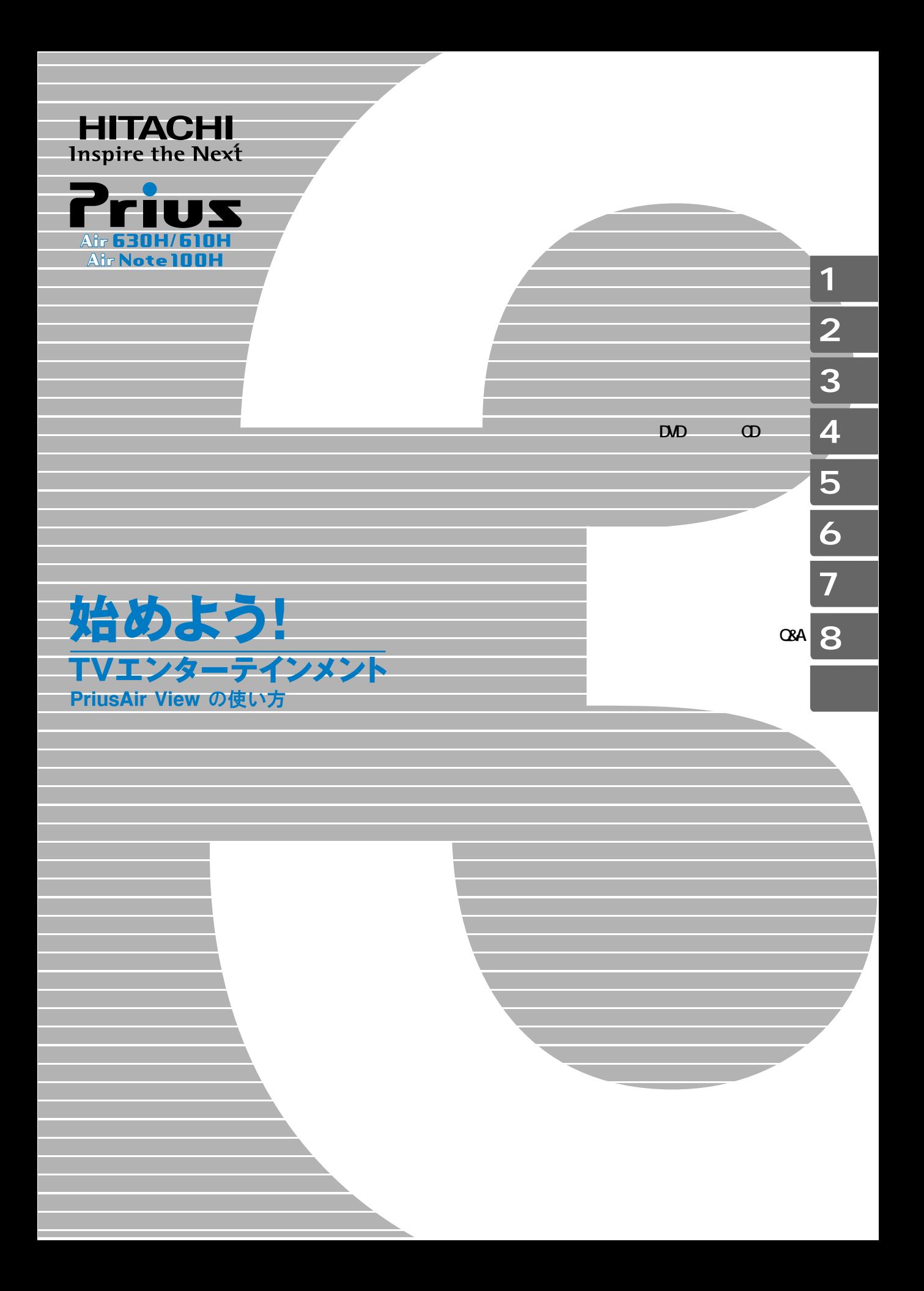

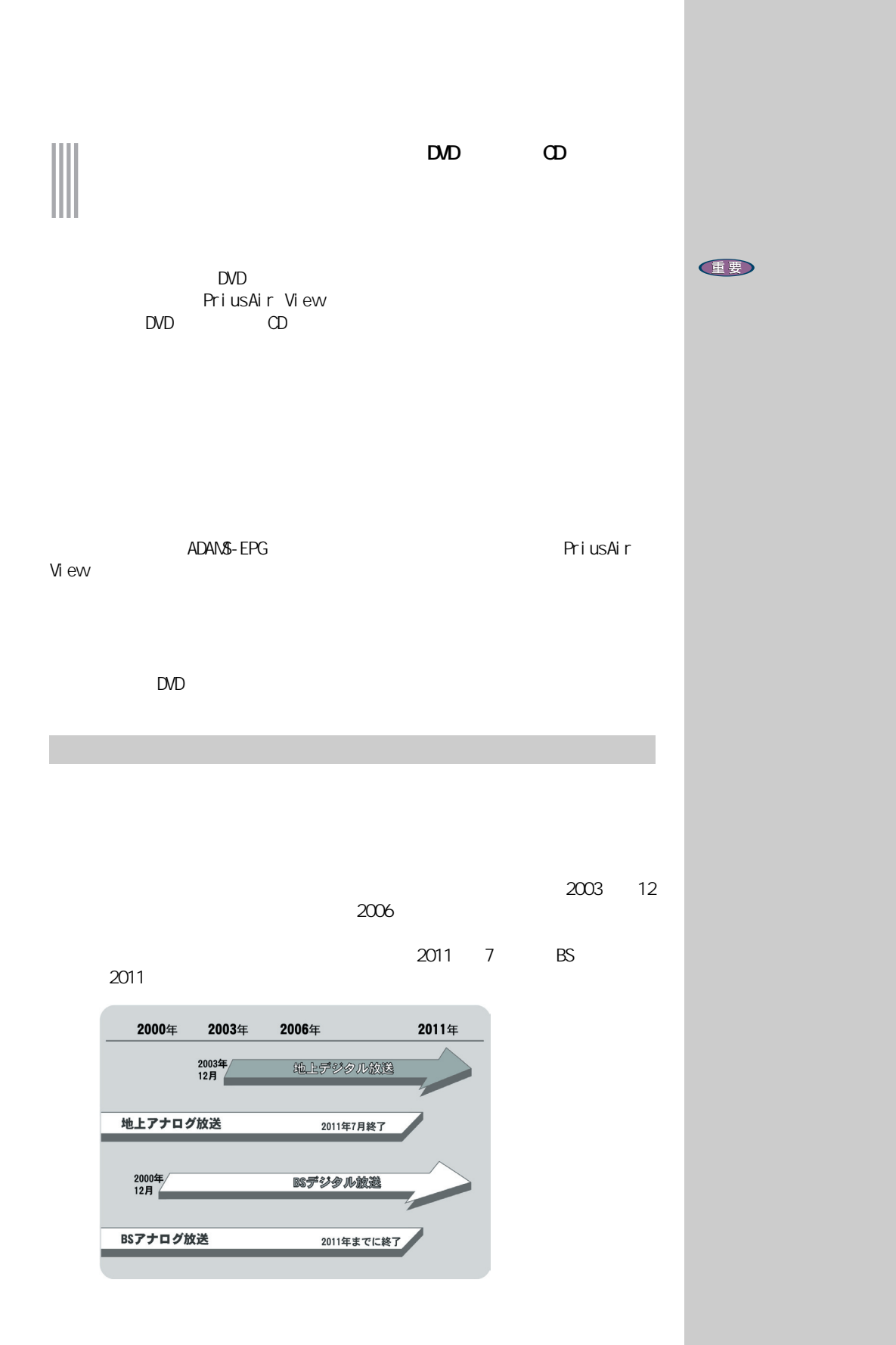

<span id="page-2-0"></span> $\Box$  $\Omega$  $\mathbf{1}$  $\overline{2}$  $3 \overline{\phantom{a}}$ 

## $\begin{array}{ccccc} & 4 & \text{DMD} & & \text{CD} \\ \text{DVD} & & & \text{CD} & \end{array}$  $\mathsf{D}\mathsf{V}\mathsf{D}$  (D) expecting  $\mathsf{C}\mathsf{D}$  $5$   $\sim$   $\sim$   $\sim$   $\sim$   $\sim$

 $\epsilon$  $7$ 

#### 8 Q&A

但要

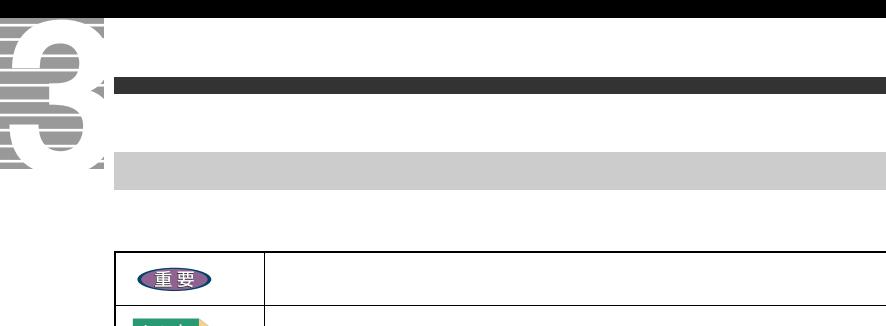

<span id="page-3-0"></span>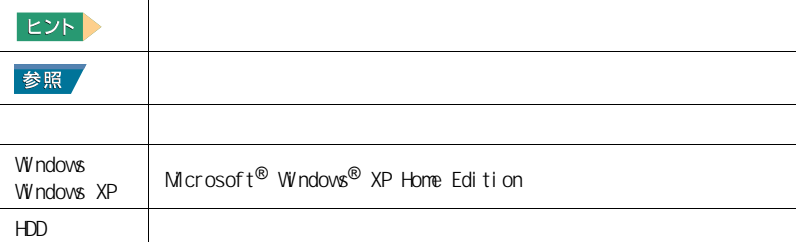

 $\mathsf{URL}$ 

<span id="page-4-0"></span>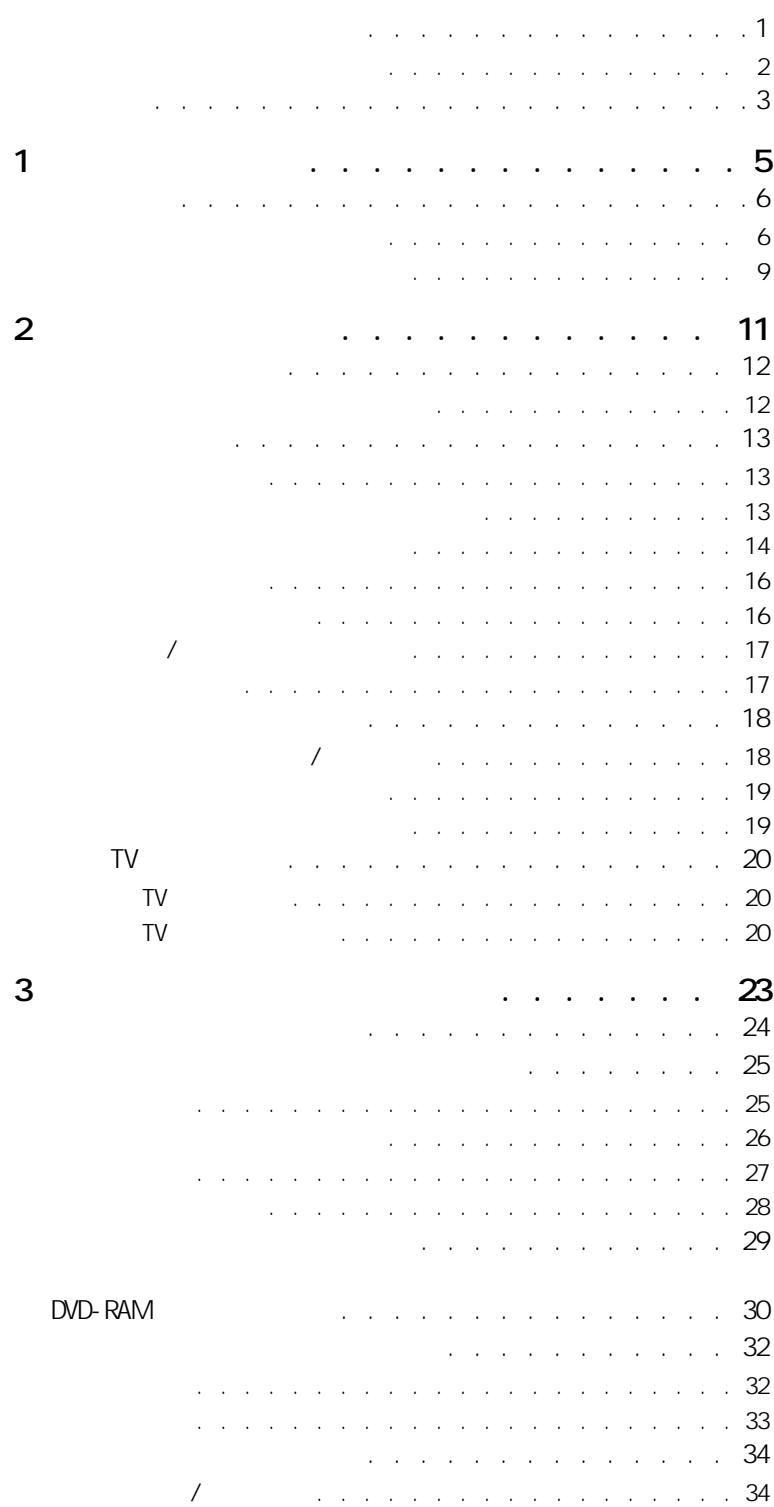

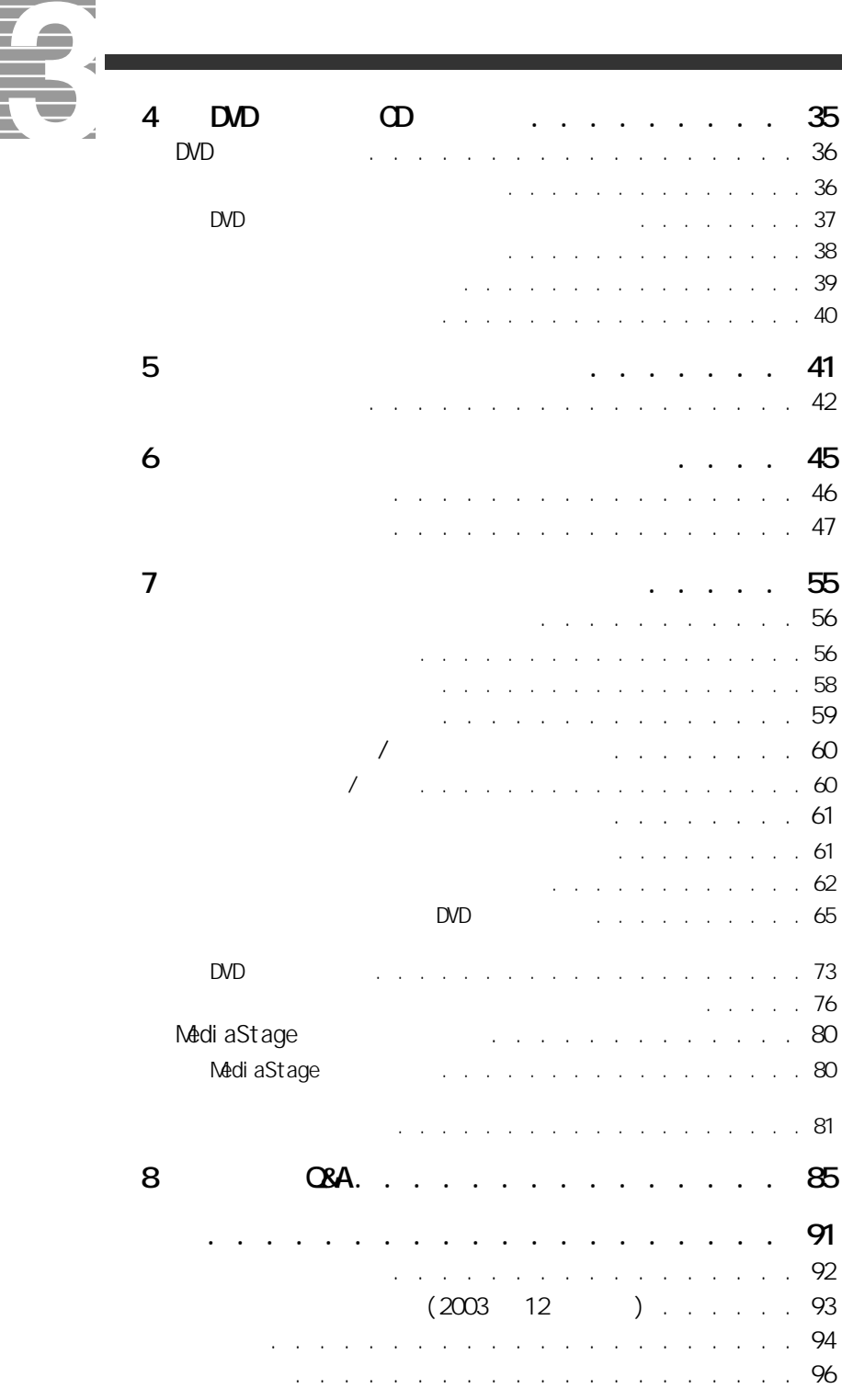

<span id="page-7-2"></span><span id="page-7-1"></span><span id="page-7-0"></span>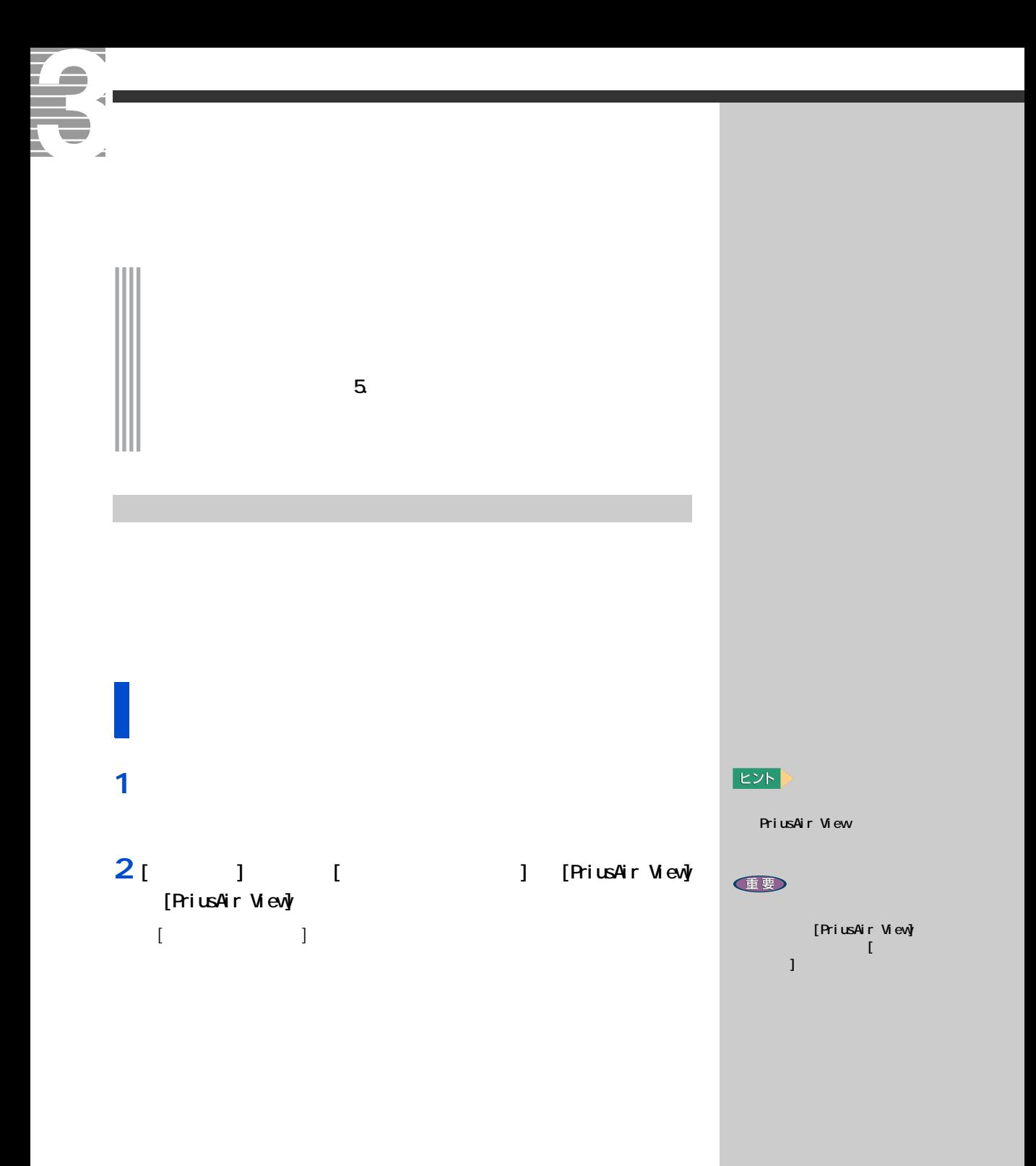

# 1<br>  $1$  ] <u>■</u>

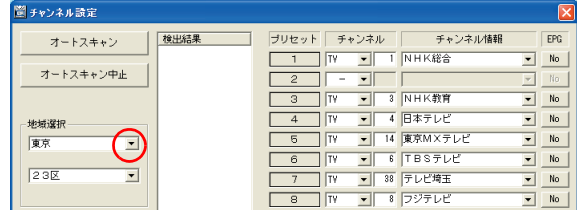

#### **2**  $\alpha$

# 3 [ J | <mark>▼</mark>

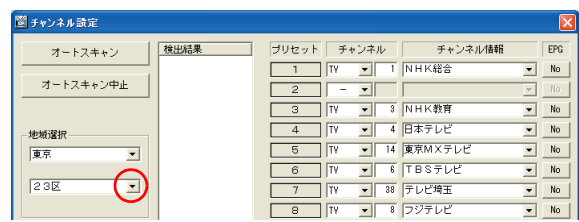

#### **4** 縦に表示された市区名などの中から、お住まいまたはお近くの市名

5 [  $\overline{\phantom{a}}$  ]

# $\begin{array}{ccc} \bar{\mathbf{R}} & \bar{\mathbf{R}} & \bar{\mathbf{R}} \\ \bar{\mathbf{R}} & \bar{\mathbf{R}} & \bar{\mathbf{R}} \\ \bar{\mathbf{R}} & \bar{\mathbf{R}} & \bar{\mathbf{R}} \\ \bar{\mathbf{R}} & \bar{\mathbf{R}} & \bar{\mathbf{R}} \\ \bar{\mathbf{R}} & \bar{\mathbf{R}} & \bar{\mathbf{R}} \\ \bar{\mathbf{R}} & \bar{\mathbf{R}} & \bar{\mathbf{R}} \\ \bar{\mathbf{R}} & \bar{\mathbf{R}} & \bar{\mathbf{R}} \\ \bar{\mathbf{R}} & \bar{\mathbf{R}} & \bar{\mathbf{$

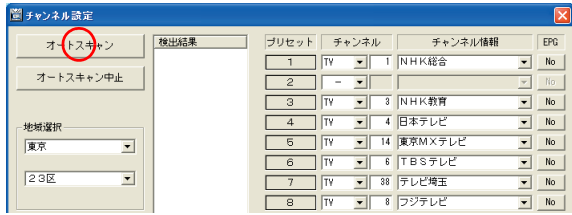

EXP >

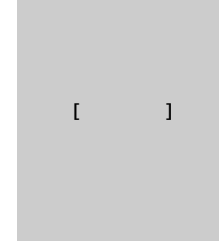

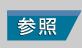

#### $EY$

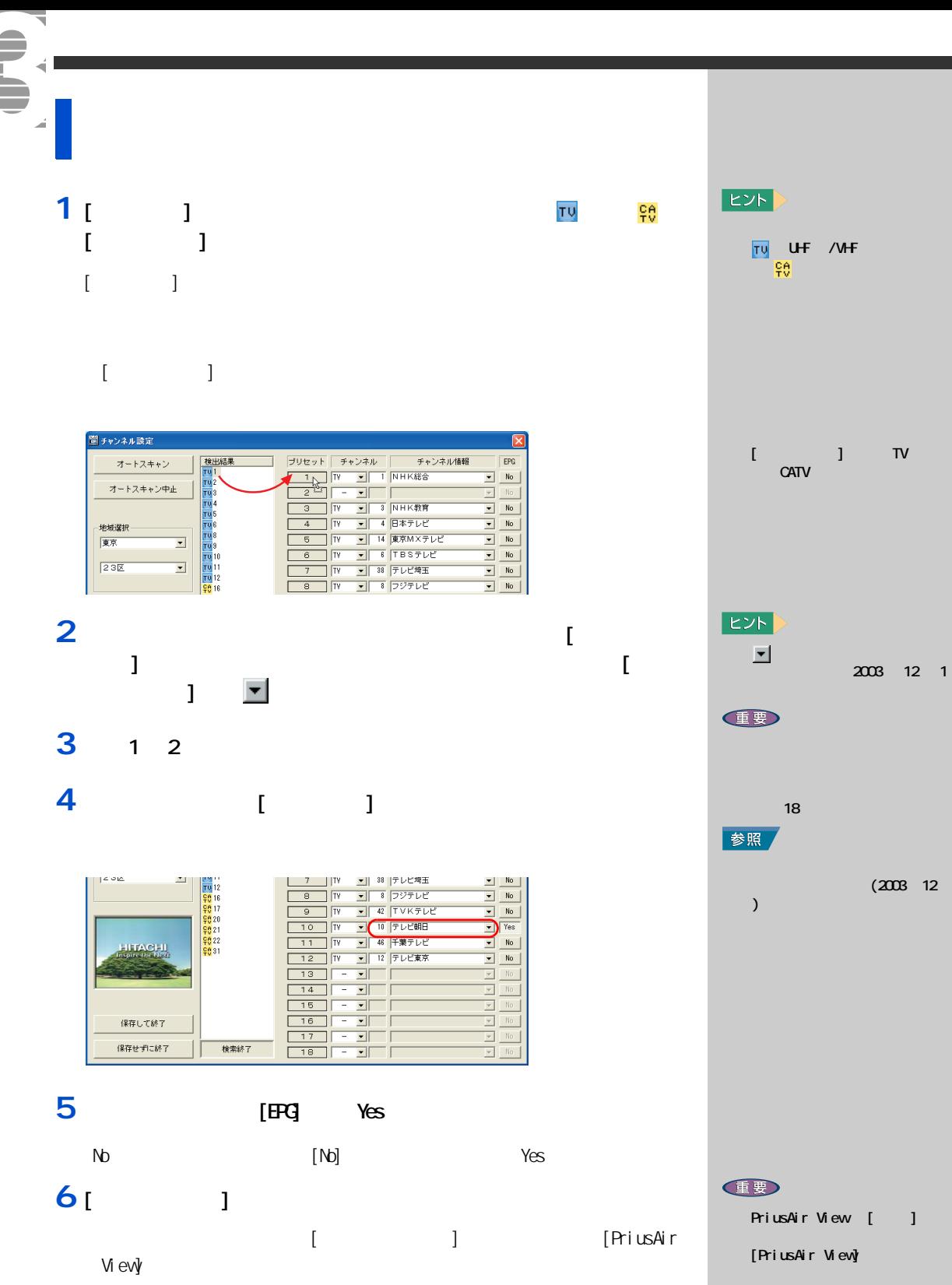

<span id="page-10-0"></span>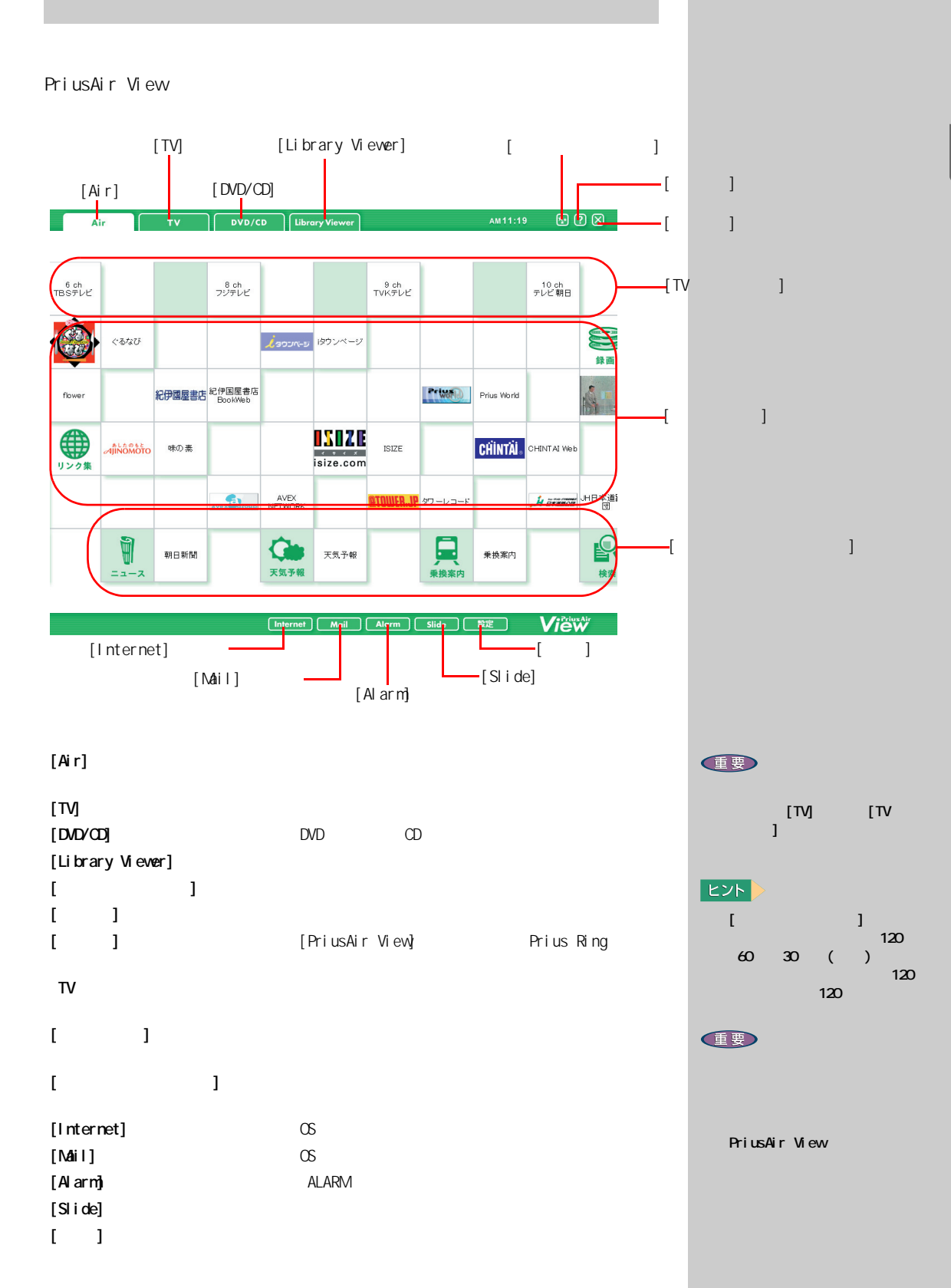

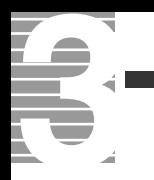

<span id="page-12-1"></span><span id="page-12-0"></span>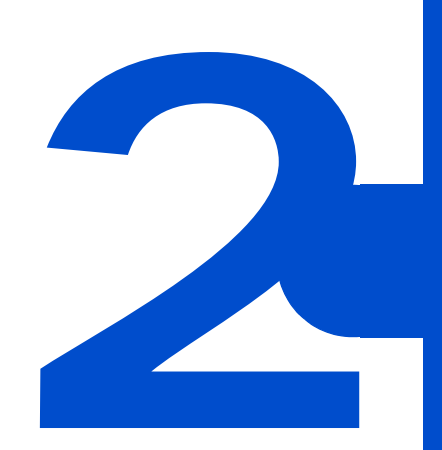

<span id="page-13-0"></span>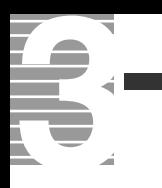

PriusAir View FDD

 $HDD$ 

<span id="page-13-1"></span>テレビを見る前に知っておこう

TV PriusAir View

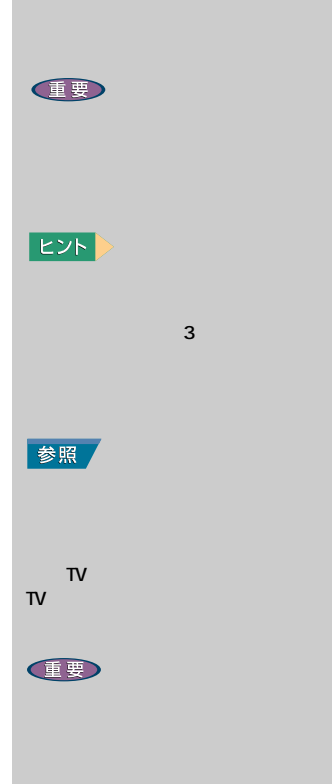

PriusAir View  $1024 \times 768$ 

<span id="page-14-1"></span><span id="page-14-0"></span>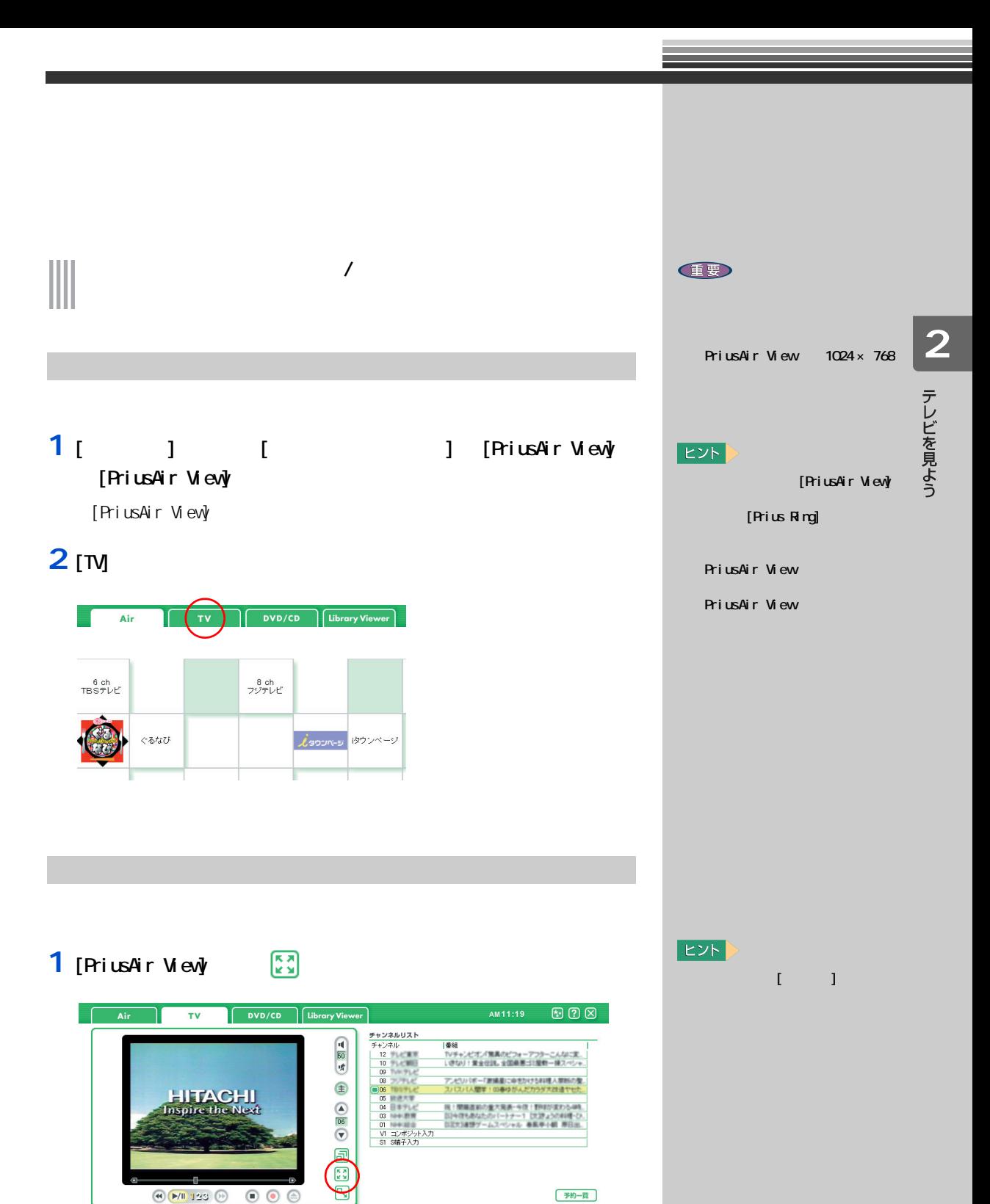

<span id="page-14-2"></span>**2 Esc**]

<span id="page-15-0"></span>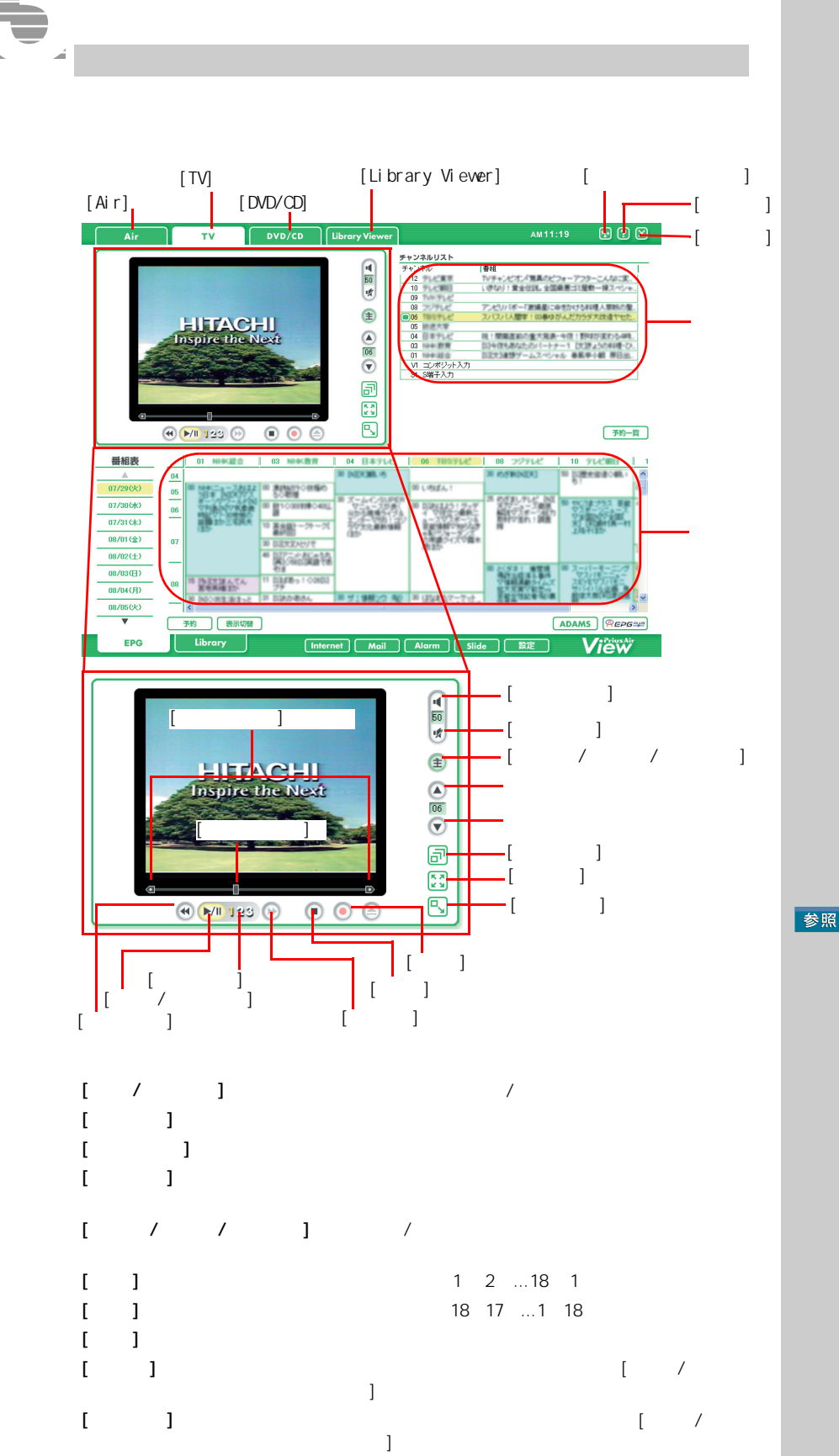

参照

リモコンでの繰り返す。 5  $\sim$ 

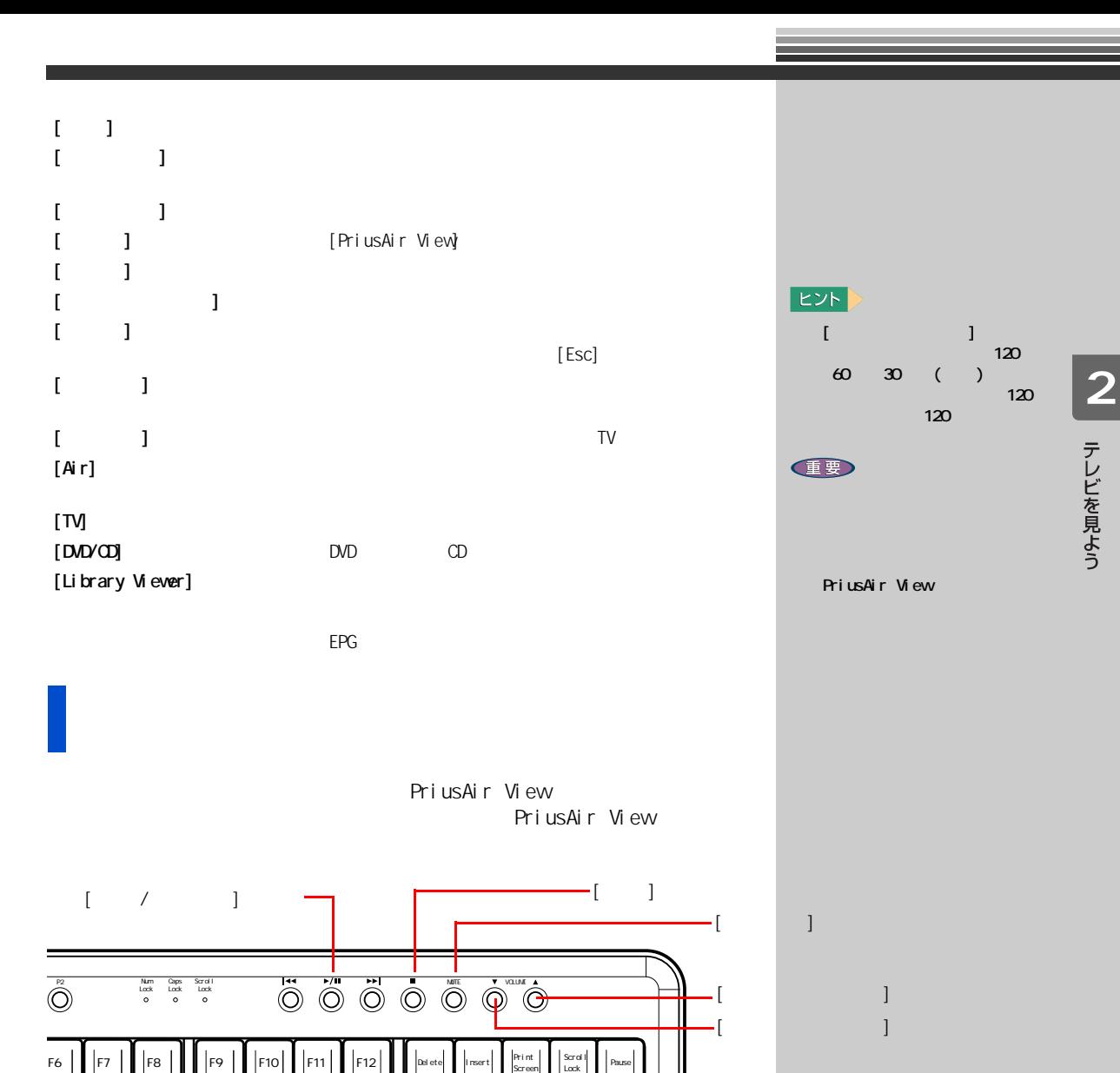

Num / - Back

 $\overline{(\begin{array}{ccc} \cdot & \cdot & \cdot \\ \cdot & \cdot & \cdot \\ \cdot & \cdot & \cdot \end{array})}$  ,  $\overline{(\begin{array}{ccc} \cdot & \cdot & \cdot \\ \cdot & \cdot & \cdot \\ \cdot & \cdot & \cdot \end{array})}$  ,  $\overline{(\begin{array}{ccc} \cdot & \cdot & \cdot \\ \cdot & \cdot & \cdot \\ \cdot & \cdot & \cdot \end{array})}$ 

₹ T 音量を調整する

<span id="page-17-0"></span>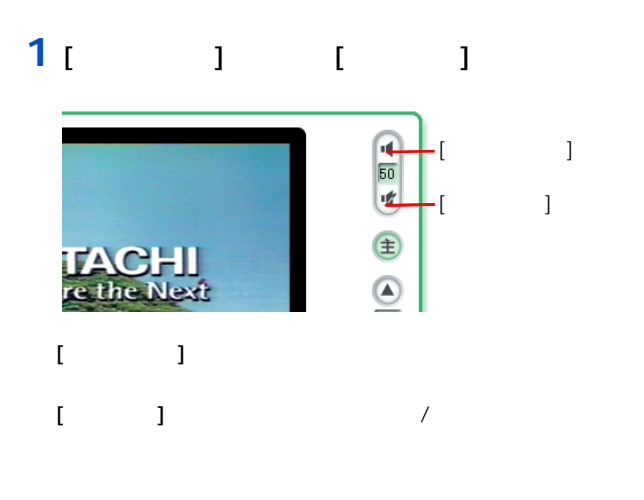

#### 1 [  $\vert$  1  $\vert$   $\vert$  1  $\vert$  1  $\vert$

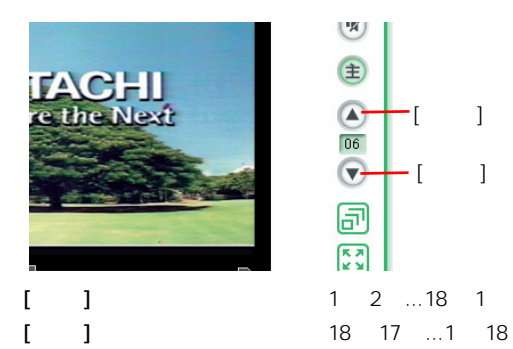

<span id="page-17-1"></span>チャンネルを変える

E<sub>2</sub> 参照

 $\blacksquare$  1

EXP<sub>></sub>

# <span id="page-18-0"></span>主音声 / 副音声を切り替える

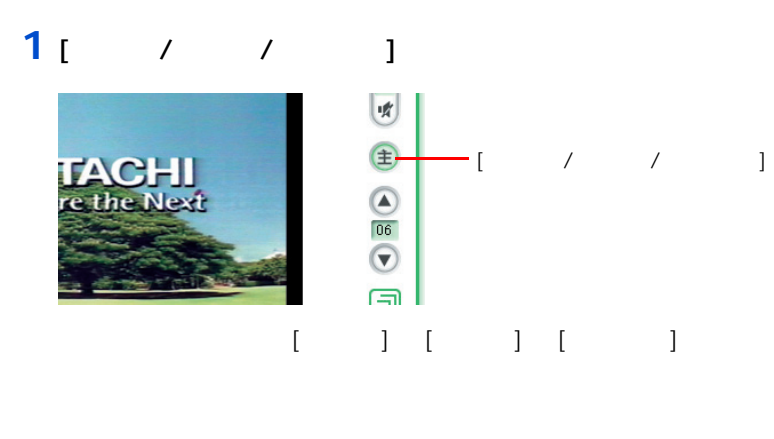

 $\overline{2}$  : 2  $\overline{2}$  : 2  $\overline{2}$ 

### 1 [ × ]

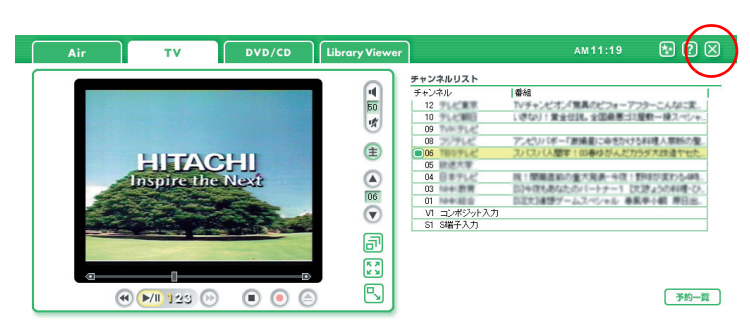

[PriusAir View] 2012 Management Ring] Arius Ring]

<span id="page-18-1"></span>テレビを消す

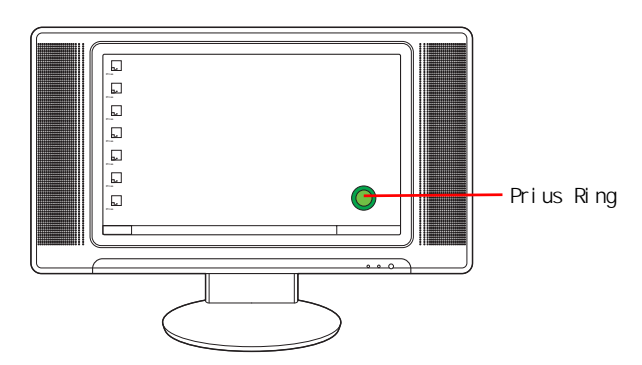

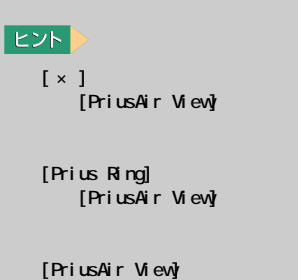

**EXP** 

[Prius Ring]  $1 - 1$ 

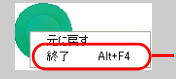

<span id="page-19-1"></span><span id="page-19-0"></span>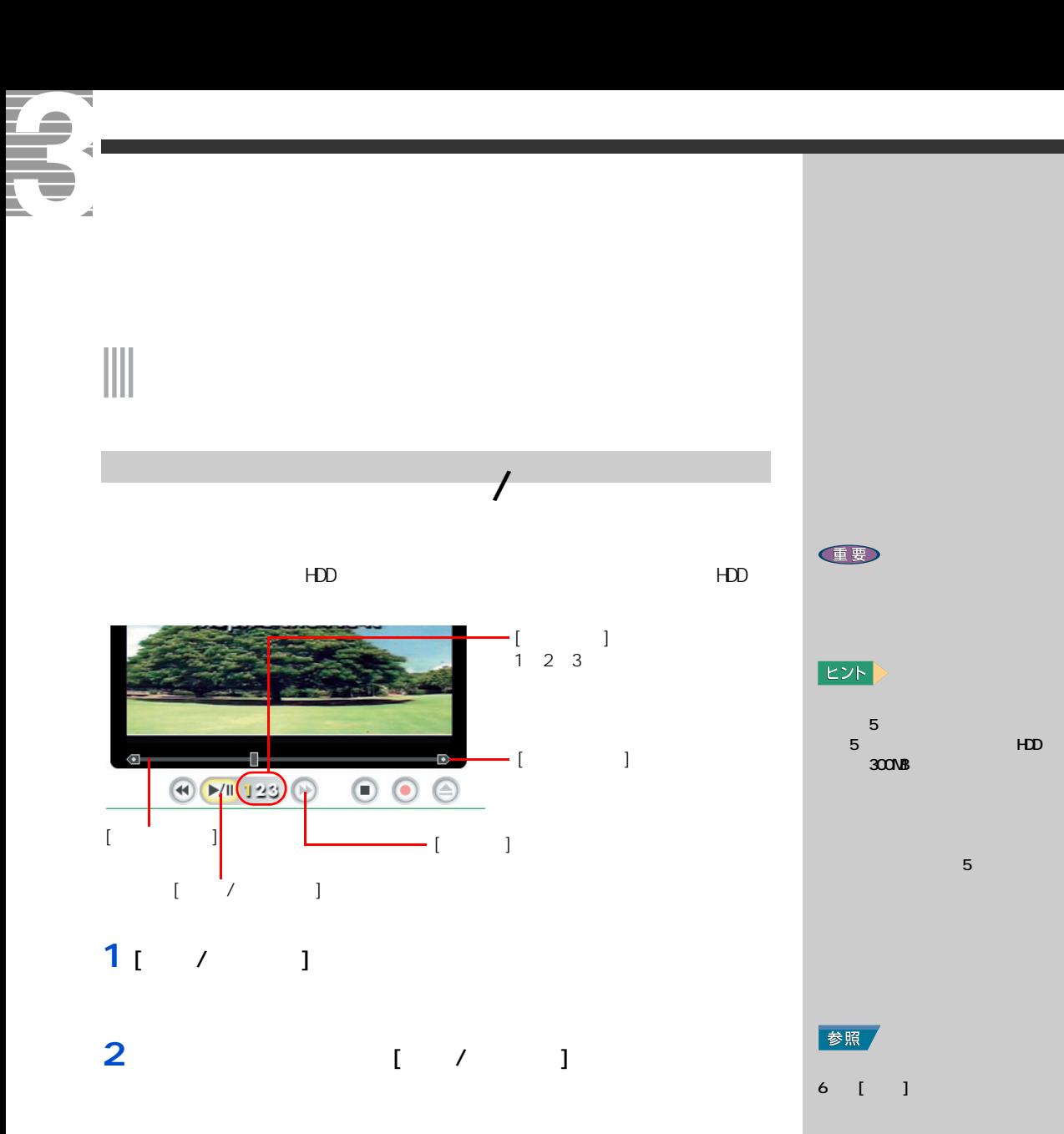

# **3** (  $\qquad \qquad$  [  $\qquad$  ]

EXP > [ ] 2  $3$  and  $\alpha$  and  $\beta$  and  $\beta$  $\mathbf{5}$  5  $\mathbf{6}$  5  $\mathbf{6}$ されています。記録時間が 5 分に設定されていると、HDD を  $300$ MB 参照  $\sim$  6  $\sim$  6  $\sim$  6  $\sim$  $\llbracket \cdot \cdot \rbracket$ 

<span id="page-20-0"></span>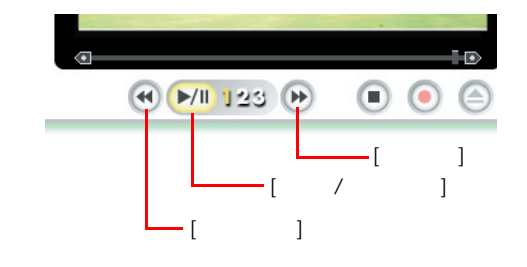

- 1<sub>[  $-1$ </sub>
- **2** (  $/$  1
- **3** (  $\vert$  )

<span id="page-20-1"></span>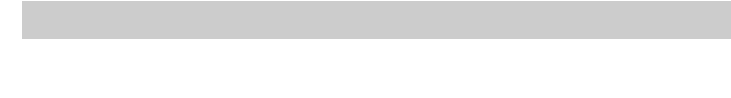

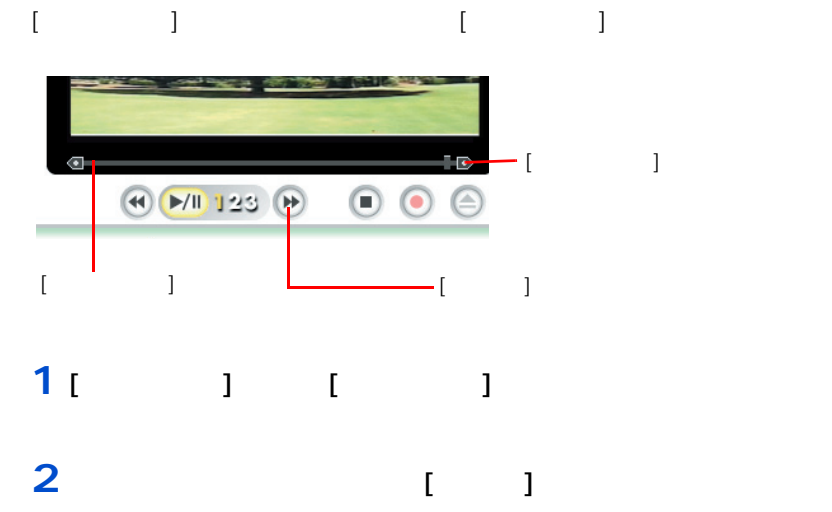

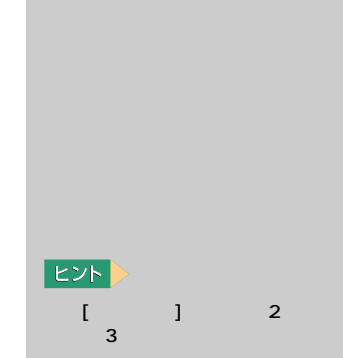

**2**<br>テレビを見よう

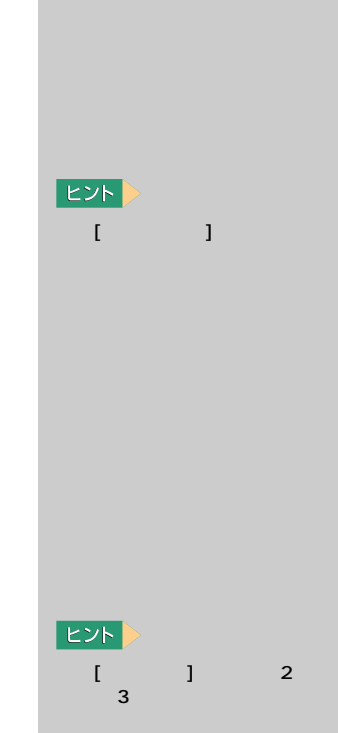

<span id="page-21-1"></span><span id="page-21-0"></span>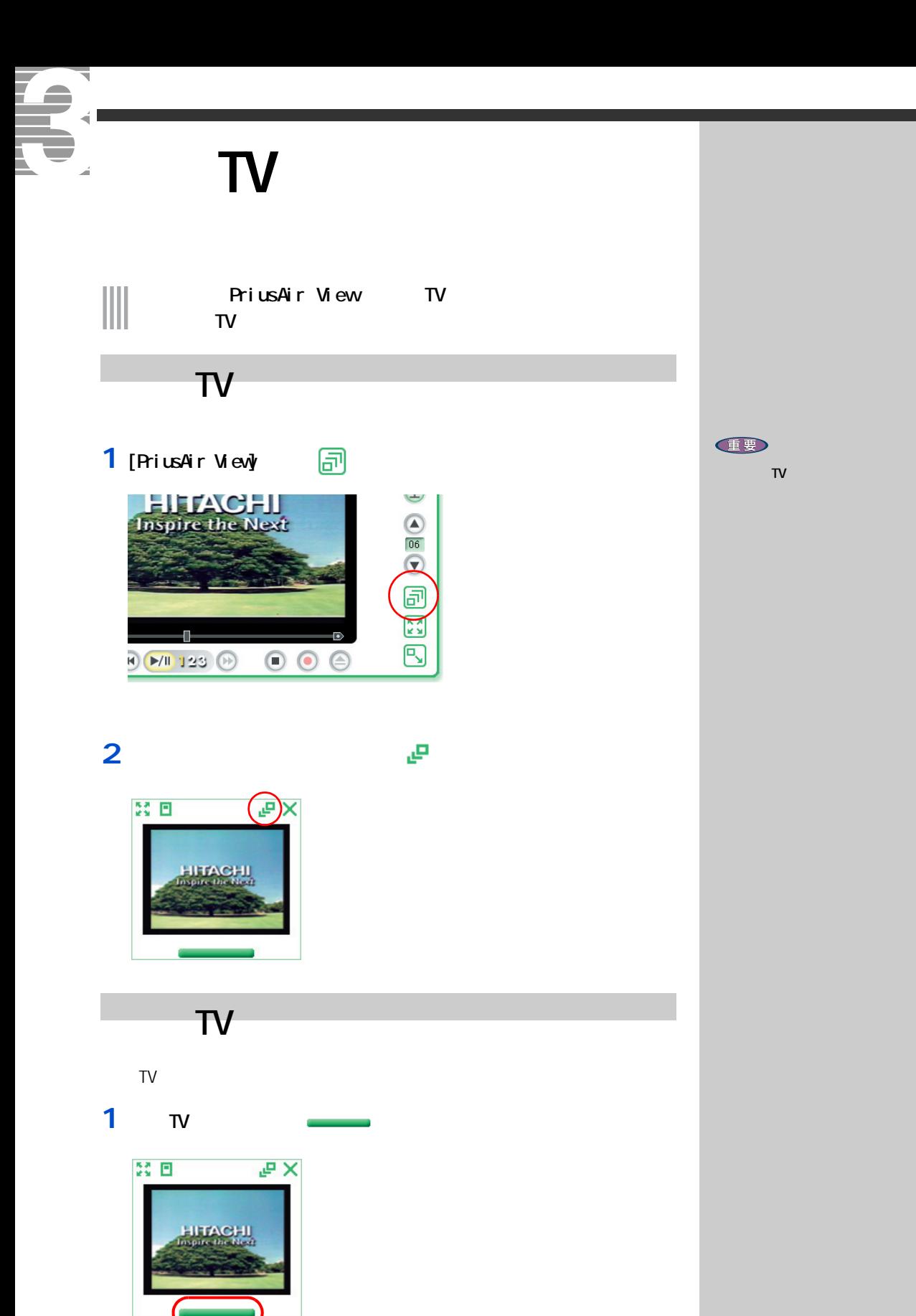

<span id="page-21-2"></span>ED

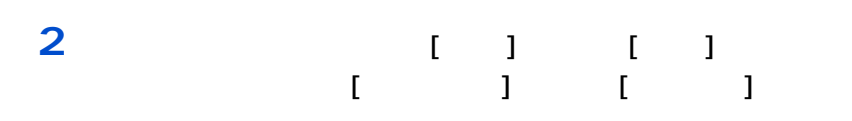

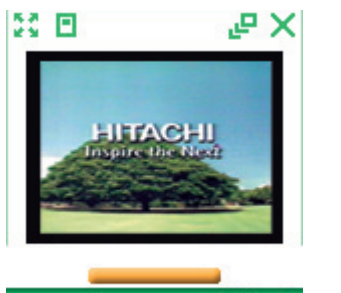

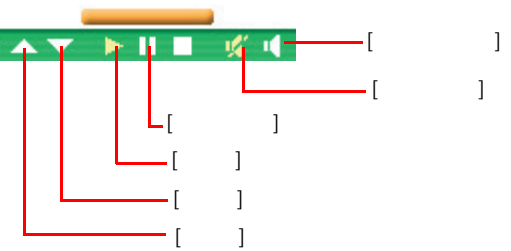

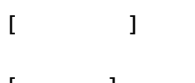

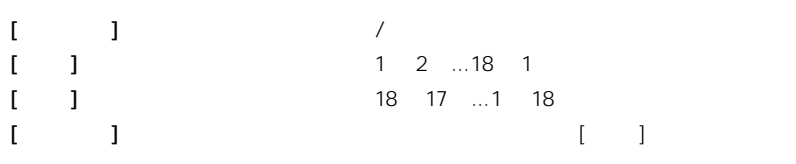

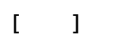

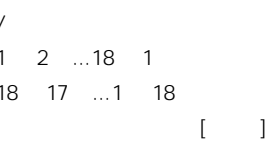

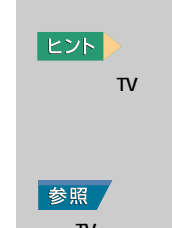

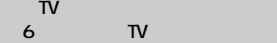

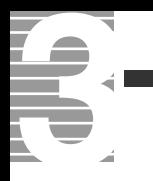

<span id="page-25-0"></span>G

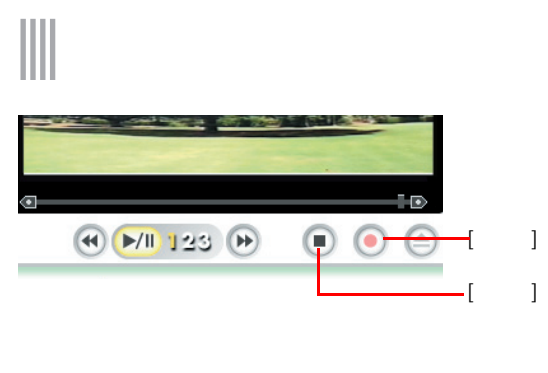

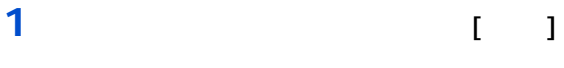

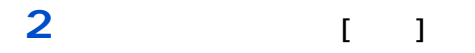

**EED** 

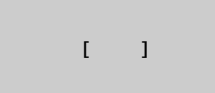

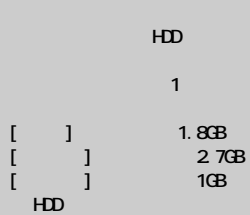

 $[$   $]$   $]$   $[$   $]$ ドキュメント ]-[PriusAir View]-[Record]

E<sub>2</sub>F

参照

重要 Windows [

 $\blacksquare$ ません。[ ユーザーの切り替

 $\overline{\phantom{a}}$ 

PriusAir View

#### E<sub>2</sub>F

[PriusAir View] [Prius Ring] [ the second second second second second second second second second second second second second second  $\blacksquare$  $\begin{array}{cc}\n\overline{\pi} & \overline{\pi} \\
\overline{\pi} & \overline{\pi} \\
\overline{\pi} & \overline{\pi}\n\end{array}$ 参照  $3$   $3$ 

# <span id="page-26-0"></span>**電子番組ガイドを使って予約録画する**  $\begin{tabular}{|c|c|c|c|} \hline \quad \quad & \quad \quad & \quad \quad & \quad \quad \\ \hline \quad \quad & \quad \quad & \quad \quad \\ \hline \quad \quad & \quad \quad & \quad \quad \\ \hline \end{tabular}$

<span id="page-26-1"></span> $\overline{\phantom{a}}$ **1** 電子番組

**2**  $\overline{a}$ 

**3 a** 自動日本

E

10

参照

◎ 録画したい番組が始まる 10 分

 $\sim$  1  $\sim$   $\sim$  1  $\sim$   $\sim$  1

**IB** 

参照 ン入門』の「2. ウィンドウとデスク

重要

参照  $\sim$   $4$ 

E

場合には、[ 電源オプションの  $\blacksquare$   $\blacksquare$   $\blacksquare$   $\blacksquare$   $\blacksquare$   $\blacksquare$   $\blacksquare$  $-$  ]  $-$  [  $-$ 力を求める ]のチェックを外し

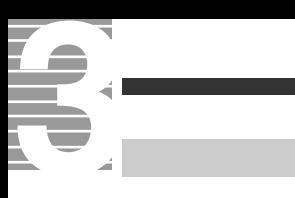

<span id="page-27-0"></span>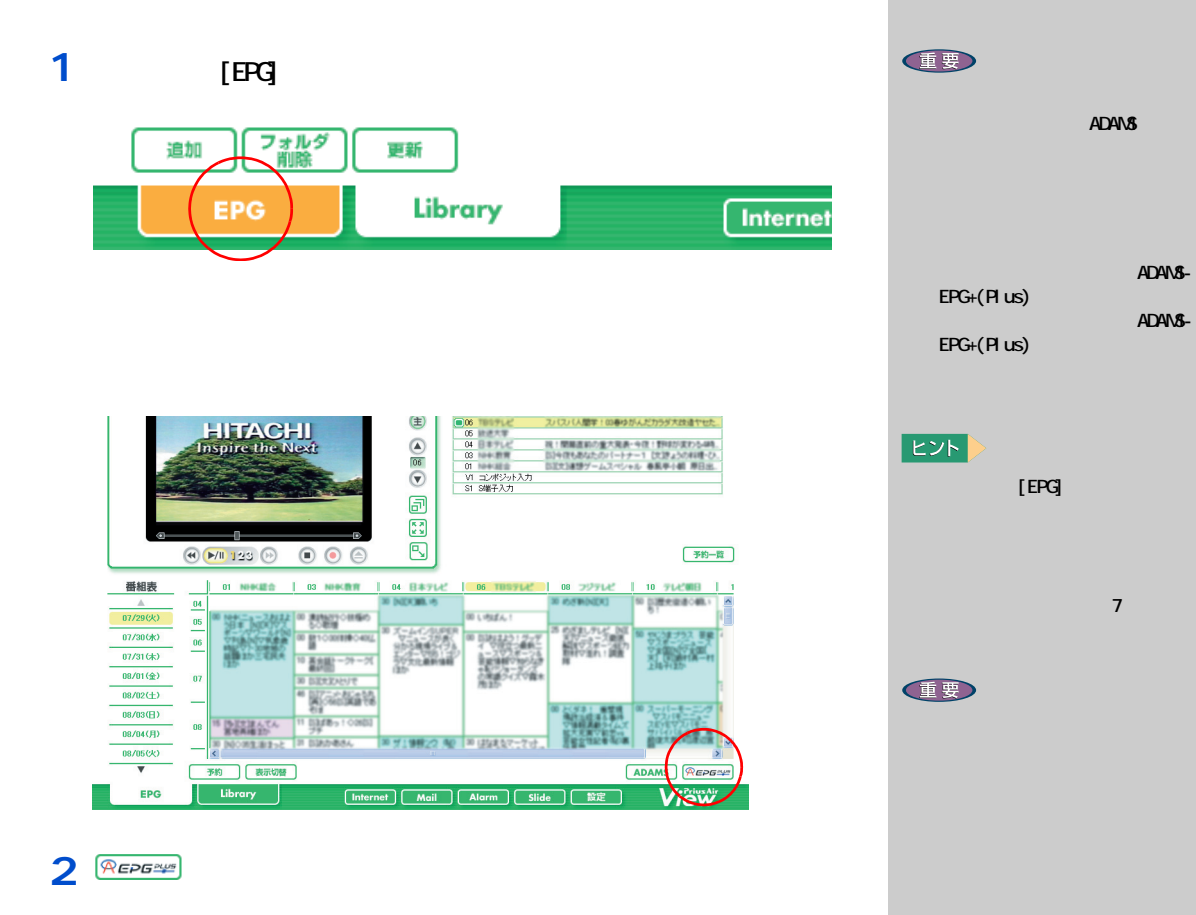

3<sub>[ 1</sub>

1<sup>1</sup> [PriusAir View] [EPG] 予約 表示切替 Library **EPG** 

### **2**  $\overline{\phantom{a}}$

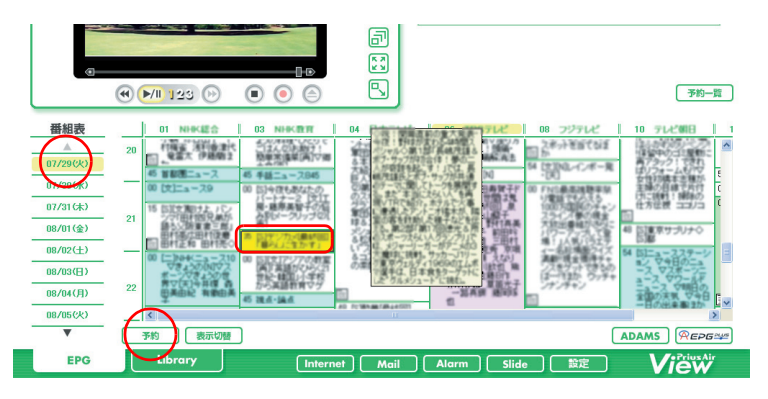

#### [ 録画予約 ] 画面が表示されます。

<span id="page-28-0"></span>予約する

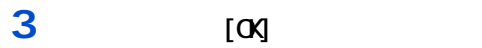

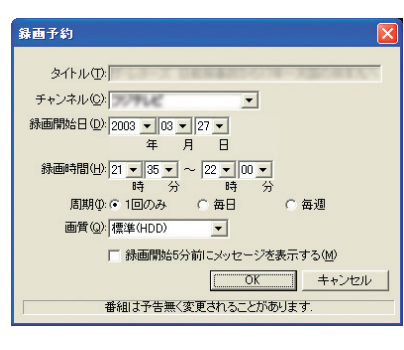

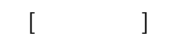

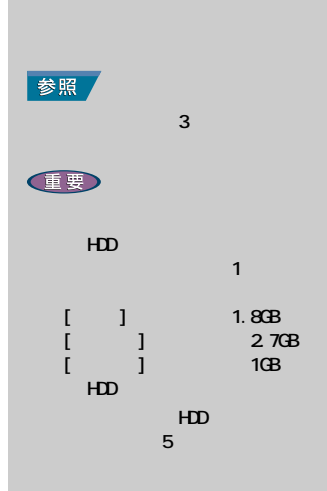

 $\Gamma$   $\Gamma$   $\Gamma$ 

 $E>$ 

 $[$  Internet  $]$   $[$ 

**M** 

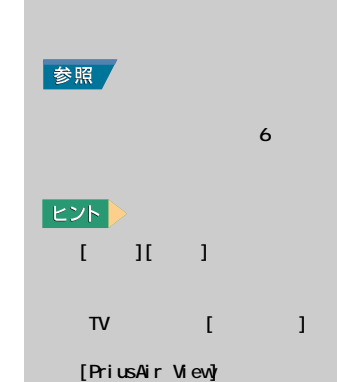

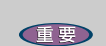

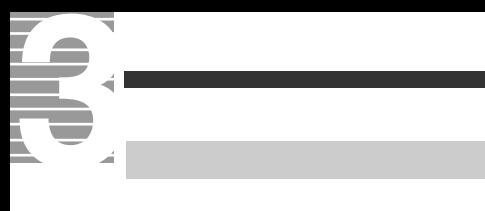

# <span id="page-29-0"></span>1 [TV] [  $\qquad$  ]

#### **2** [*T*]

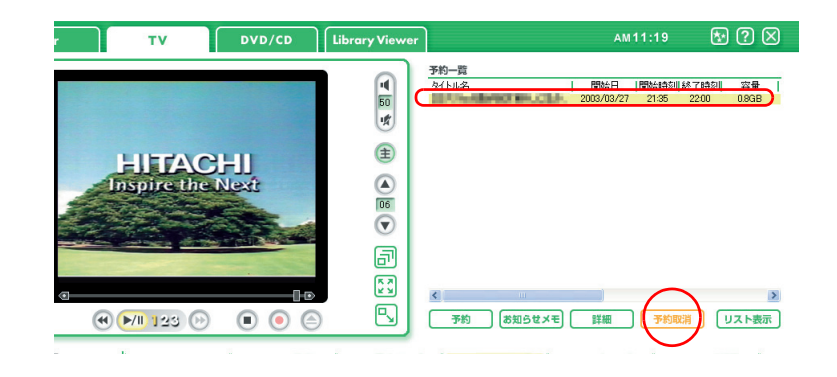

3<sub>[ 1</sub>

<span id="page-30-0"></span>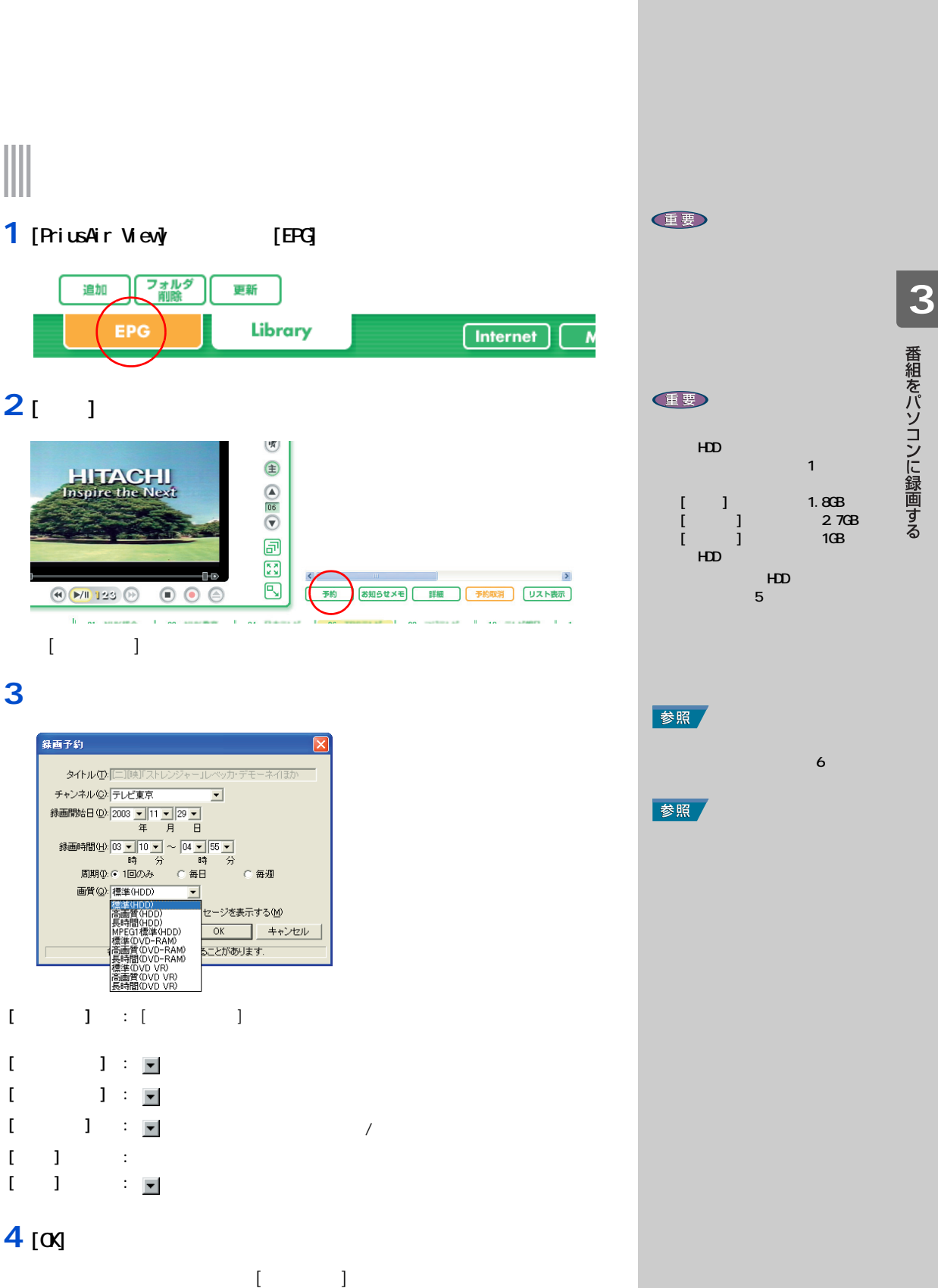

<span id="page-31-0"></span>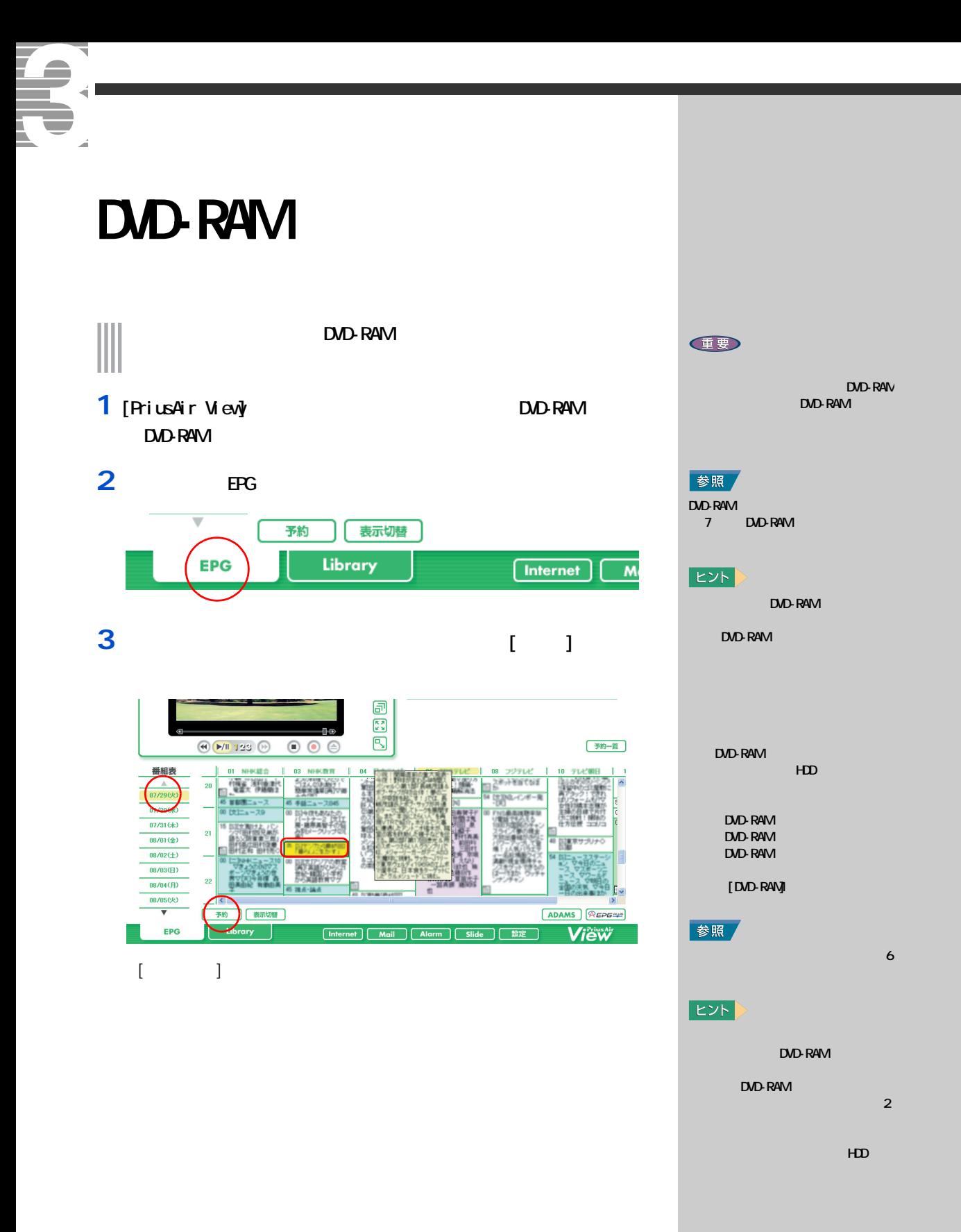

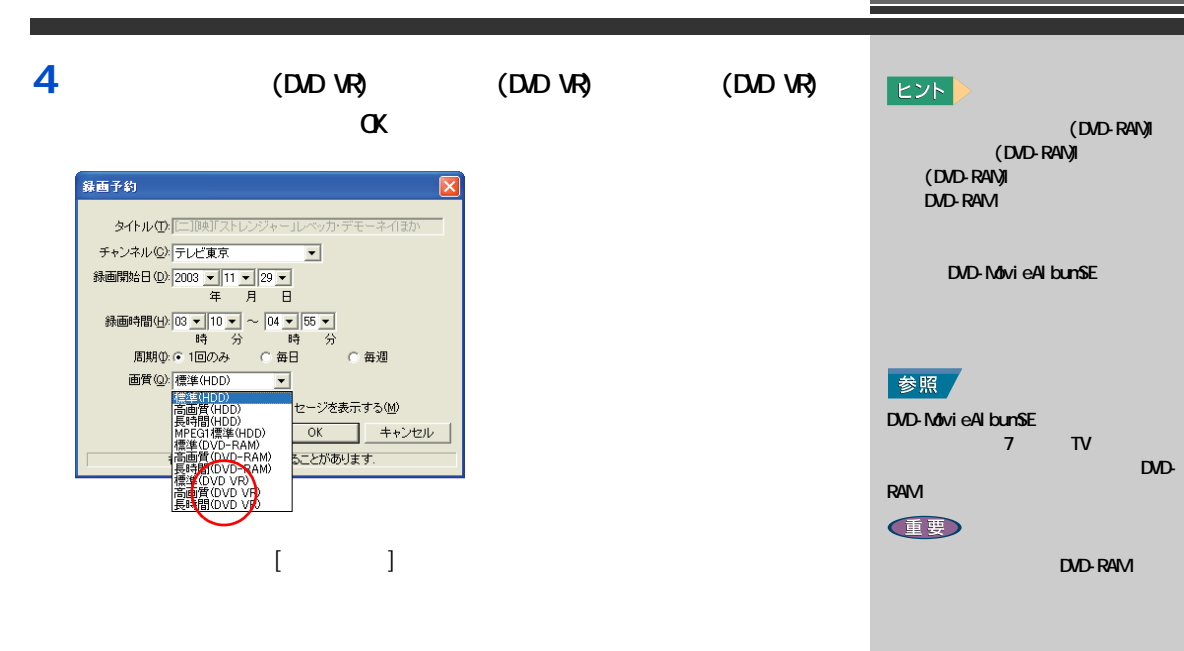

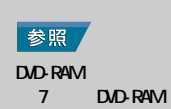

# <span id="page-33-0"></span>Te. **携帯電話を使って予約録画する** z.

# 

### reserMail

<span id="page-33-1"></span> $\overline{\phantom{a}}$ 

**1** パソコンを立ち上げる  $[reserM\nu]$ **2** [  $\qquad$  ]

**3** 初期設定項目を入力する  $[ \qquad \qquad \blacksquare$  $\sim$  50%  $\sim$  50%  $\sim$   $\mathbf{X}=\mathbf{X}+\mathbf{X}$  and  $\mathbf{X}=\mathbf{X}+\mathbf{X}$ 

#### $[ \begin{array}{ccc} \hline \end{array} ]$

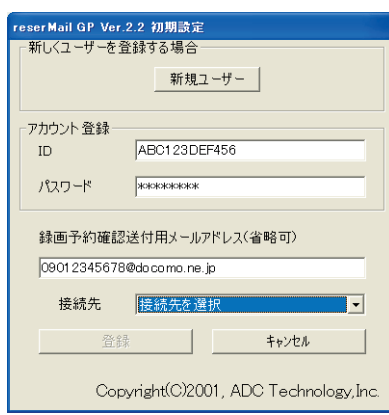

### 重要

NTTドコモ「iモード」対応機種 Vodafone Vodafone live! au EZ-web

#### **任要**

o [reserMail ] ] \_ \_ \_ \_ reserMail 」の設定を行うます。

#### $\blacksquare$

 $\begin{bmatrix} \cdot & \cdot & \cdot \end{bmatrix}$ 

#### **EED**  $\blacksquare$

<span id="page-34-0"></span>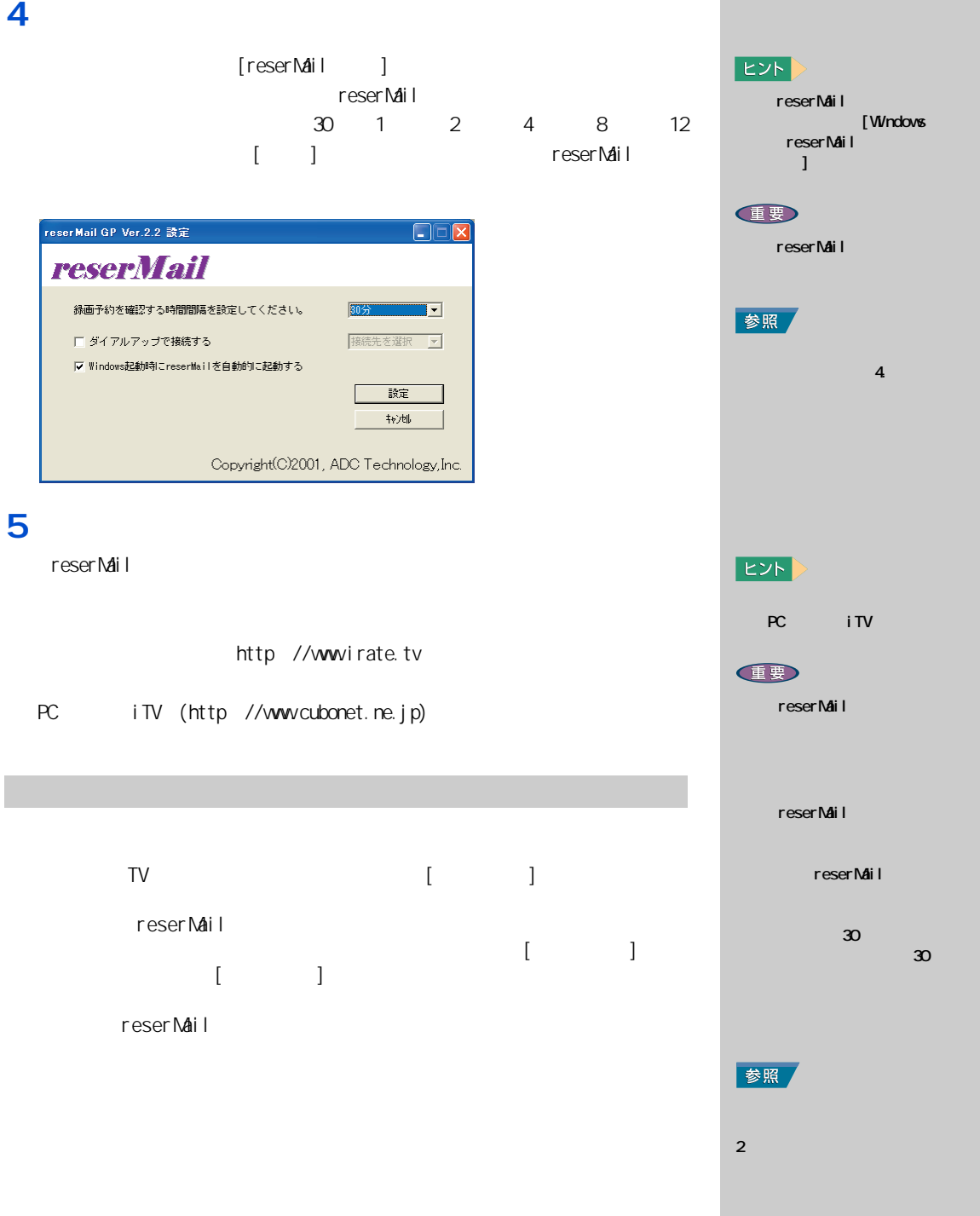

<span id="page-35-1"></span><span id="page-35-0"></span>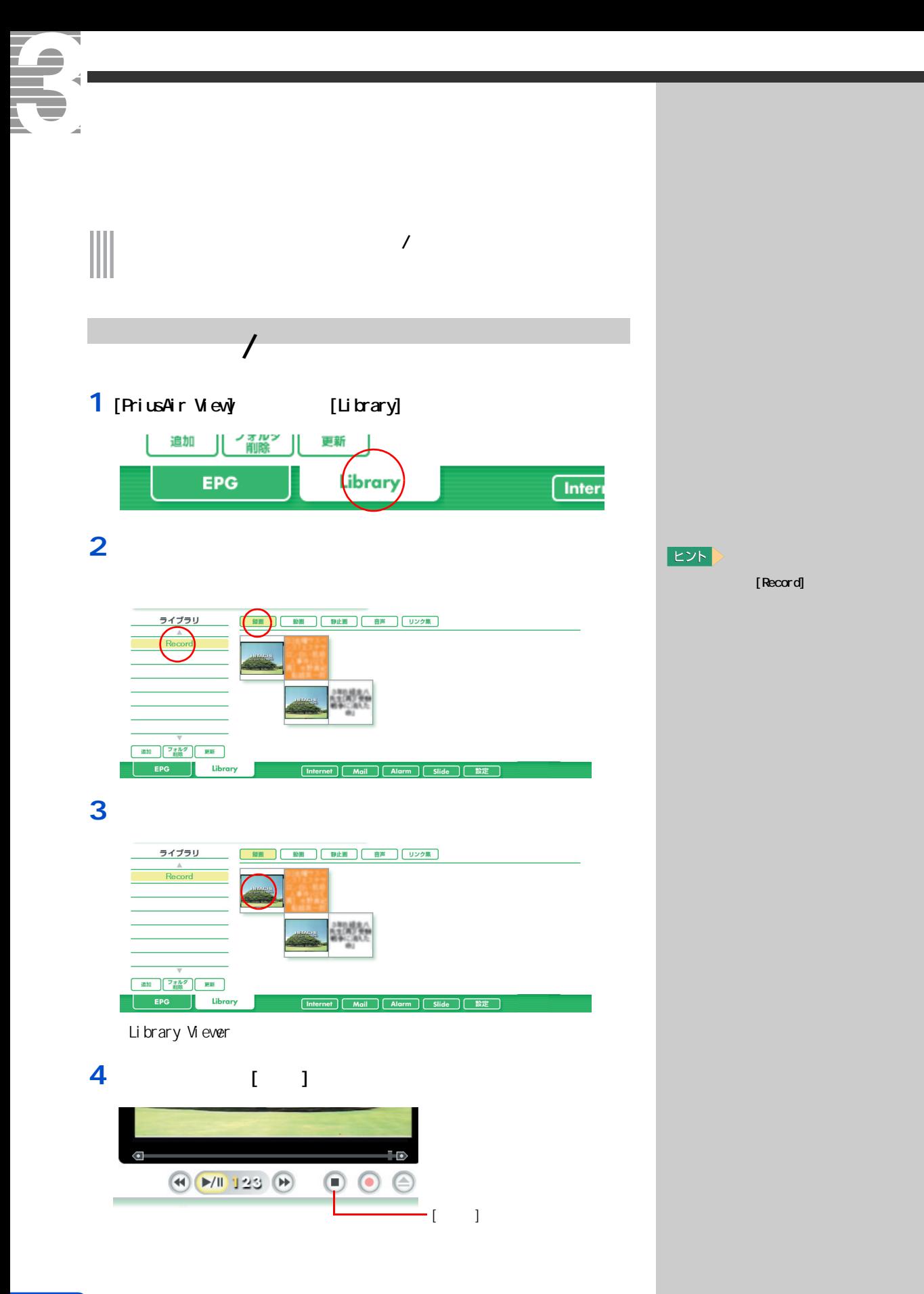
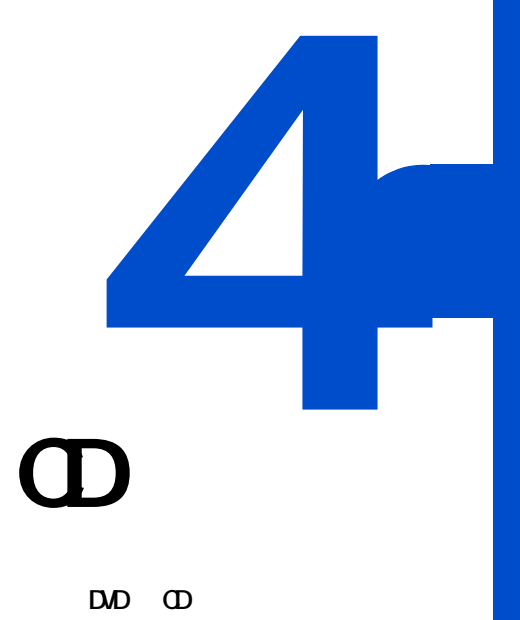

## $\mathbf{D} \mathbf{D}$  **dd**

 $AV$ 

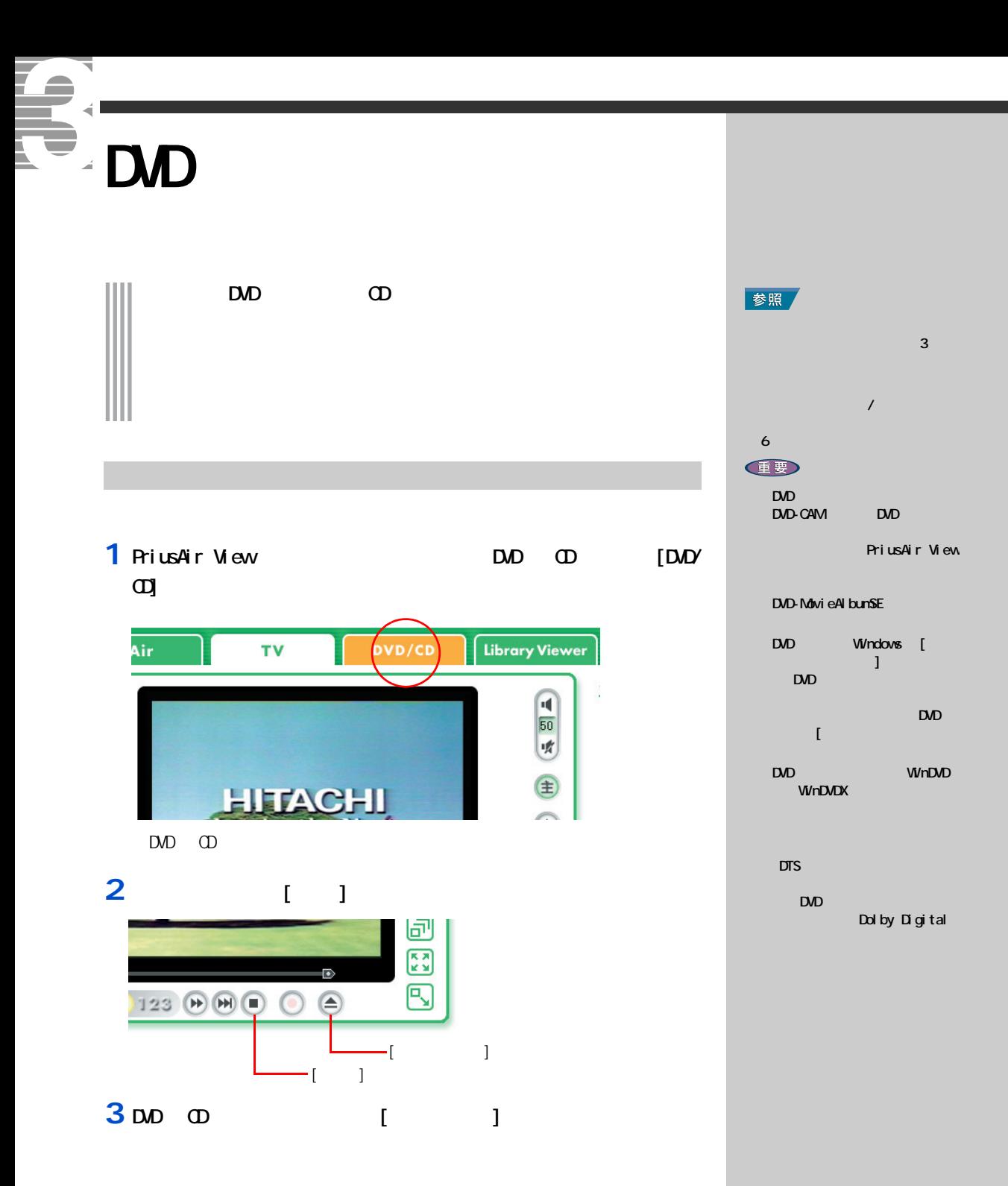

### DVD State State State State State State State State State State State State State State State State State State State State State State State State State State State State State State State State State State State State St

#### $\mathsf{DVD}$

#### **1**  $\begin{bmatrix} 1 & 1 \end{bmatrix}$

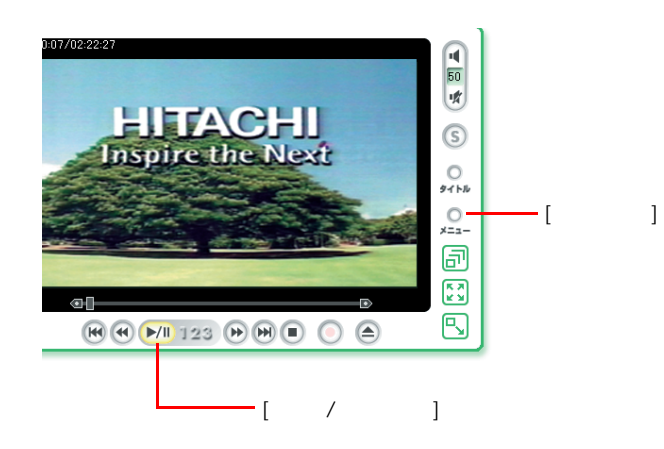

**2** 好きなメニューをクリック

#### 3 DD [  $/$  ]

**4 DVDを見る、CDを聴く** 

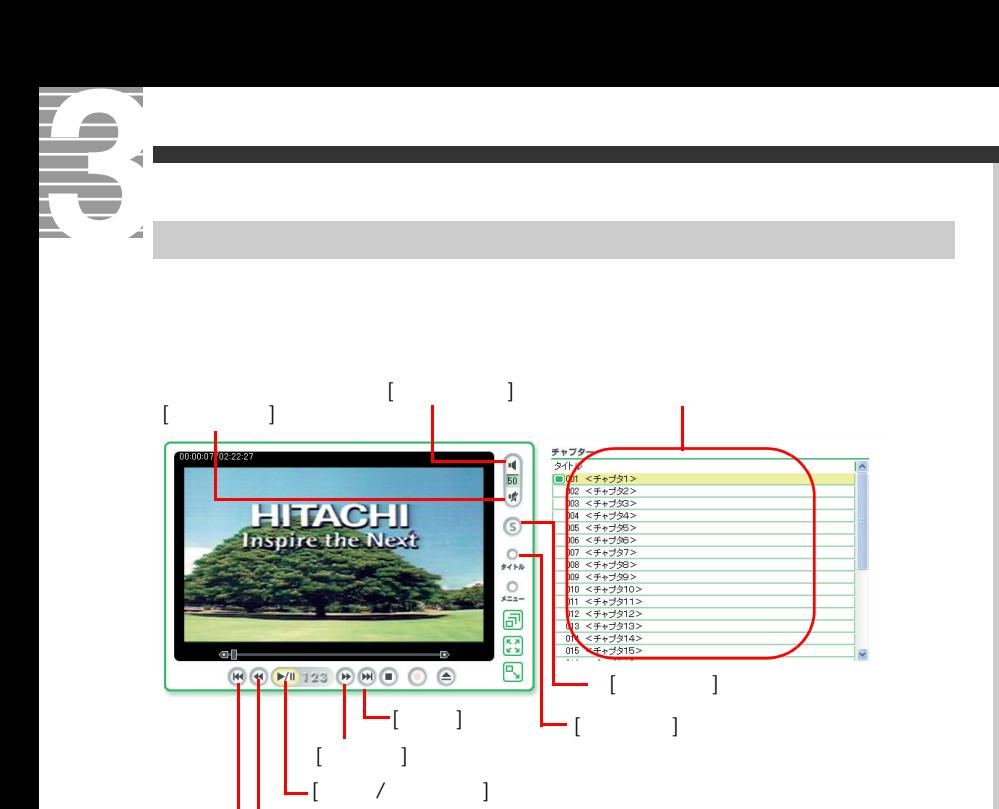

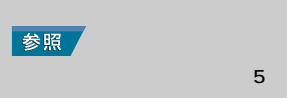

 $[$   $/$   $]$  DVD  $\circ$   $/$ 

 $\Box$ 

 $[$   $]$  $[1 \t1 \t1 \t1$  $[$   $]$   $]$   $\qquad$   $\qquad$   $]$   $\qquad$   $\qquad$ 

 $[$   $]$ 

 $[ \begin{array}{ccc} \text{I} & \text{I} & \text{I} \end{array} ]$  $\begin{bmatrix} 1 & 1 \\ 1 & 1 \end{bmatrix}$ 

チャプター / トラック

 $[$   $]$  by  $D \cup D$   $D \cup D$ 

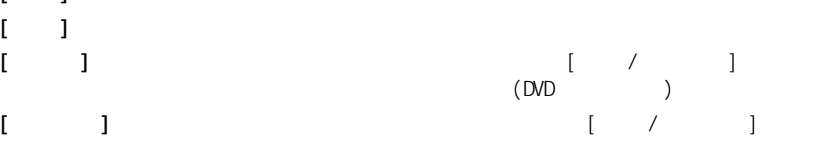

**EB**  $\blacksquare$  [  $\blacksquare$  ]  $\blacksquare$  $\mathsf{D}\mathsf{D}$ **EXF** 

 $\infty$ 

 $[ \begin{array}{ccc} \text{I} & \text{I} & \text{I} \end{array} ]$ 

DVD CD PriusAir View PriusAir View

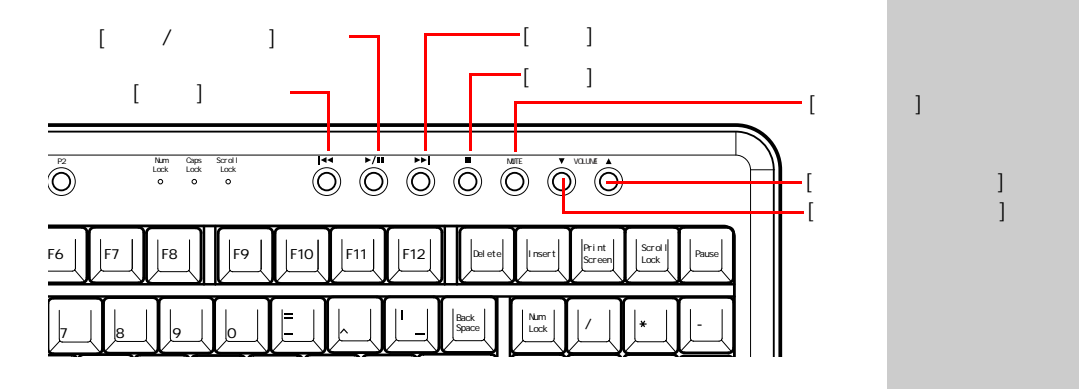

1 D<sub>0</sub>

#### **2** 2

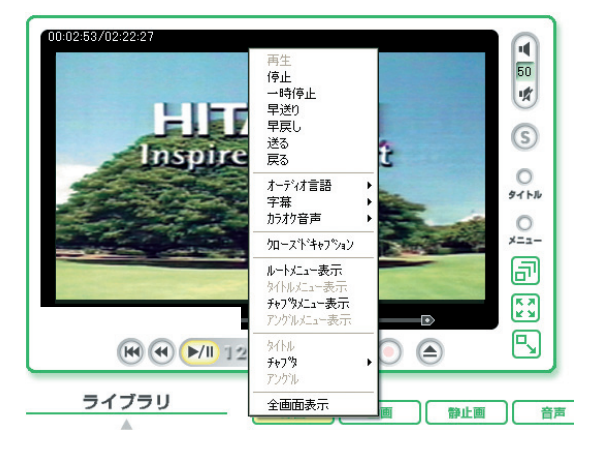

言語や字幕を切り替える

**重要** DVD

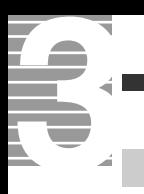

 $\mathsf{D}\mathsf{V}\mathsf{D}$ 

**1** 再生中に、画面上で右クリック

#### **2** レックス イントし

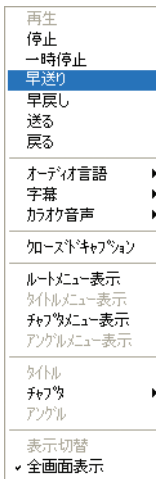

全画面表示で操作する

E<sub>2</sub>

参照

E<sub>2</sub>N

 $\mathbf{5}$  and  $\mathbf{5}$   $\mathbf{5}$ 

聴きたい曲を再生する、見たいチャンネルを映す…。

<span id="page-43-0"></span>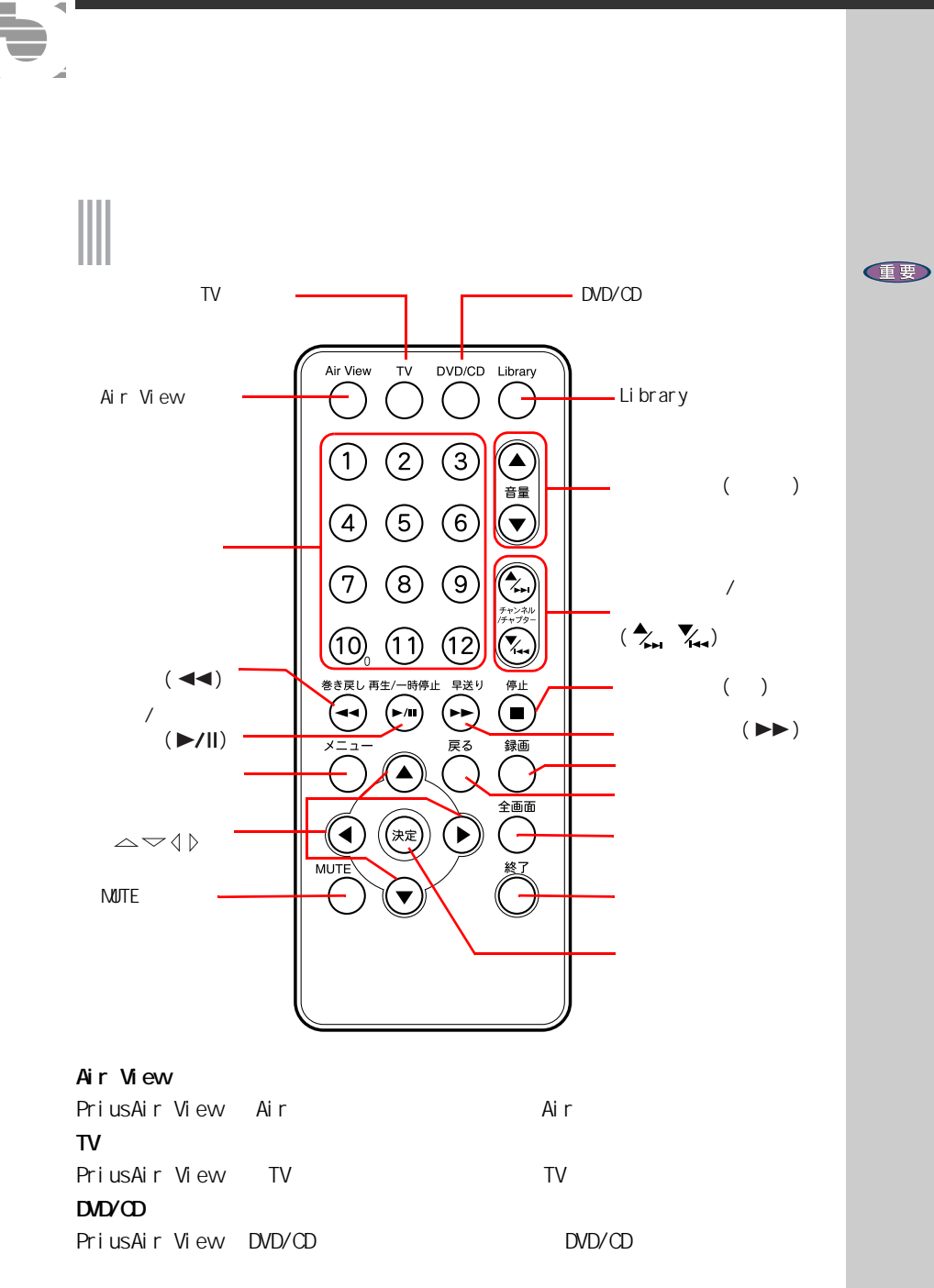

#### Library

PriusAir View Library Viewer **Example 20** Library Viewer

#### TV the state  $\mathbf{r}$

 $D$ <sub> $D$ </sub> $D$  $D$  $D$ 

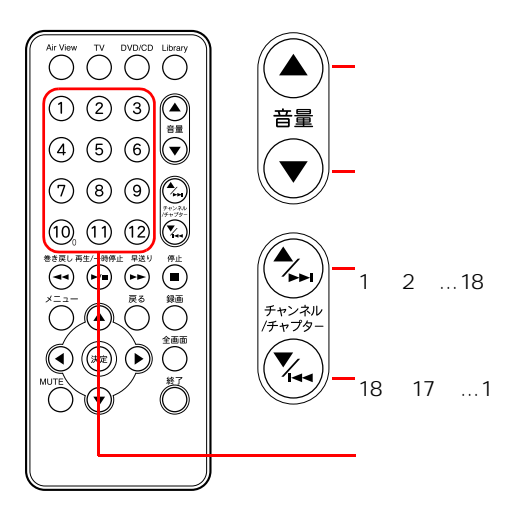

チャンネル / チャプター切り替えボタン(  $TV$  $\mathsf{D} \mathsf{D} \mathsf{V} \mathsf{D} \mathsf{D}$ 

#### $\blacktriangleleft$

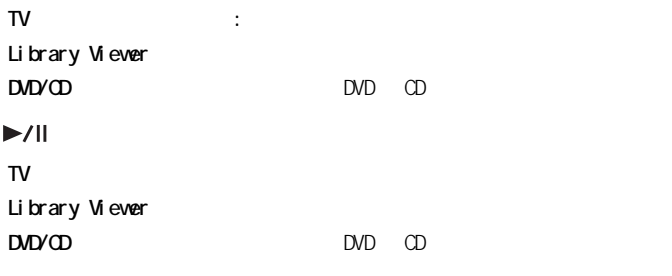

#### $\blacktriangleright$

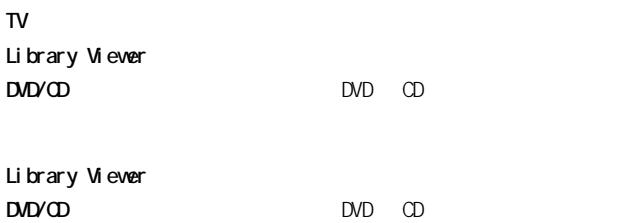

[Esc]

TV  $\blacksquare$ 

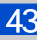

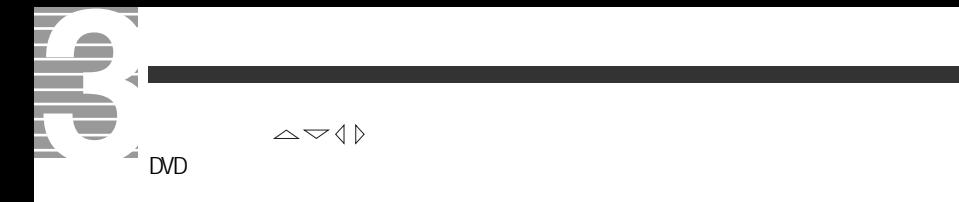

[Enter]

#### **NUTE**

 $[At]$   $[F4]$ [PriusAir View] Photos Alexander PriusAir View] Maria Research Alexander Prius

**E NUTE** 

Windows

<span id="page-46-0"></span>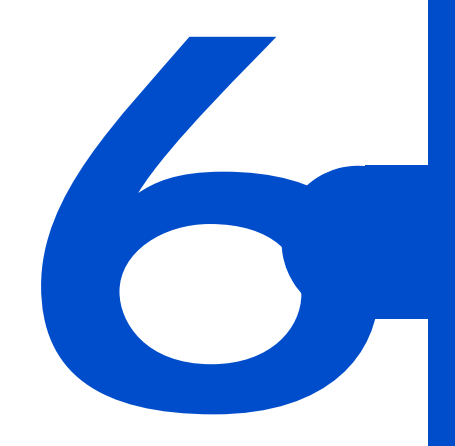

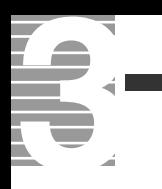

#### 1 [PriusAir View] [ ]

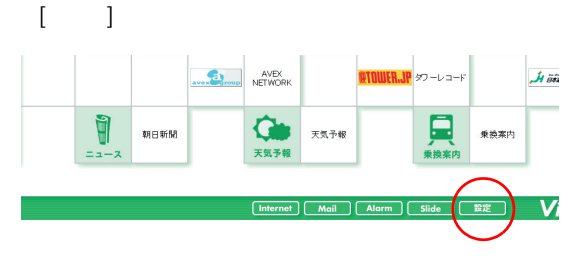

2 **2**  $\mathbf{R}$ 

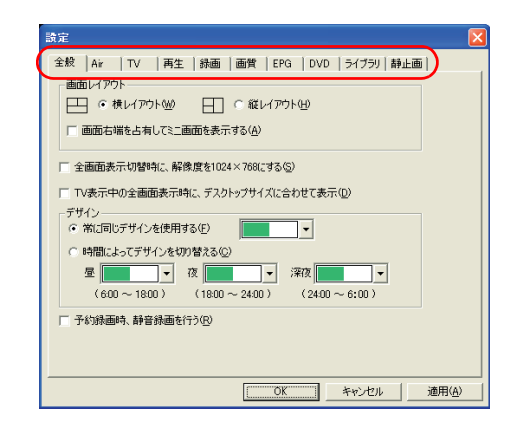

**3** [OK]

 $[$   $]$ 

重要

TV EPG

<span id="page-48-0"></span>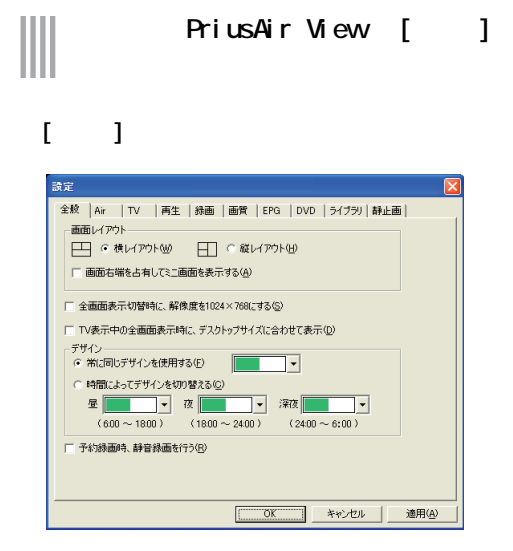

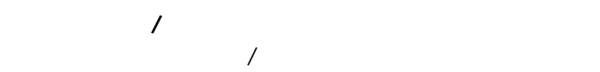

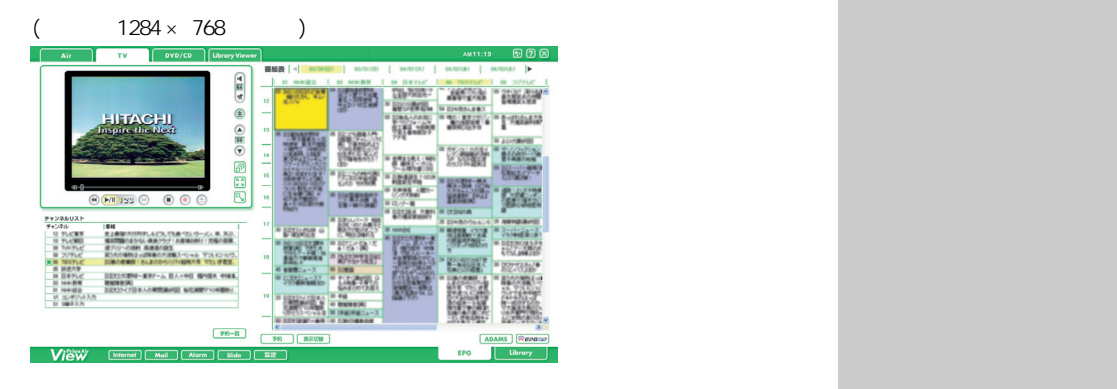

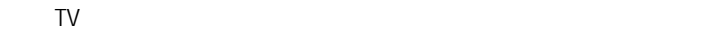

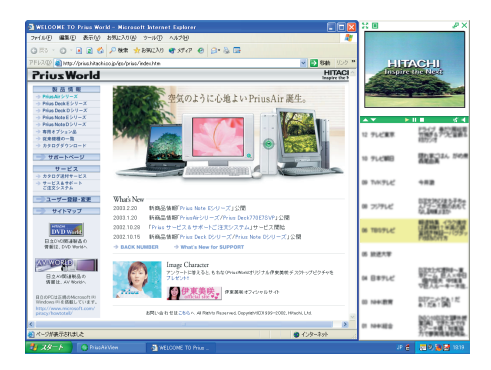

 $|EYF|$ 

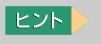

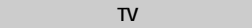

Te.  $1024 \times 768$ **EXP**  $1024 \times 768$  $|EY|$  $\mathsf{T} \mathsf{V}$ TV マイエンジェック エヌティック エヌトリー **重要**  $6$ 

#### $[$  Ai r $]$

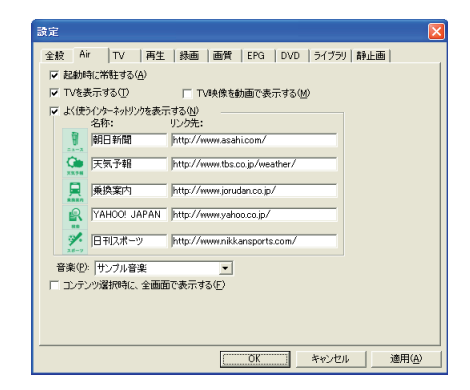

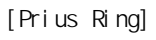

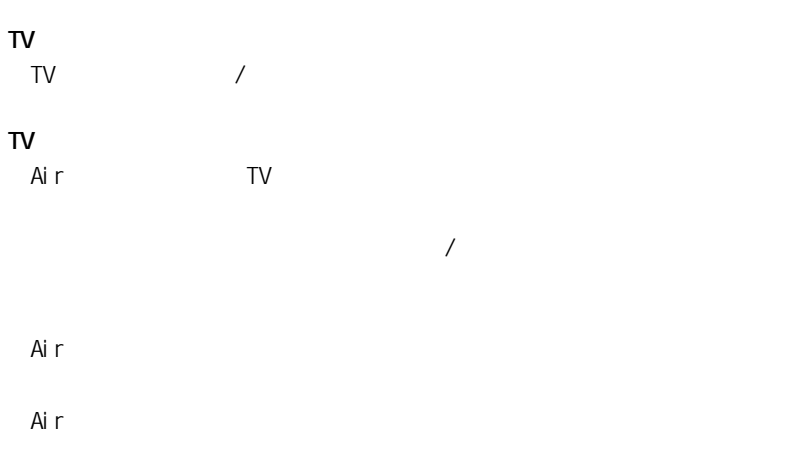

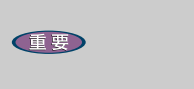

 $[V \qquad \qquad ] [TV$ 映像を動画で表示する]の項目

17  $\blacksquare$ 

 $\overline{a}$ 

 $-1$ 

 $[TT]$ 

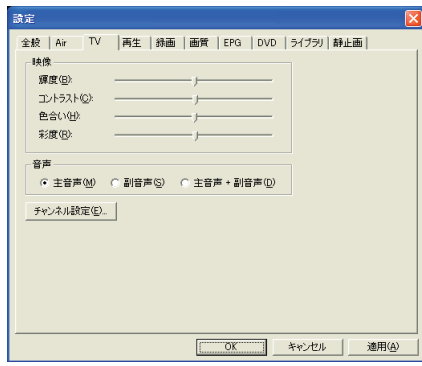

 $2$ 

 $[$   $]$ 

#### $[-1, 1]$

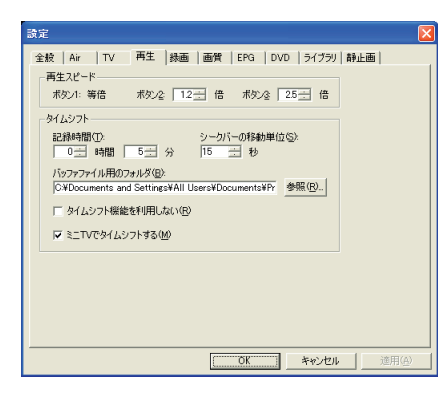

 $[$   $1]$   $[$   $2]$   $[$   $3]$ 

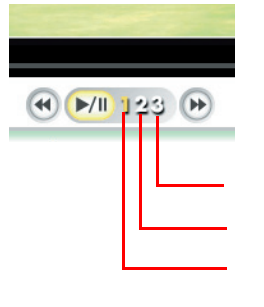

ボタン 1 ボタン 2 ボタン 3

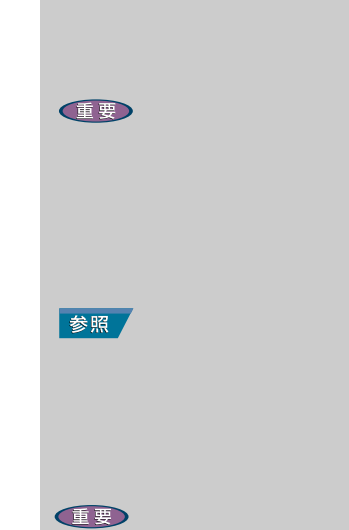

 $1.0 2.0$ 

TV

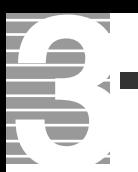

#### 一時停止できる時間と HDD 使用容量について

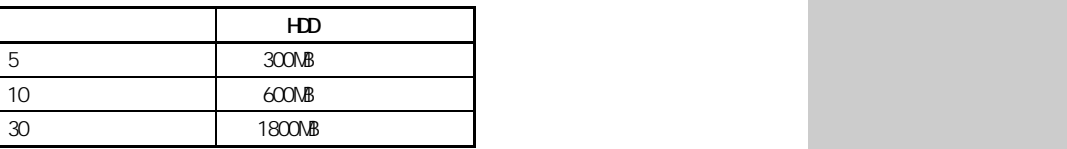

 $\left[ \begin{smallmatrix} \text{O} \end{smallmatrix} \right] \left[ \begin{smallmatrix} \text{O} \end{smallmatrix} \right]$ 

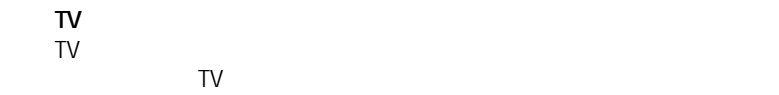

#### $[$   $]$

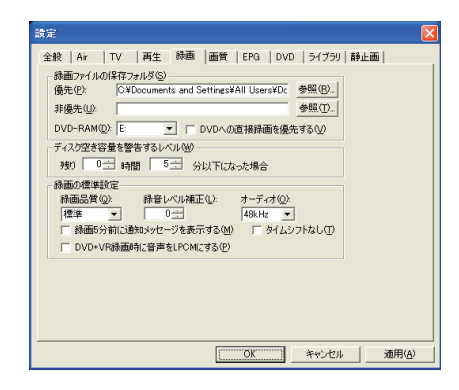

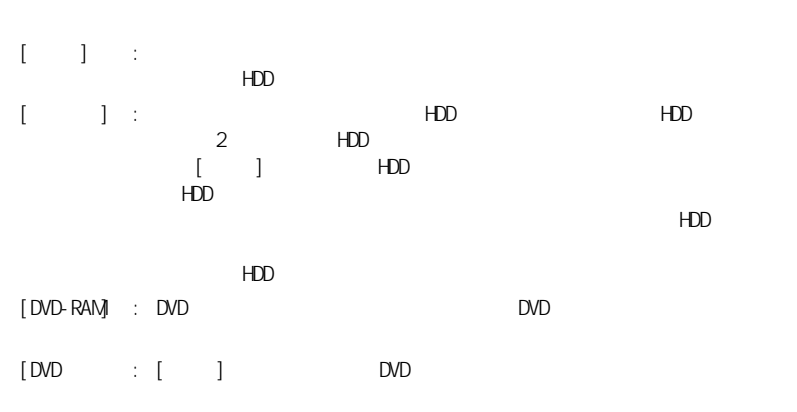

 $\frac{1}{2}$ 

 $HD$ 

**EZF** 

重要  $\begin{array}{cc} \text{I} & \text{I} \end{array}$ 重要  $HD$ HDD CD/DVD DVD-RAM

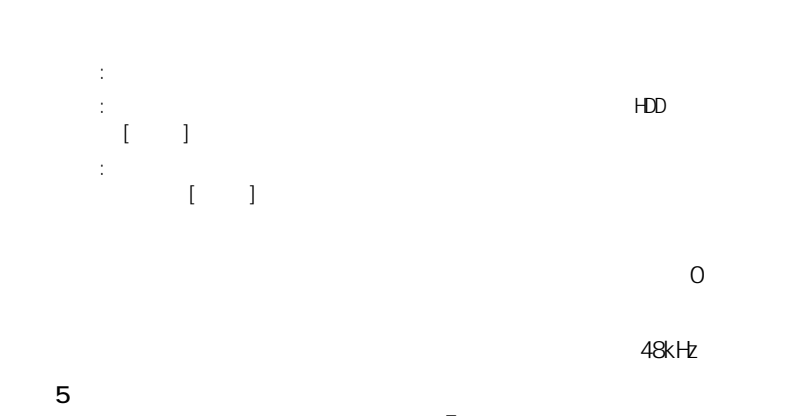

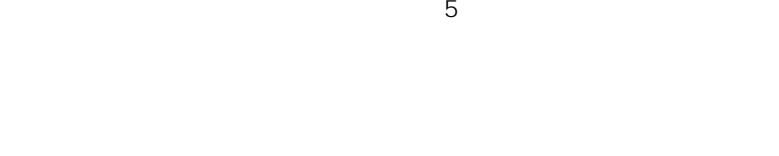

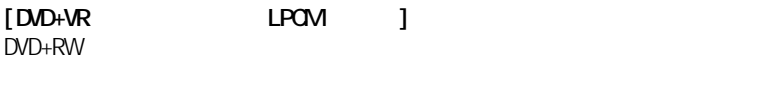

DVD+RW

#### $[-1, 1]$

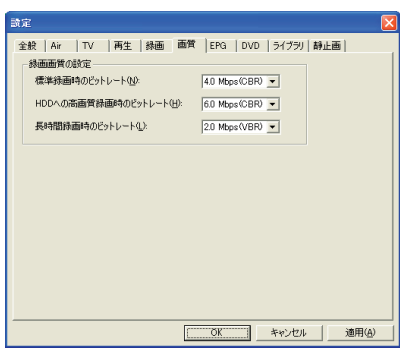

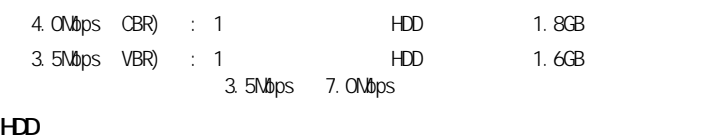

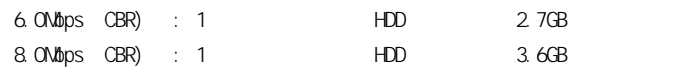

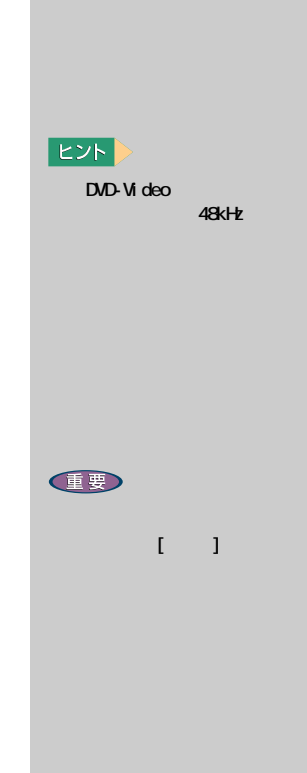

重要

 $EY$ CBR: details and details and VBR: コンピットレート

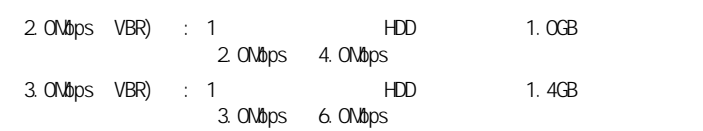

#### $[EPG]$

9

ź

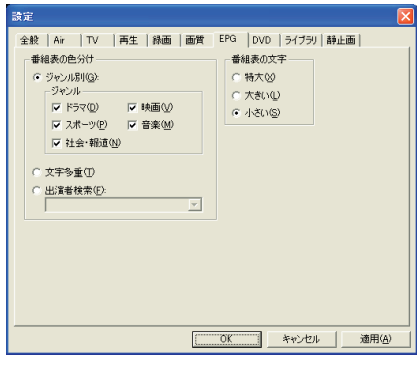

[ ][ ][ ] 中の「音楽番組」に色を付けるには、[ ジャンル ] の [ 音楽 ] にチェックを

#### $[$  DVD]

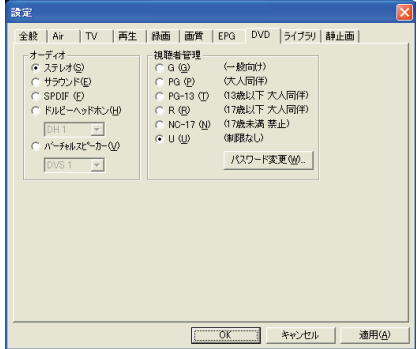

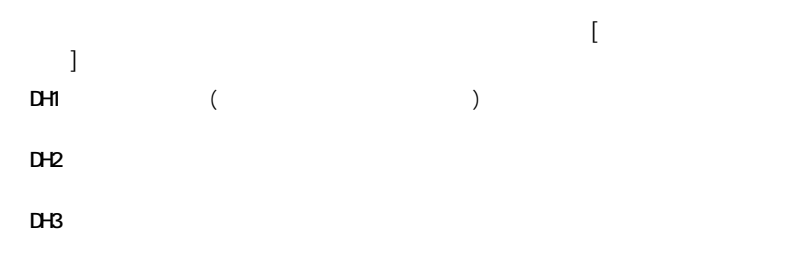

the

 $[$  EPG]

**IB** 

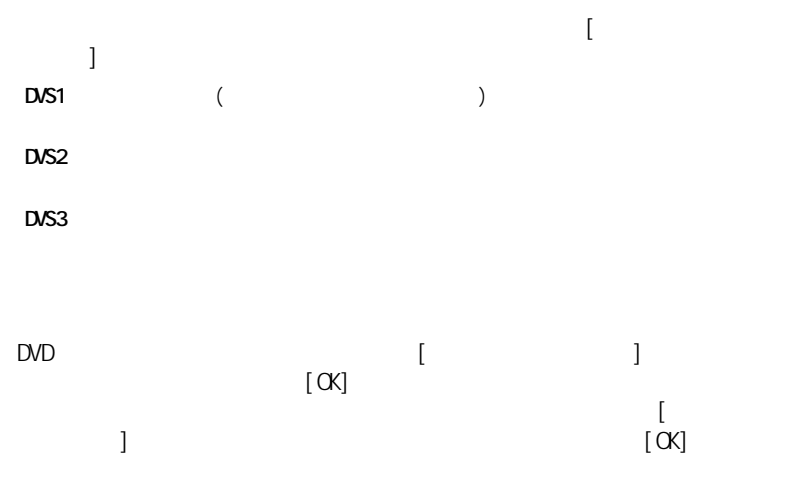

**[ パスワード変更 ] ボタン**

#### $[$   $]$

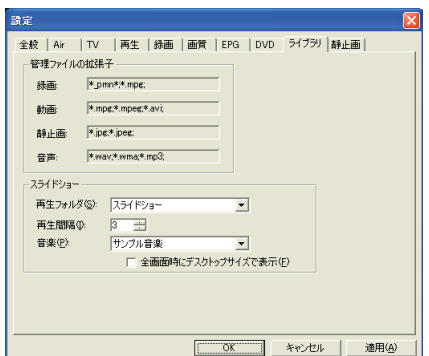

 $[S\cup S]$  ide]

 $[S\mathsf{l} \mathsf{d}\mathsf{e}]$ 

 $[S\cup S]$  ide]

スライドショー再生中に [ 全画面 ] ボタンをクリックした時に、デスク

**ED** 

**DVD** 

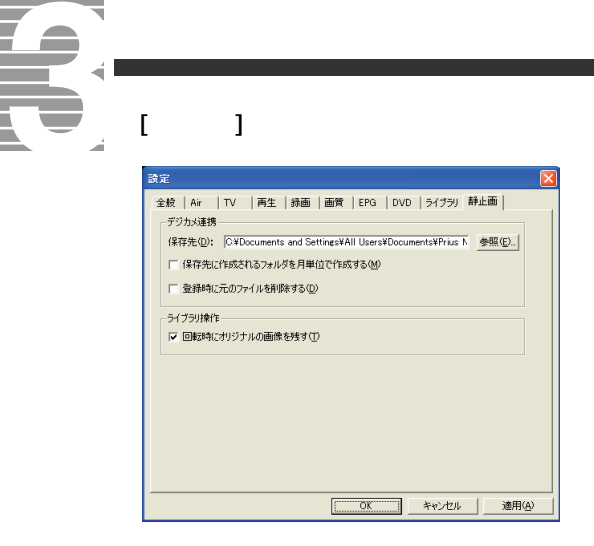

 $\frac{1}{2}$ 

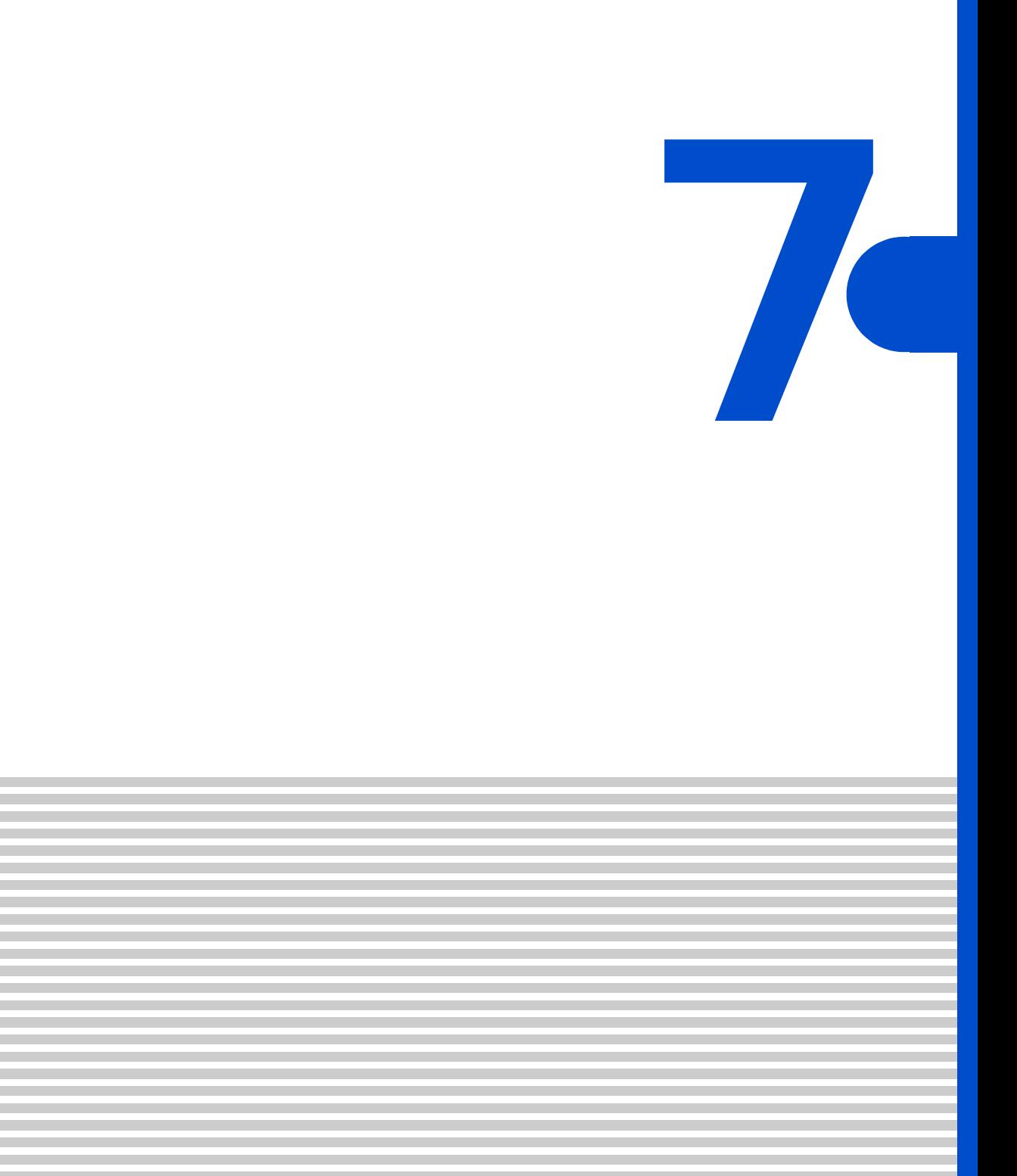

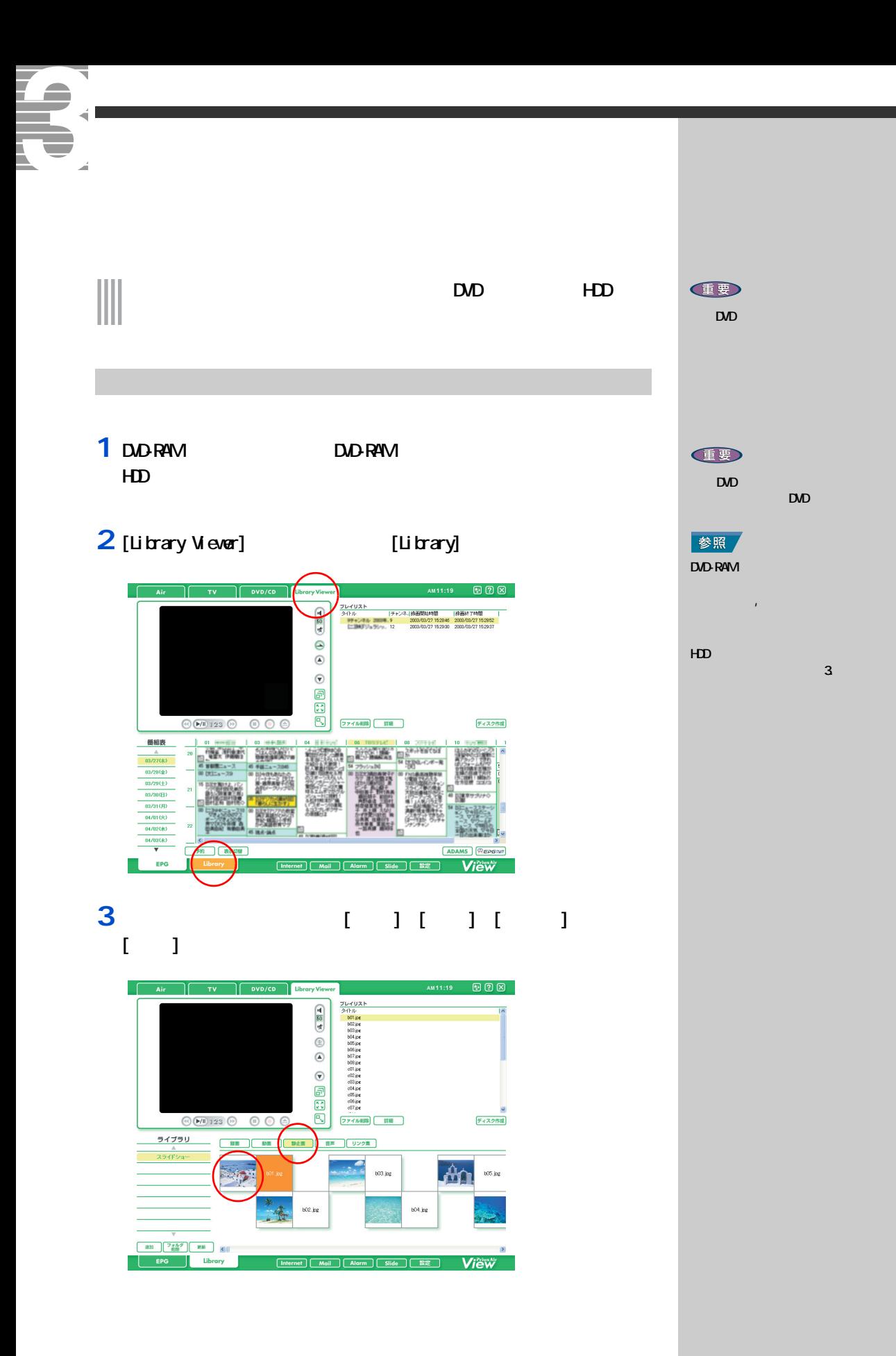

#### $4$ [ ]  $\overline{[M]}$

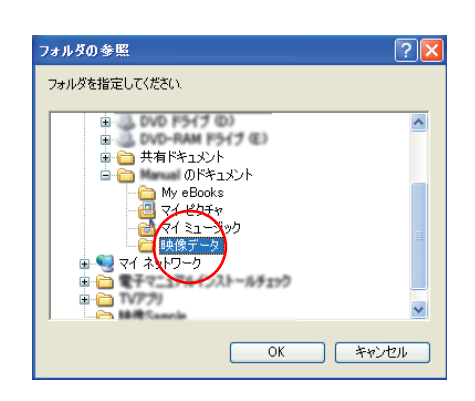

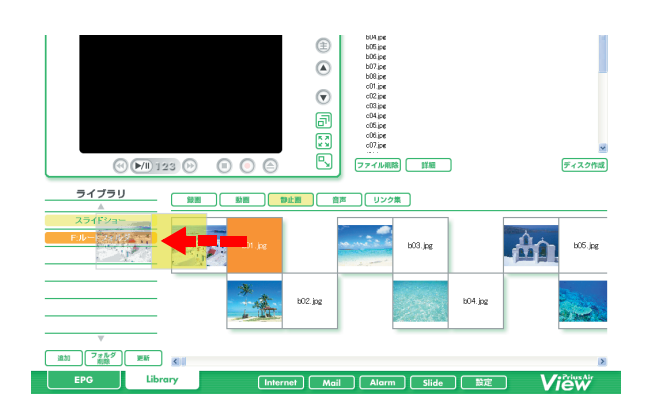

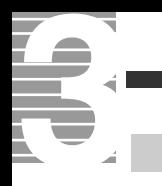

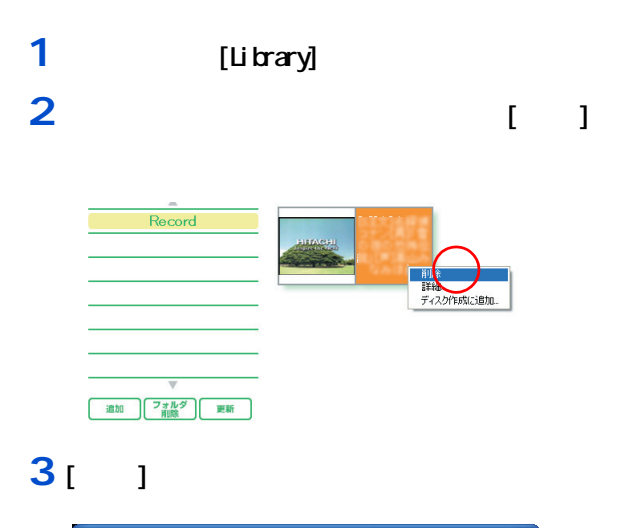

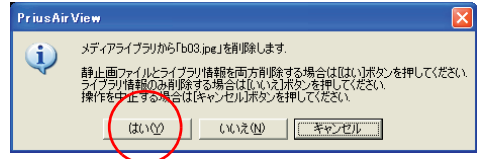

E<sub>2</sub>

 $\begin{array}{ccc} \text{I} & \text{I} & \text{J} & \text{J} & \text{$ 

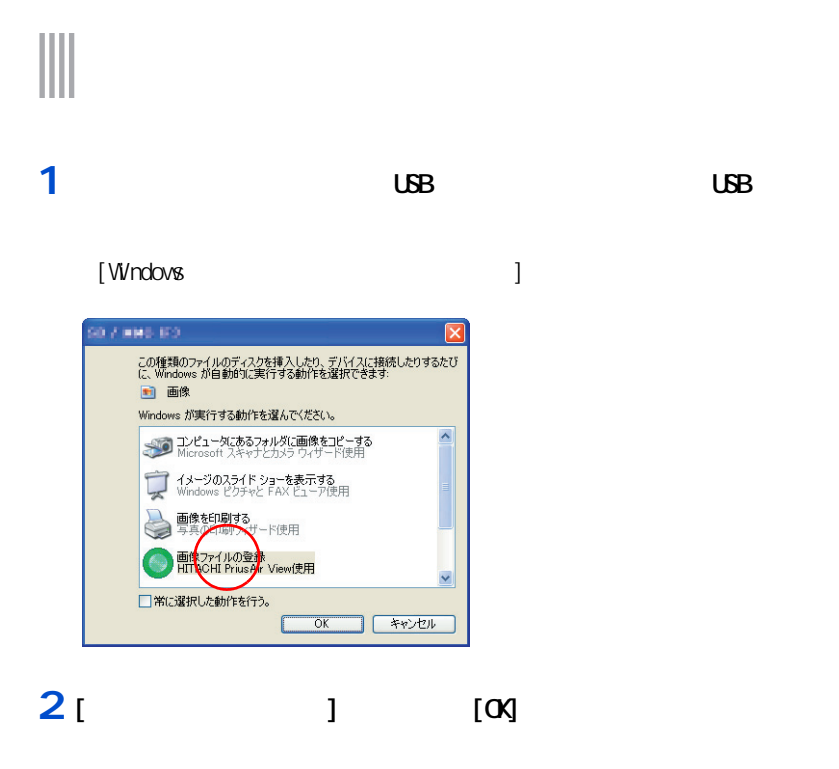

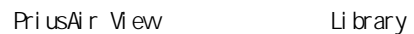

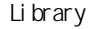

#### [ and 1]

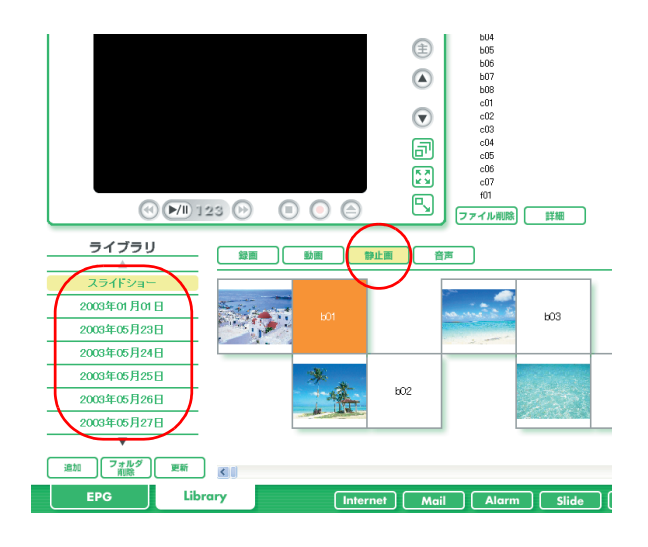

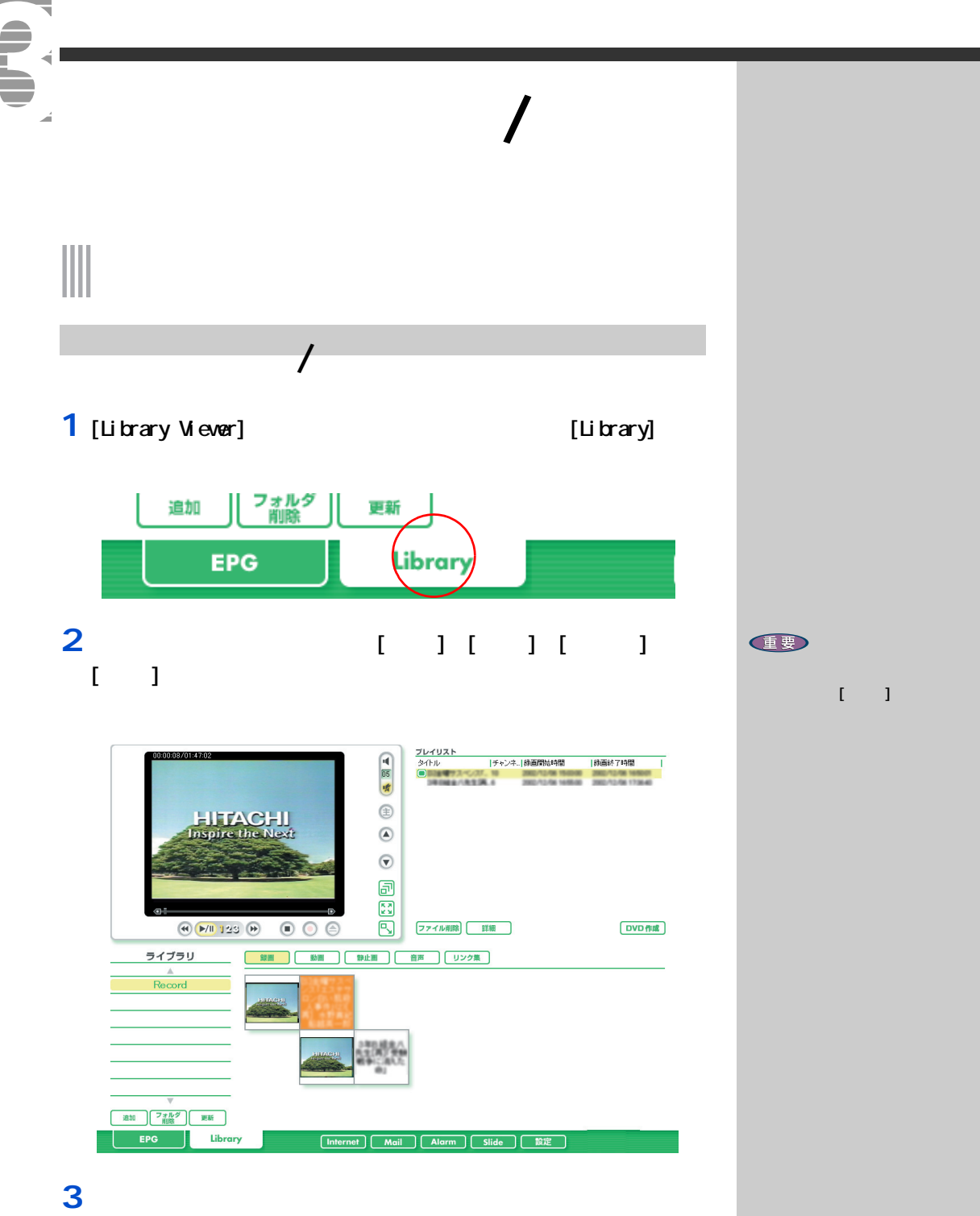

Z

<span id="page-62-0"></span>**DVD-RAM NPEG** 

情報元 **NPEG**  $\mathsf{TV}$ DVD-RAM  $\mathsf{D}$ **PriusAir View**<br>HDD MPEG DVD-Movie Album SE<br>NPEG2 データの変換・編集  $D$ WhDVD Creator 2<br>MPEG DVAVI **DVD** DVD-MovieAl bunSE 記録先  $\boxed{\text{D} \text{N}}_{\text{NPEG}}$  RAM **DVD-RAM**  $D/D-R$  $CD-R/$  $\mathsf{D}$ CD-RW **DVD-RW DVD-RAM**  $D$  $\mathsf{D\!V}$ 再生機

健  $D$ 

 $\overline{7}$ 

₹ 7 映像データをパソコンに取り込む

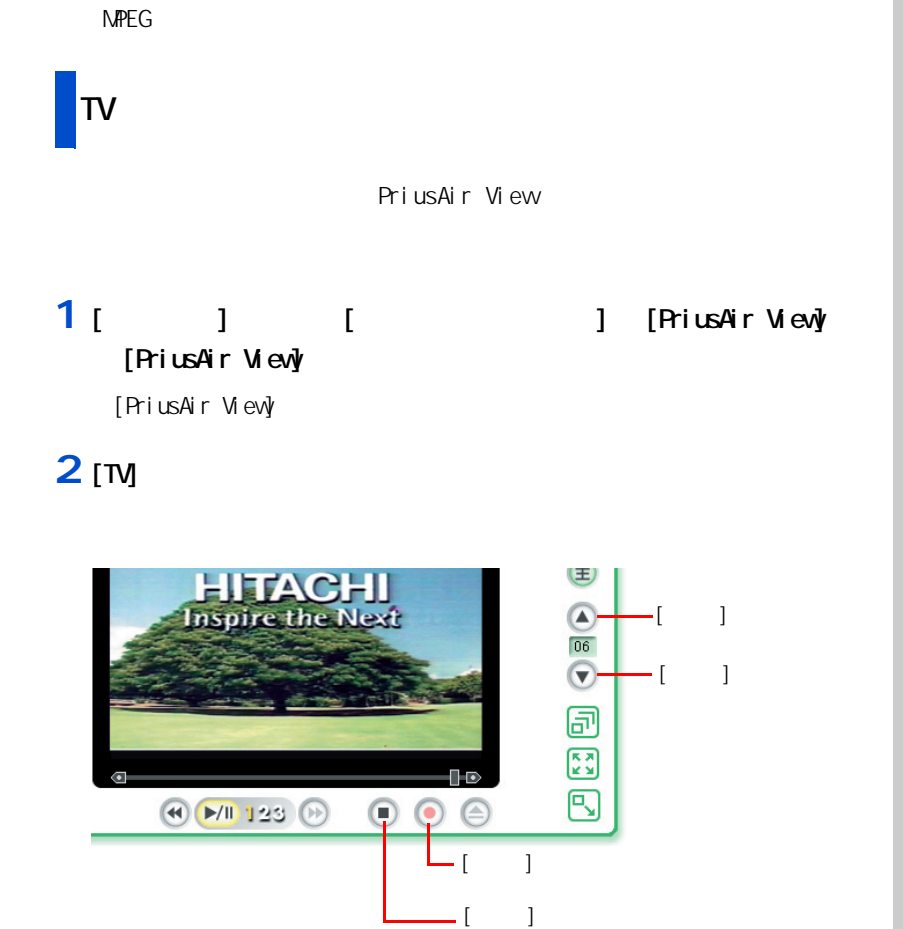

**3** [上へ]ボタン、[下へ]ボタンをクリックし、録画したい番組を表示

**4** 録画したい番組が映っている状態で、[録画]ボタンをクリック

**5**  $\overline{\phantom{a}}$ 

**重要**  $\nabla$ E<sub>2</sub> PriusAir View について 参照  $\mathbf{f}_1 = \mathbf{f}_2 = \mathbf{f}_3 = \mathbf{f}_4 = \mathbf{f}_5 = \mathbf{f}_6 = \mathbf{f}_7 = \mathbf{f}_8 = \mathbf{f}_9 = \mathbf{f}_9 = \mathbf{f}_9 = \mathbf{f}_9 = \mathbf{f}_9 = \mathbf{f}_9 = \mathbf{f}_9 = \mathbf{f}_9 = \mathbf{f}_9 = \mathbf{f}_9 = \mathbf{f}_9 = \mathbf{f}_9 = \mathbf{f}_9 = \mathbf{f}_9 = \mathbf{f}_9 = \mathbf{f}_9 = \mathbf{f}_9 = \mathbf{f}_9 = \mathbf{f}_9 = \mathbf{$ EXP > 参照  $\overline{\phantom{a}}$  3 重要  $HD$  $1.8<sub>GB</sub>$ [高画質]の場合に約 2.7GB、  $1 \times$  $HD$ 

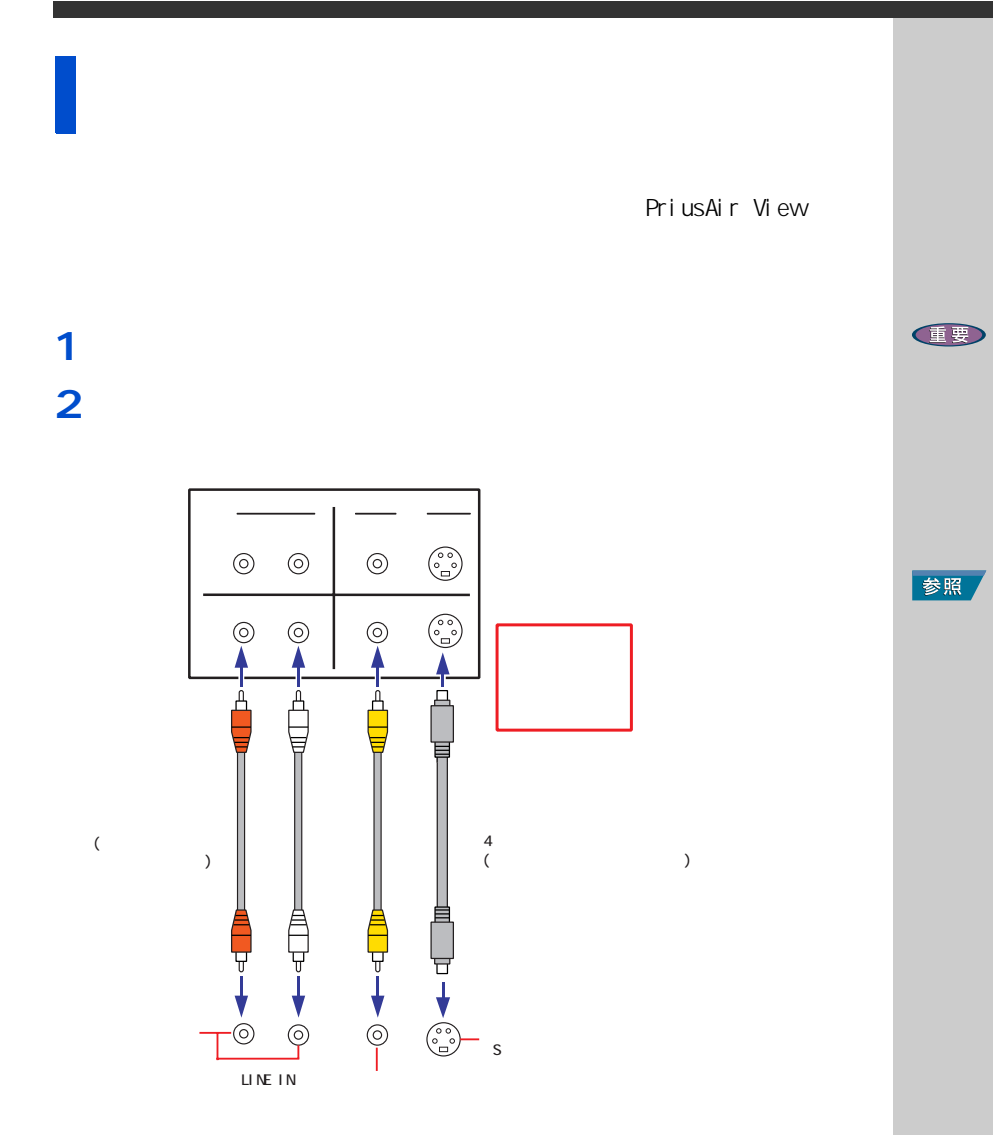

630G

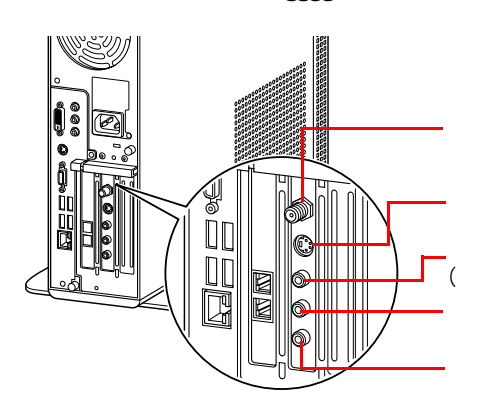

3

 $\overline{7}$ 

 $D D$ 

# 参照

 $\mathsf S$ 

 $(\quad)$ 

 $(\quad)$ 

 $\,$  )  $\,$ 

 $\overline{5}$ 

 $\overline{63}$ 

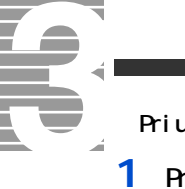

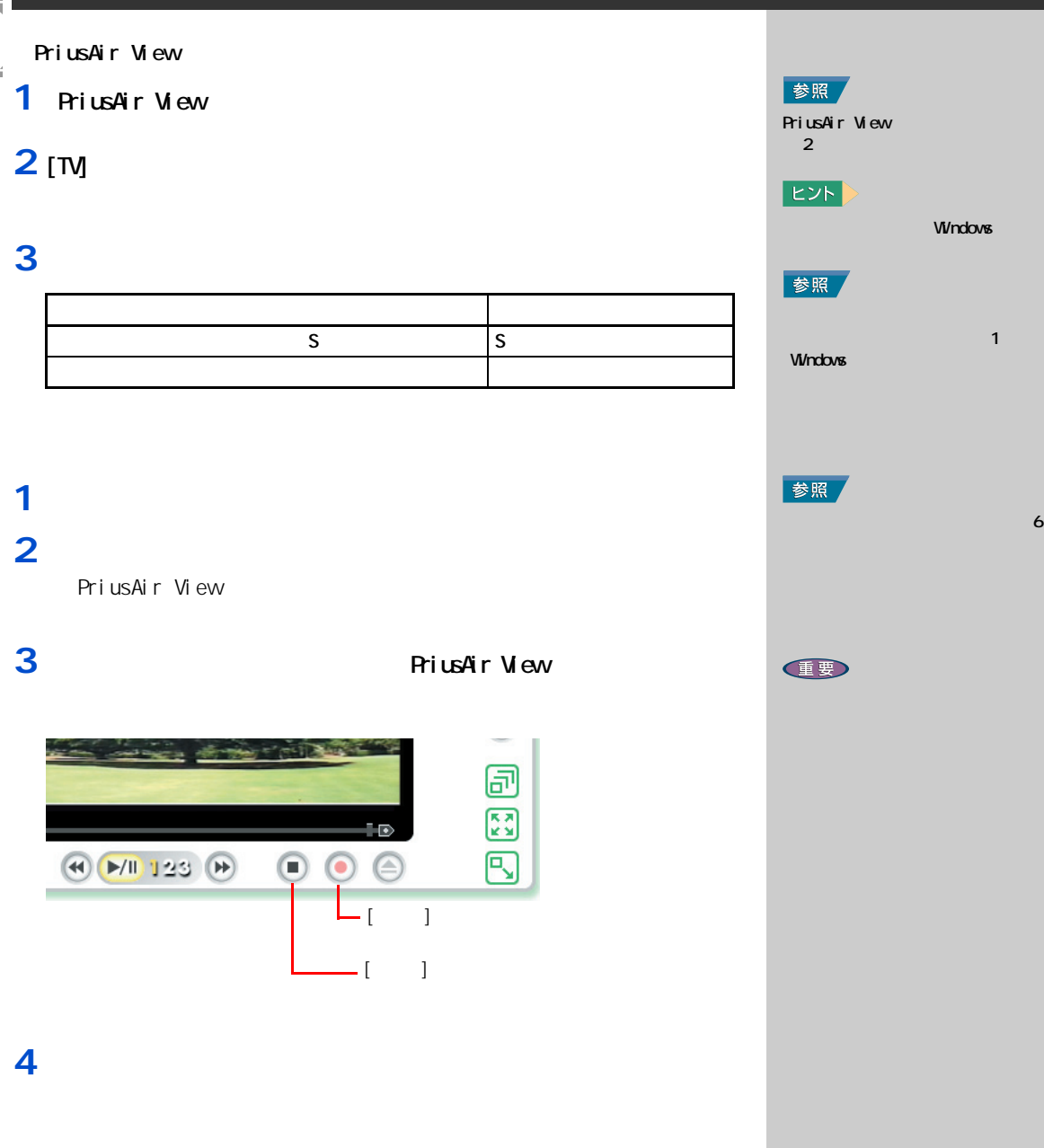

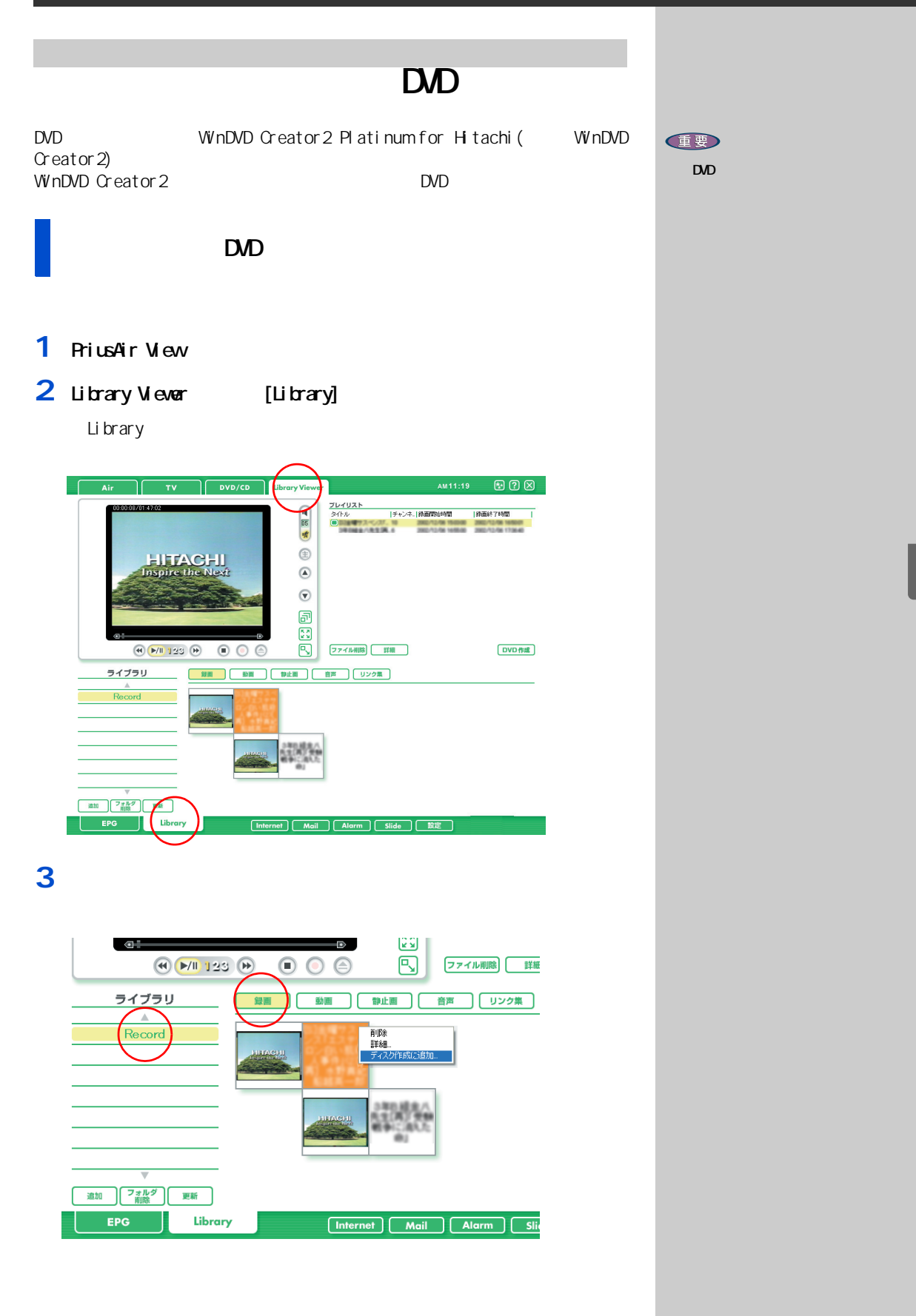

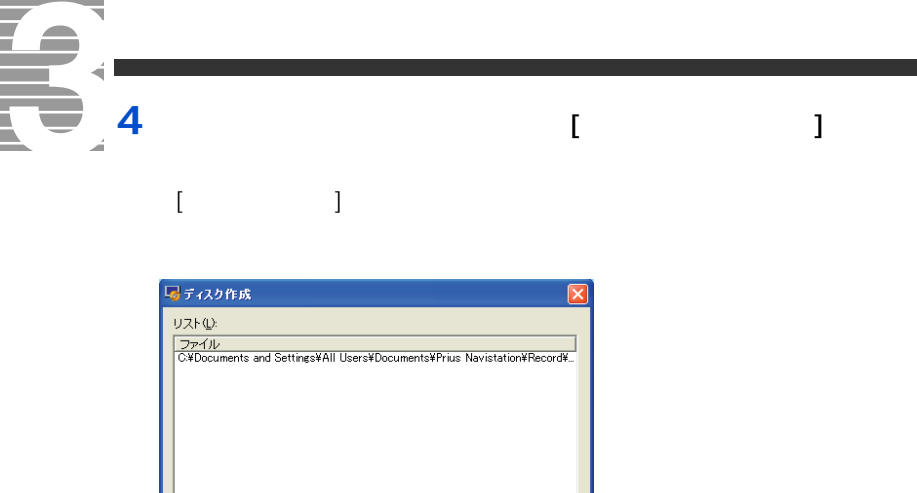

作成開始(S) | キャンセル | イー・マン

 $\boxed{\Box}$ 

#### 5 [Web

WhDVD Creator2

#### **6** 好きなテーマを選択し、ダブルクリック

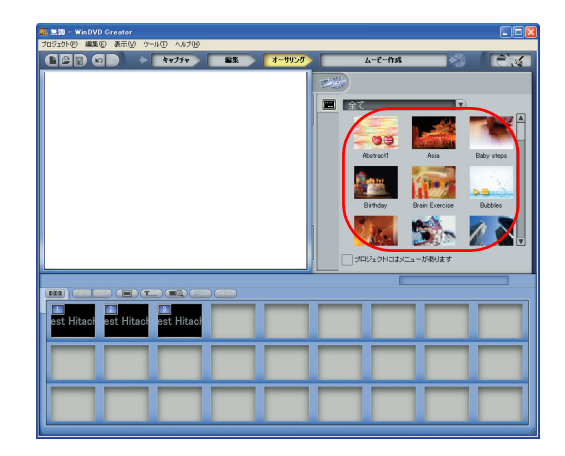

## **7** [  $\overline{1}$

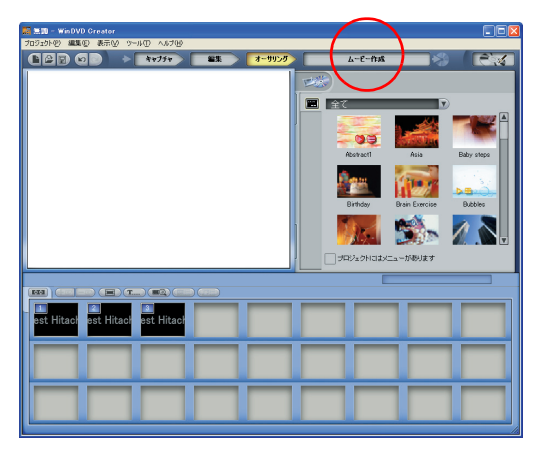

#### E<sub>2</sub>

#### E<sub>2</sub>

- $\overline{1}$   $\overline{1}$ 
	- $\mathbb{I} = \mathbb{I}$ 
		- $-1$  $\overline{1}$

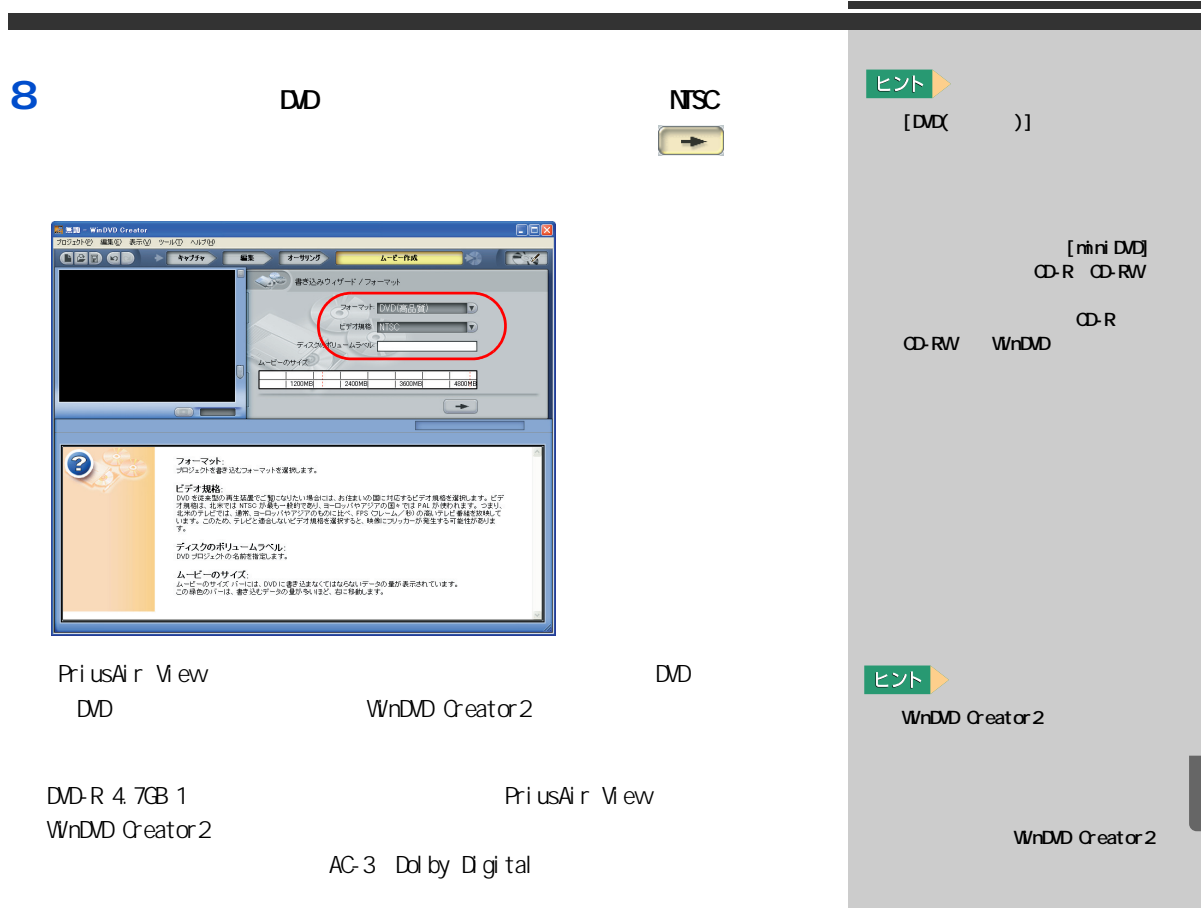

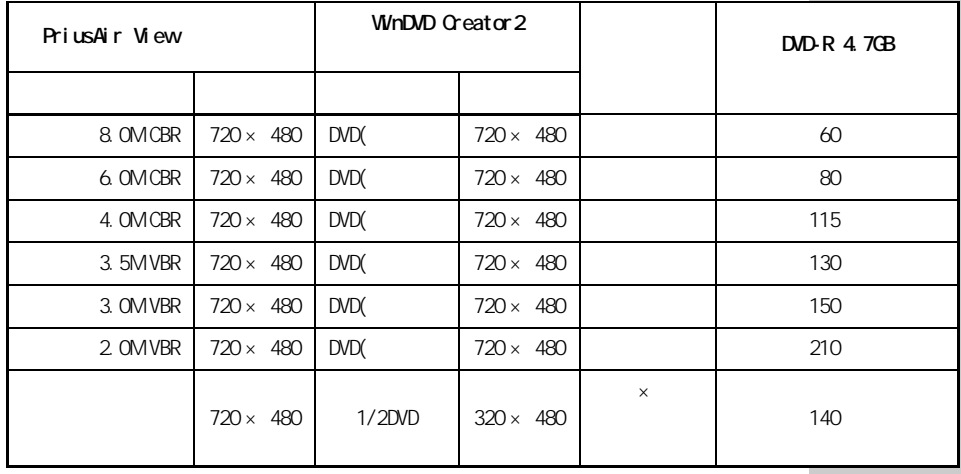

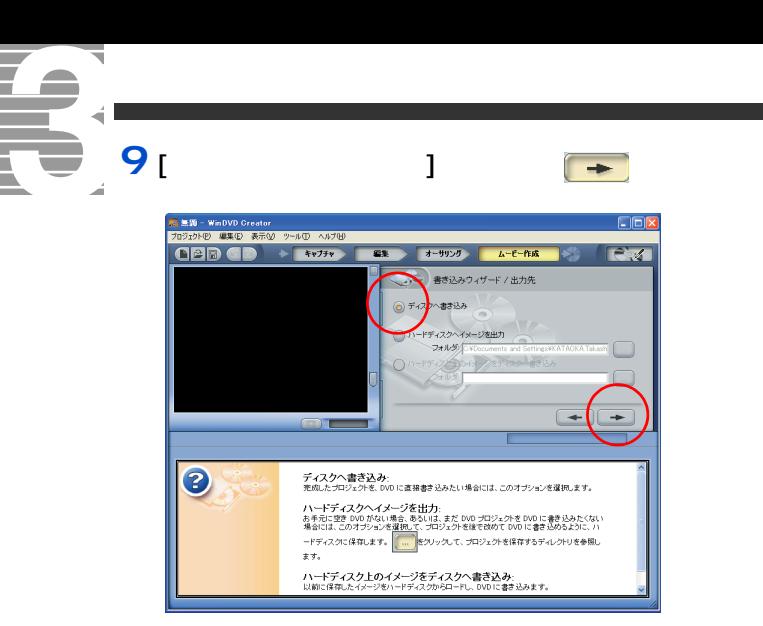

#### **10 1** DVD-R **DVD-R**  $[$   $]$

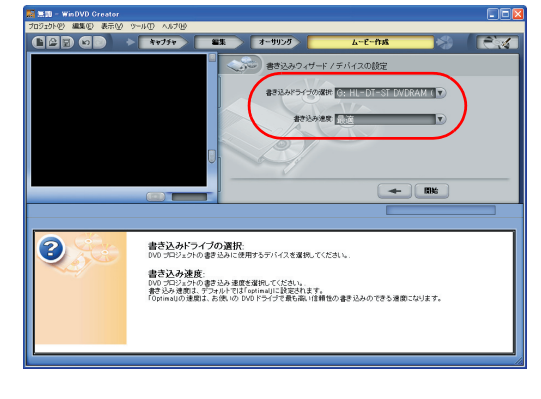

- **11 DD-R** [ ]
	-

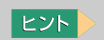

- 「 】 [ コ ] [ オ  $\blacksquare$ ]  $\blacksquare$ 

> PriusAir View  $D$

#### WinDVD Creator2 DVD DVD  $E>$ 1 [ J  $D$ WinDVD Creator 2<br>[  $\qquad$  ] [  $\qquad$  ]  $\begin{array}{ccccccccc} & 1 & 1 & & & & 1 \\ & & 1 & & & & 1 \\ & & & & & 1 & & \end{array}$  $\begin{array}{ccc} 1 & 1 & \cdots \end{array}$ 1980 - WedVD Creator<br>Joseph () 1990 - 1880 - 1990 - 1970<br>CEP C D - 1977 - 1989  $DD$ .<br>an-s-. ● 18 **The Company of September 2014**<br>In Hitach est Hitac 重要  $\Box$ **1** キャプターを外す場合、その上で右クリックして  $\blacksquare$  ) ]  $\blacksquare$  $h = \ell - mR$ 78 **E** C C st Hitach est Hitach est Hitach **2**  $\blacksquare$ EXP >  $\sim$   $\sim$   $\sim$   $\sim$   $\sim$   $\sim$  $\lceil$   $\lceil$  $4 - 6 - 68$ Se 18 ea) (Fiz)

t Hitach est Hitach est Hita

69

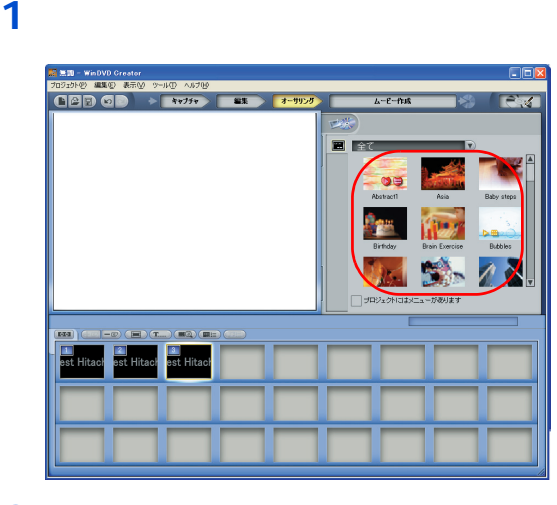

#### **2** 背景やボタンのレイアウトを変更するときは、ここをクリック

T.

È

ᅐ

Í

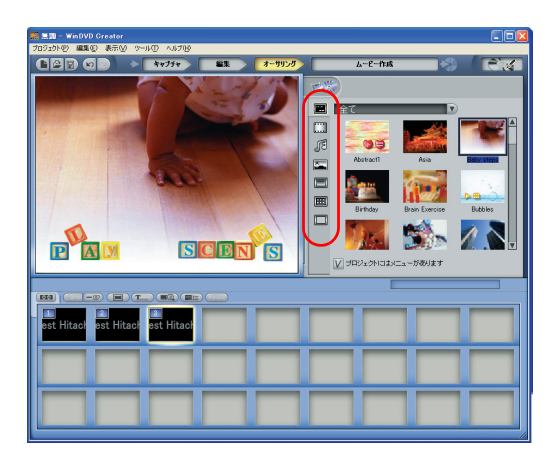

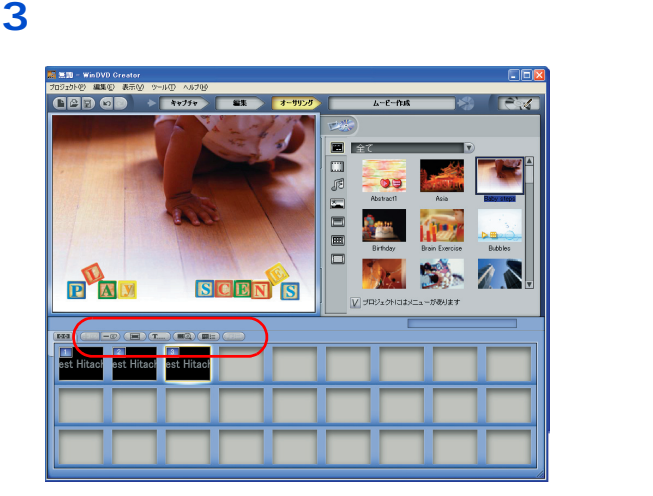
$\overline{\mathbf{4}}$ 

|黒田 - WinDVD Create<br>ロジェクト(P) 編集(E) 表示 同同 **CER C**  $\frac{1}{2kT^2-2\epsilon^2}$  $+777$  $\overline{\mathbf{z}}$  $\Box \otimes \Box \otimes \Box$ 75 **PAN** Jb. 500 **SCEN S**  $-198941413$  $\rightarrow$  (E)(b)(E)(E) **READER**<br>est Hitach est Hitach Hitach

 $\mathbf{l}$ 

## $1<sub>1</sub>$

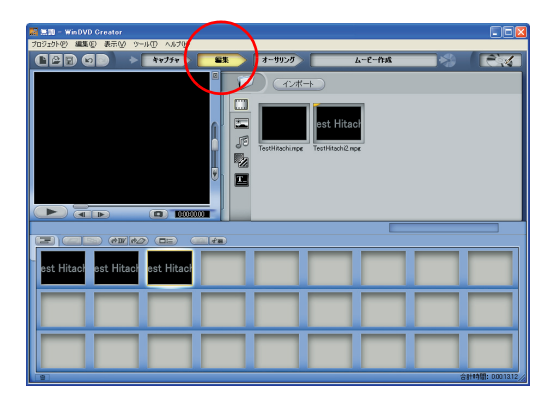

 $\bar{\rm L}$ 

 $\overline{\mathbf{2}}$ 

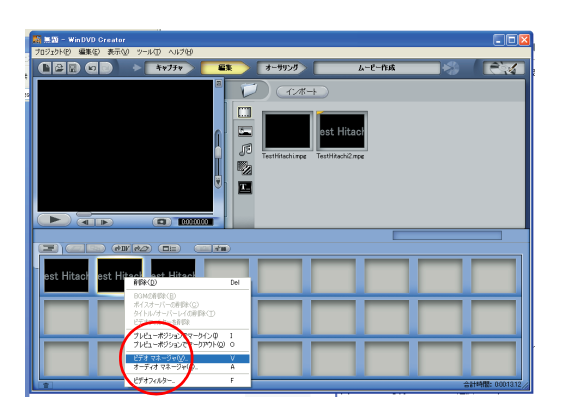

 $\mathbf{I}$ 

 $\overline{7}$ 

表示された部分のテキストを変更する

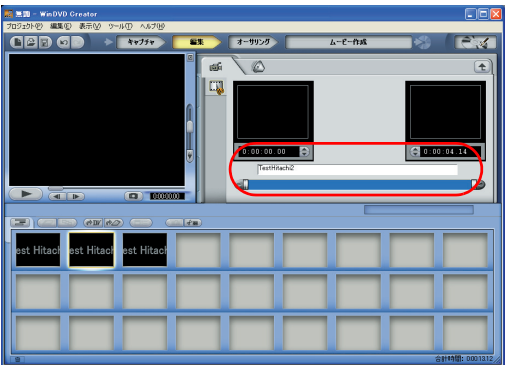

# 1<sub>[ $1$ </sub>

オーサリングモードで [オーサリングプレビュー ]ボタン( )

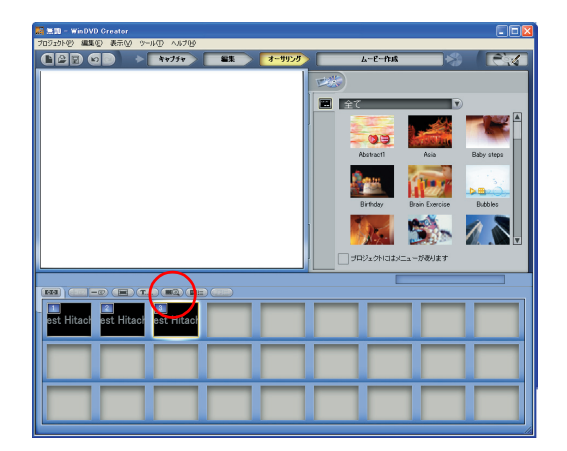

<span id="page-74-0"></span>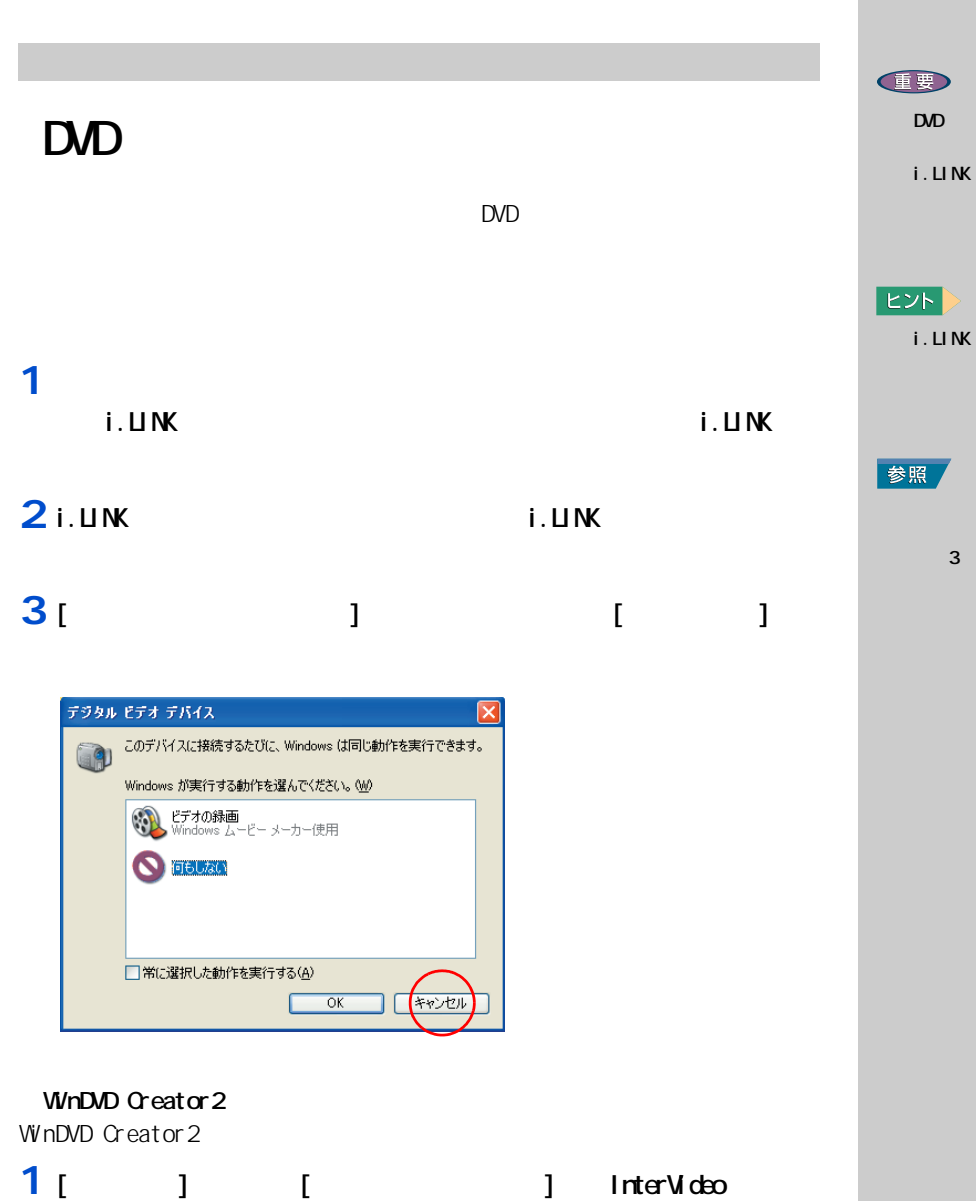

WinDuD Creator 2 FinterVideo WinDuD Creator

WnDvD Creator2

**7**

i.LINK 3 i.LINK

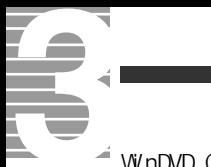

### $\rightarrow$  WinDVD Creator 2

## 1 [  $\sqrt{2}$  ]

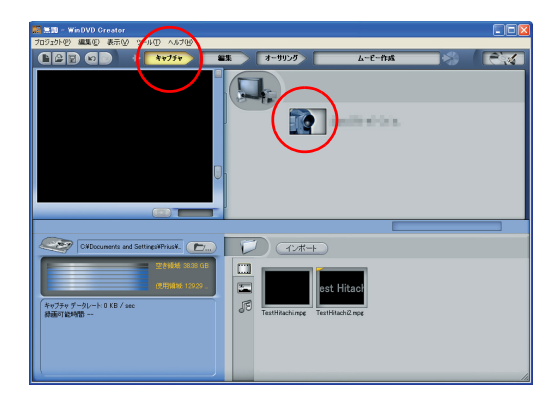

## **2** スパナマーク

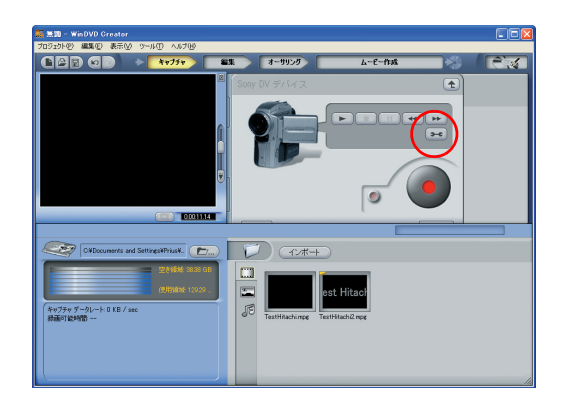

3 [AVIDV] [D-AVI]

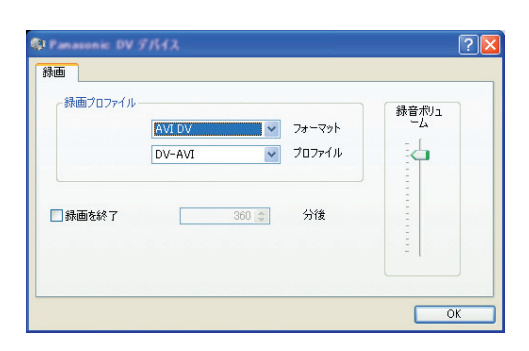

 $EY$ 

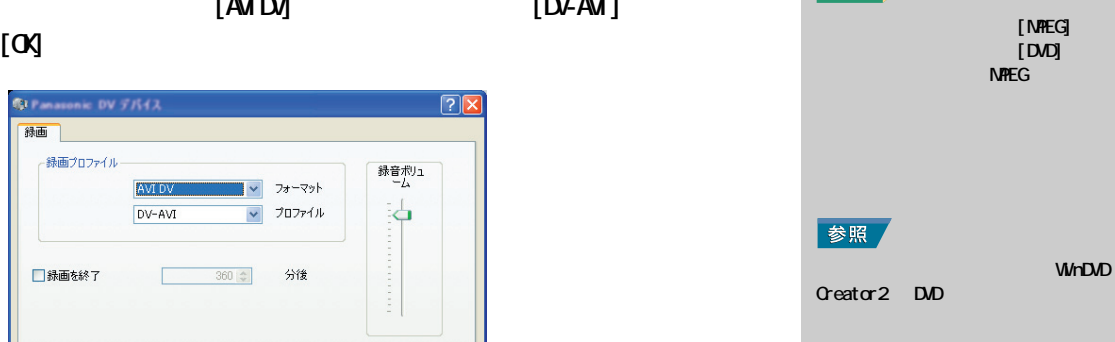

 $\overline{\mathbf{4}}$ 

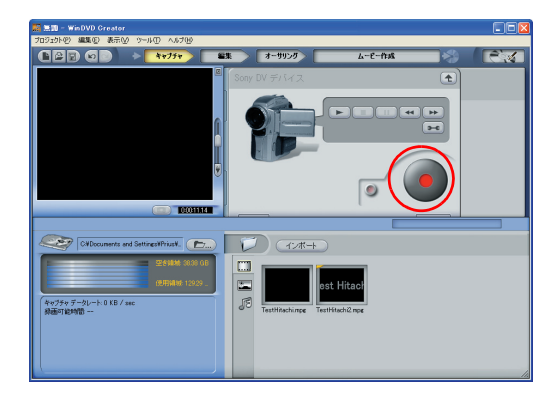

## 5

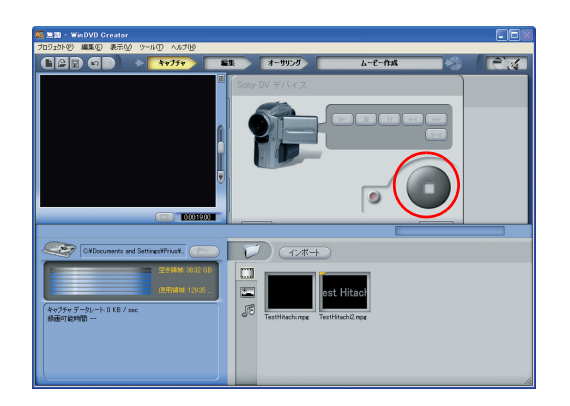

#### 6  $[\quad \quad ]$  $\overline{7}$  [  $\overline{1}$  $D D$

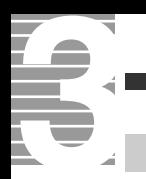

WinDVD Creator2 DVD-RAM

映像データをディスクやデジタル機

## DVD-RAM

DVD-RAM  $\Box$ **DVD-RAM EVDForm** HDD

### DVD-RAM

DVDForm DVD-RAM

## 1 [  $\sqrt{2}$  ] [DVD-RAM] [DVD-RAM ] [DVDForm]

# **2** ( )

DVD-RAM

 $\overline{D}$  is the value of  $\overline{D}$  in  $\overline{D}$  is the value of  $\overline{D}$  in  $\overline{D}$  is the value of  $\overline{D}$  is the value of  $\overline{D}$  is the value of  $\overline{D}$  is the value of  $\overline{D}$  is the value of  $\overline{D}$  is the value

#### 』<br>N.DVDForm - F ドライブ  $\Box$  $\Box$  $\times$ ドライブ: □ 開始(2) <F> 4.27GB DVD-RAMディスク (UDFFS20) フォーマット種別: ■ | 閉じる©) | ユニバーサルディスクフォーマット(UDF2.0) ポリューム ラベル:  $\mathbb{F}$ オプション – □ 物理フォーマットを実行する

**ED** DVD

## $E>$

WhDVD Creator 2 WnDVD Creator 2

#### **重要**

 $\overline{\mathbf{u}}$ 

"PANA-UDF"

 $DD$ DVD-RAM

コンピュータの DVDマルチド

FAT32

 $U$ DVDForm

 $E\textrm{Vb}$ 

DVD-MovieAlbumSE DVD-RAM  $UF 20$ 

**住野** 

DVD-RAM

DVD DVD-RAM  $\infty$   $\infty$  $\alpha$ 

 $\infty$ 

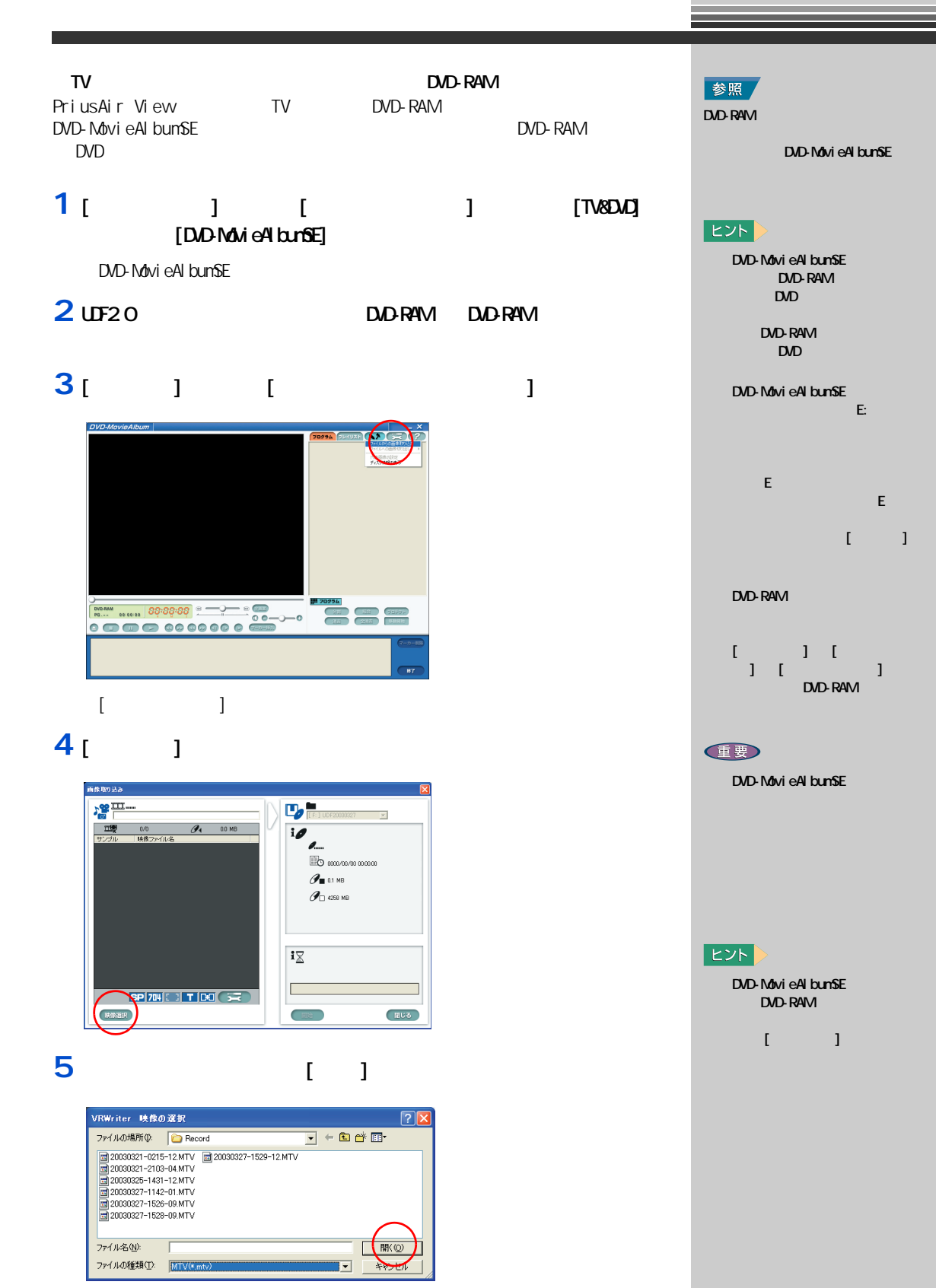

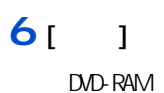

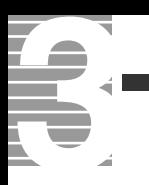

DVD-RAM

DVAVI(DV AVI)  $W$ n $D$ VD  $C$ reator $2$ 

## 1 [ ] ನ*ಡಿ*

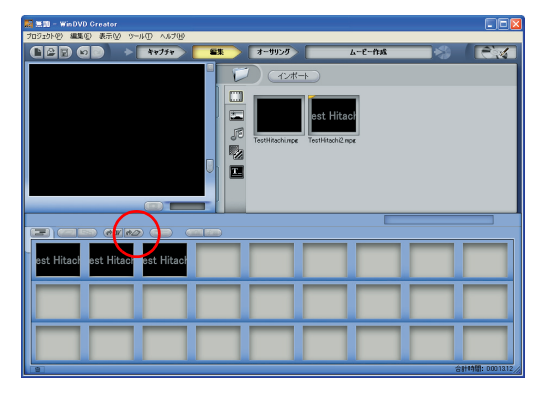

- [ ビデオの作成 ] 画面が表示されます。
- **2 NTSC DV** [OK]

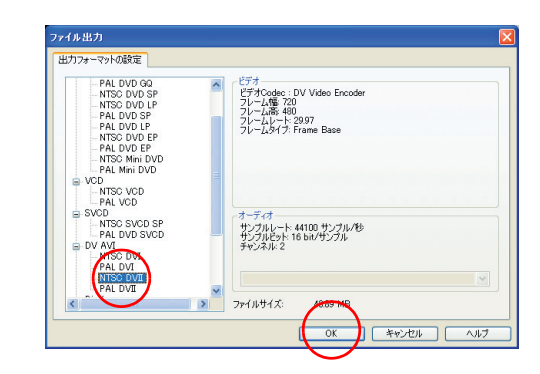

**3** T ]

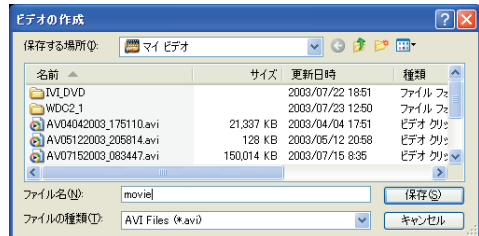

DV AVI (NTSC DV )

記録モード 書き込み可能時間  $\chi$ P | 1  $SP$  2 2 LP  $\begin{array}{|c|c|c|c|c|}\n\hline\n\end{array}$  4

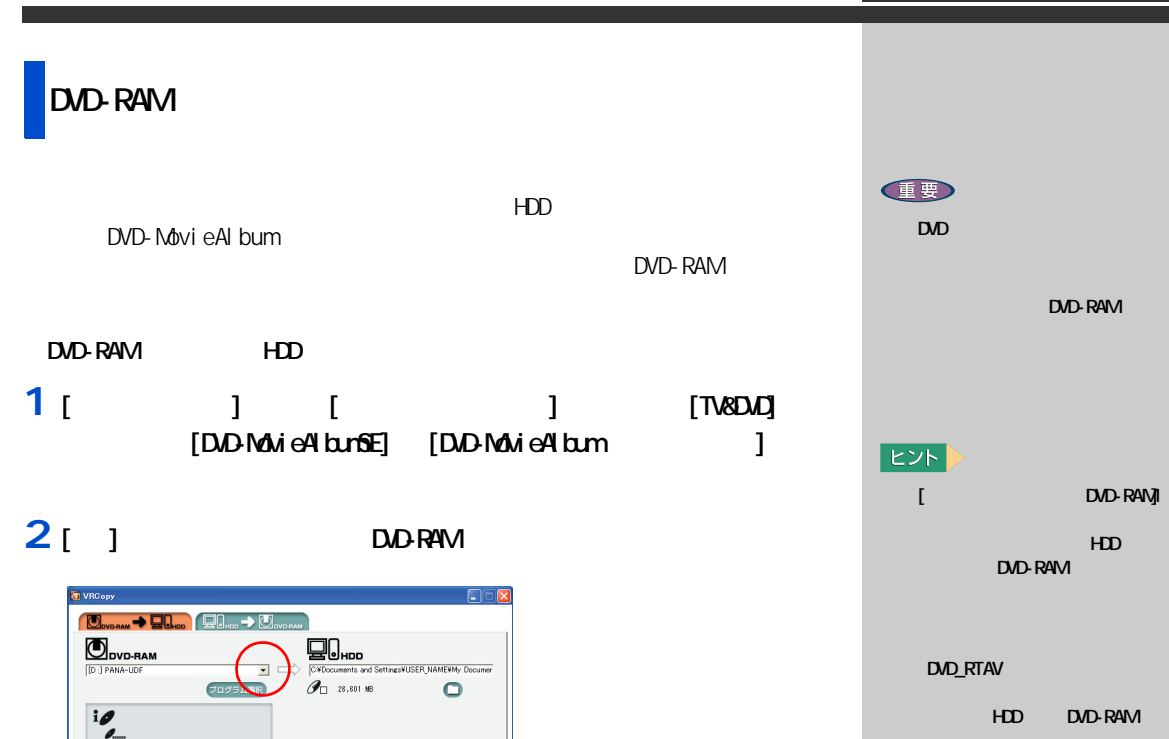

HDD DVD-RAM

**7**

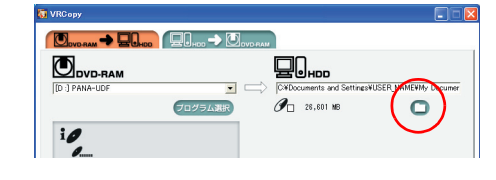

 $\overline{[O\,]}$ 

**3**  $[DD_RTAV]$ 

4<sub>[J]</sub>

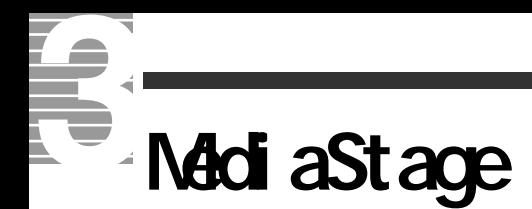

MediaStage

# MediaStage

## MediaStage

MediaStage

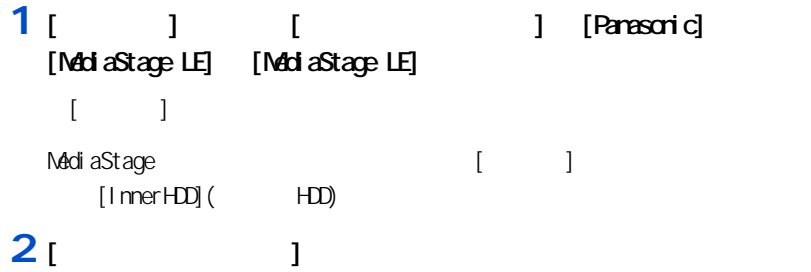

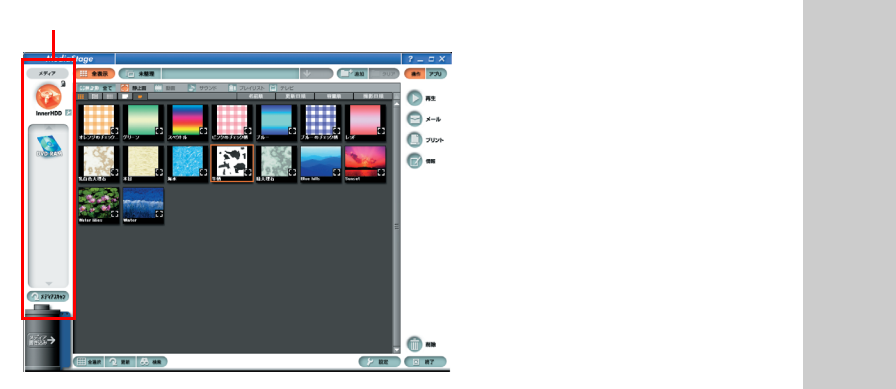

#### 参照

MediaStage の詳しい使用方法につい ては、[ スタート ] ボタン- [ すべ resonance in the set of **[Panasonic]** - [**Panasonic**] - $[\text{M\ddot{o}di} \text{aStage} \text{LE}]$   $[\text{M\ddot{o}di} \text{aStage} \text{LE}]$ 

#### **住野**

Madia Stage Ver3.5 Ver 3.5

Media Stage

Media Stage

#### $E>$

**VMA** 

 $|EY|$ 

ソコン内蔵の HDD や CD-ROM

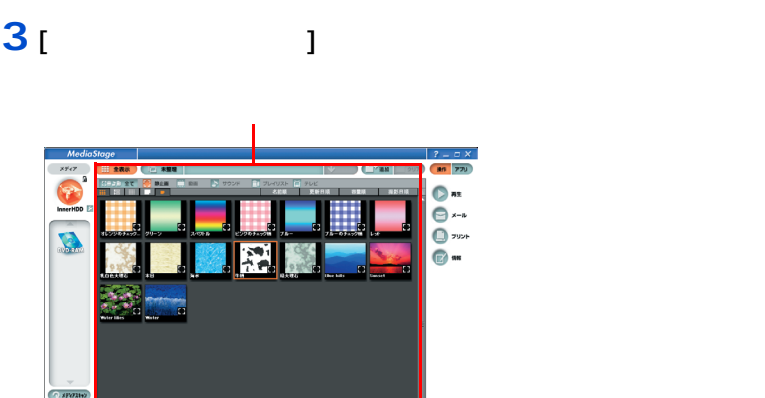

 $\bigoplus$  as  $\begin{array}{c|c}\n\hline\n\text{C} & \text{H} & \text{T}\n\end{array}$ 

削除

設定

アプリケーションの設定<br>フルスクリーン再生<br>ネットワーク機能<br>拡張<del>スまた</del><br>拡張される。

標準プレーヤーで再生 バージョン情報

- コンピュータ - コンピュータ - コンピュータ

1 [ J [ [Panasonic]

 $[$  and  $]$  and  $]$  and  $[$  and  $]$  and  $[$  and  $]$  and  $[$  and  $]$  and  $[$  and  $]$  and  $[$  and  $]$  and  $[$  and  $]$  and  $[$  and  $]$  and  $[$  and  $]$  and  $[$  and  $]$  and  $[$  and  $]$  and  $[$  and  $]$  and  $[$  and  $]$  and  $[$  a

E<sub>2</sub>

 $\lceil$   $\lceil$   $\rceil$   $\lceil$   $\rceil$ 

重要

MediaStage

MediaStage  $3<sup>1</sup>$ 

Windows XP DVD

Windows XP **Prius Deck Prius** Air Prius Note

Windows XP

MediaStage

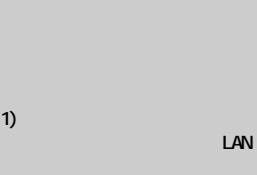

2) LAN

 $\overline{a}$  $)$ 

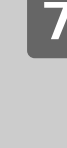

MediaStage 2

 $[$   $]$ 

 $[$ MediaStage LE $]$   $[$ MediaStage LE $]$ 

**2** [  $\vert$  ] [  $\vert$  ]

田全器沢 九更新 60 検索

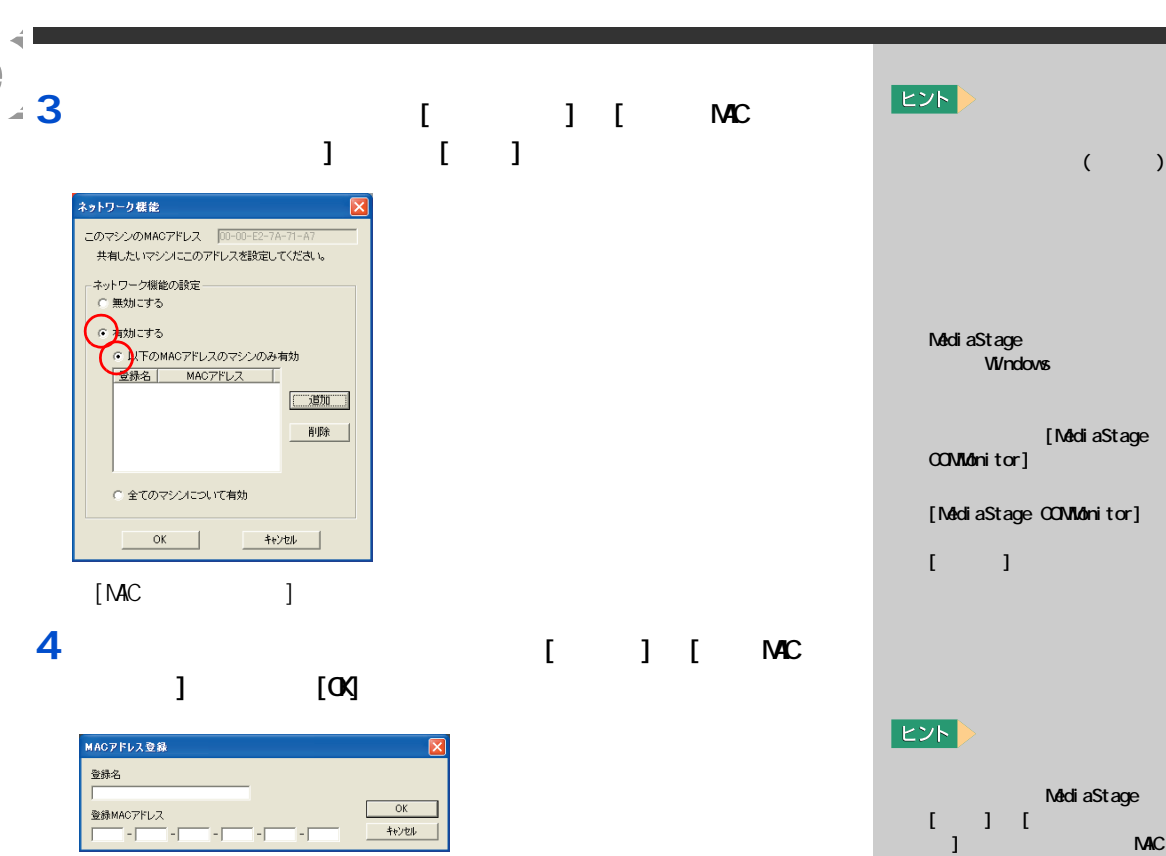

キャンセル  $\blacksquare$ [ メッセージ ] 画面が表示されます。 **5**  $\overline{\mathbf{5}}$ 

 $[\alpha]$ MediaStage

1 [NetShare] [ ]

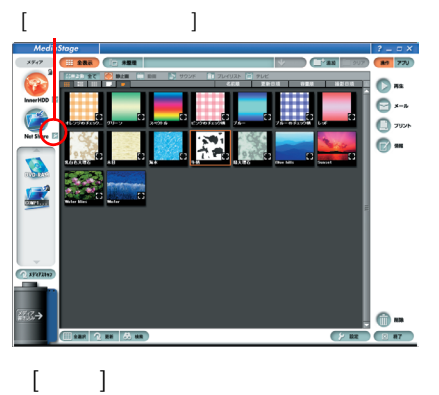

a later than  $\mathbf{M}$ C

 $($ 

T

l

ᅐ

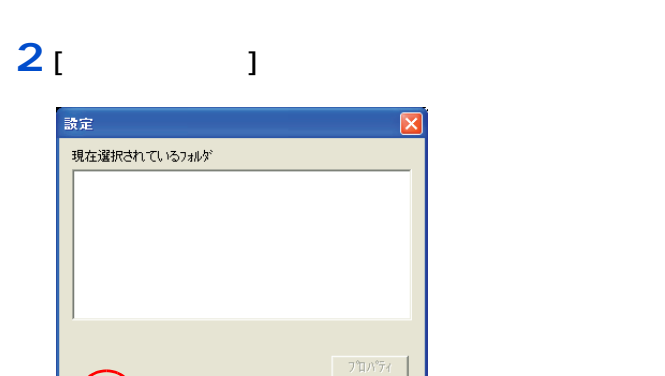

キャンセル

[ フォルダの参照 ] 画面が表示されます。

**VERSION DELIVERED AT A CITY** 

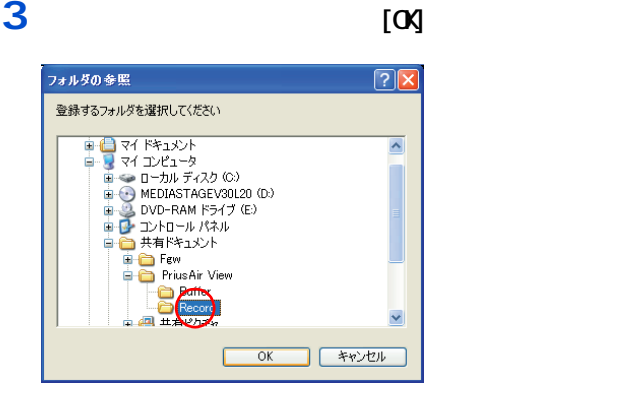

## **4** [og

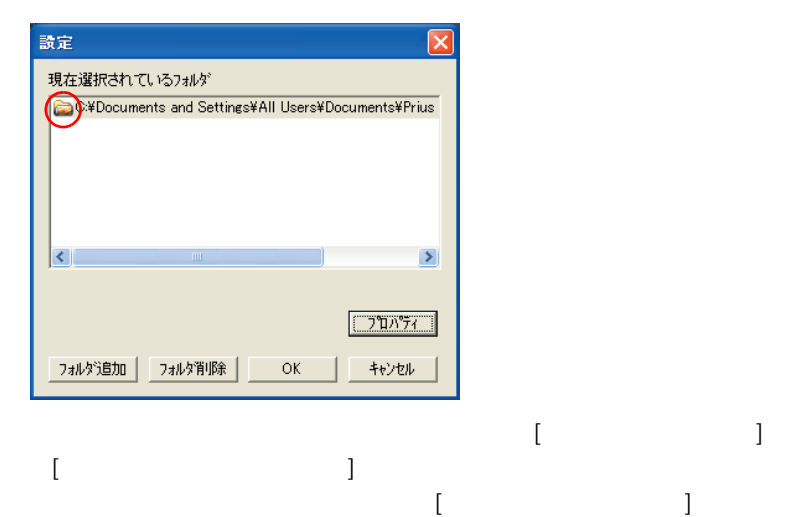

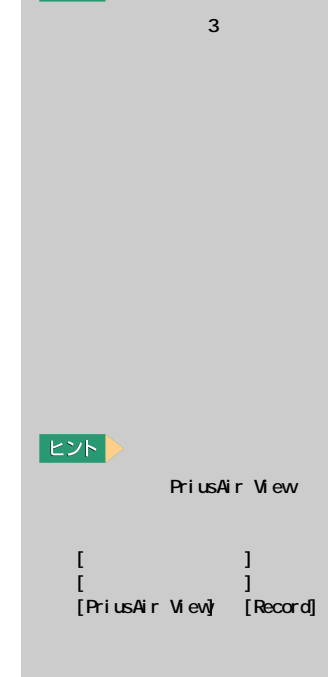

 $E>$ 

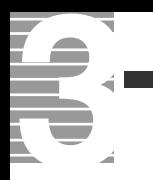

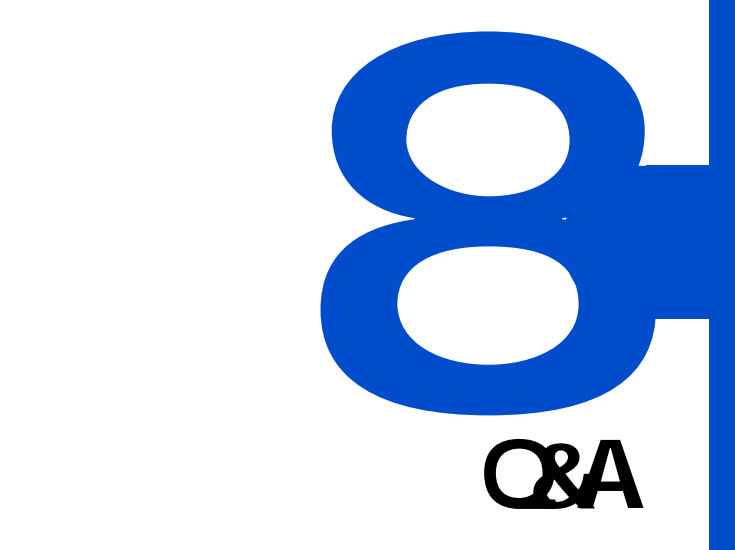

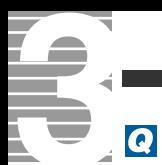

## $\boldsymbol{A}$

- -<br>[PriusAir View] 20<br>[Esc]  $[Esc]$ 

## $\overline{\mathbf{Q}}$

<span id="page-87-0"></span>PriusAir View

### $\boldsymbol{A}$

 $1024 \times 768$  16

## $\overline{\mathbf{Q}}$

 $\overline{[Pri\,ushir\,Vi\,ew]}$  $\boldsymbol{A}$ PriusAir View HDD にっぽんしゃしんしゃ しんしゃく しんしゃく しんしゃく しんしゅうしゅうしゅうしゅうしゅ  $\overline{3}$  3  $\overline{3}$   $\overline{3}$  3  $\overline{9}$   $\overline{3}$  3  $\overline{9}$   $\overline{3}$  3  $\overline{9}$   $\overline{9}$   $\overline{3}$  3  $\overline{9}$   $\overline{2}$   $\overline{3}$   $\overline{3}$   $\overline{4}$   $\overline{5}$   $\overline{2}$   $\overline{3}$   $\overline{4}$   $\overline{2}$   $\overline{3}$   $\overline{4}$   $\overline{2}$   $\overline$ 

## <span id="page-87-2"></span><span id="page-87-1"></span> $\overline{\mathbf{Q}}$

PriusAir View

#### $HD$

PriusAir View PriusAir View

# [ 画面のプロパティ ] -[設定]で画面の色を [ 中(16 ビット)] に変更すると、改

 $\overline{\mathbf{Q}}$ 

## Q

### $\mathsf{D}$ VD  $\mathsf{S}$

 $\Box$ 

TV  $\mathbf{V}$ 

DVD さんかん こうしょう ロントランド DVD こください こうしゅうしゅう ロントランド ロントランド ロントランド

## 参照

1  $\blacksquare$ 

<span id="page-88-2"></span><span id="page-88-1"></span><span id="page-88-0"></span>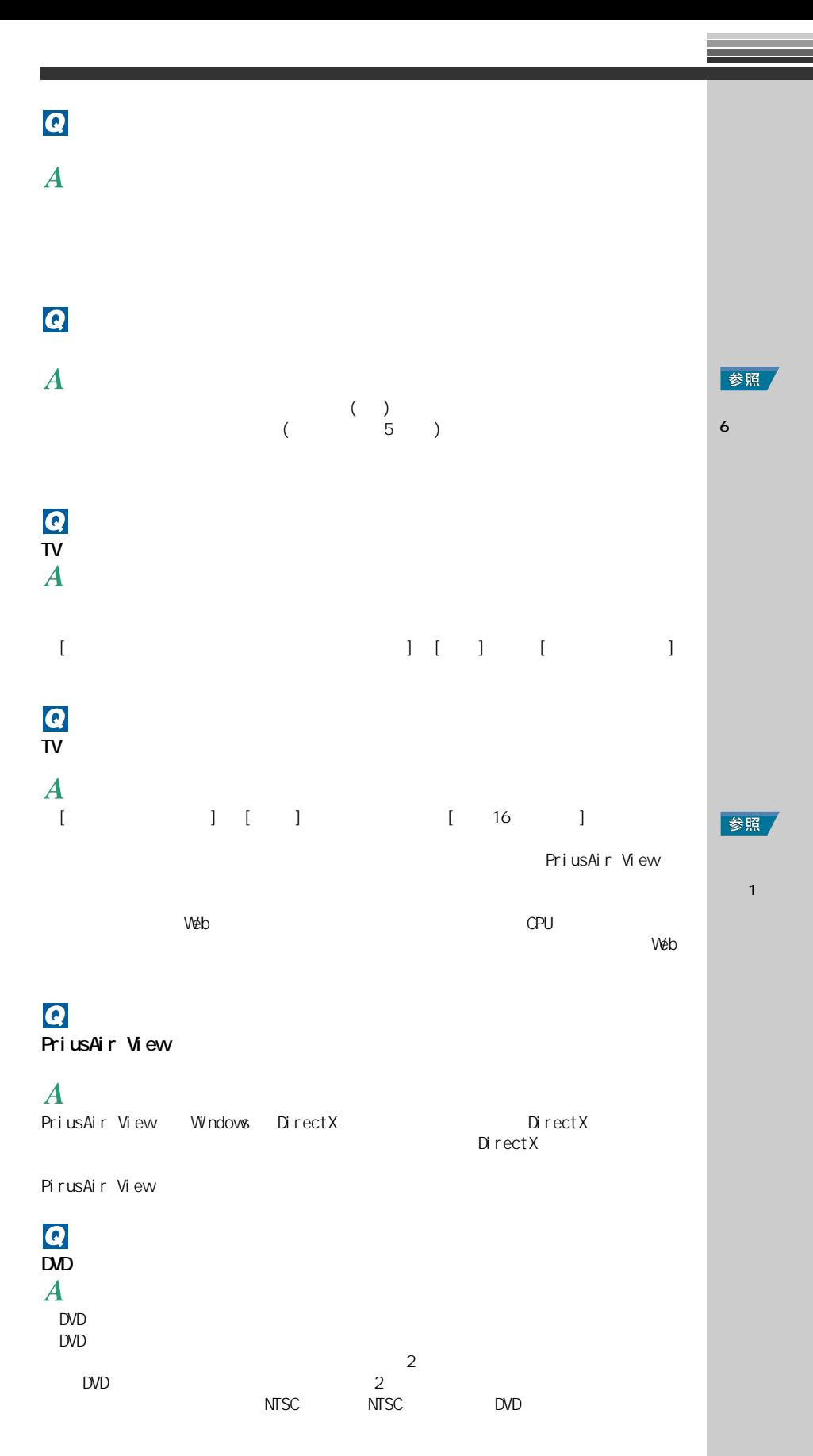

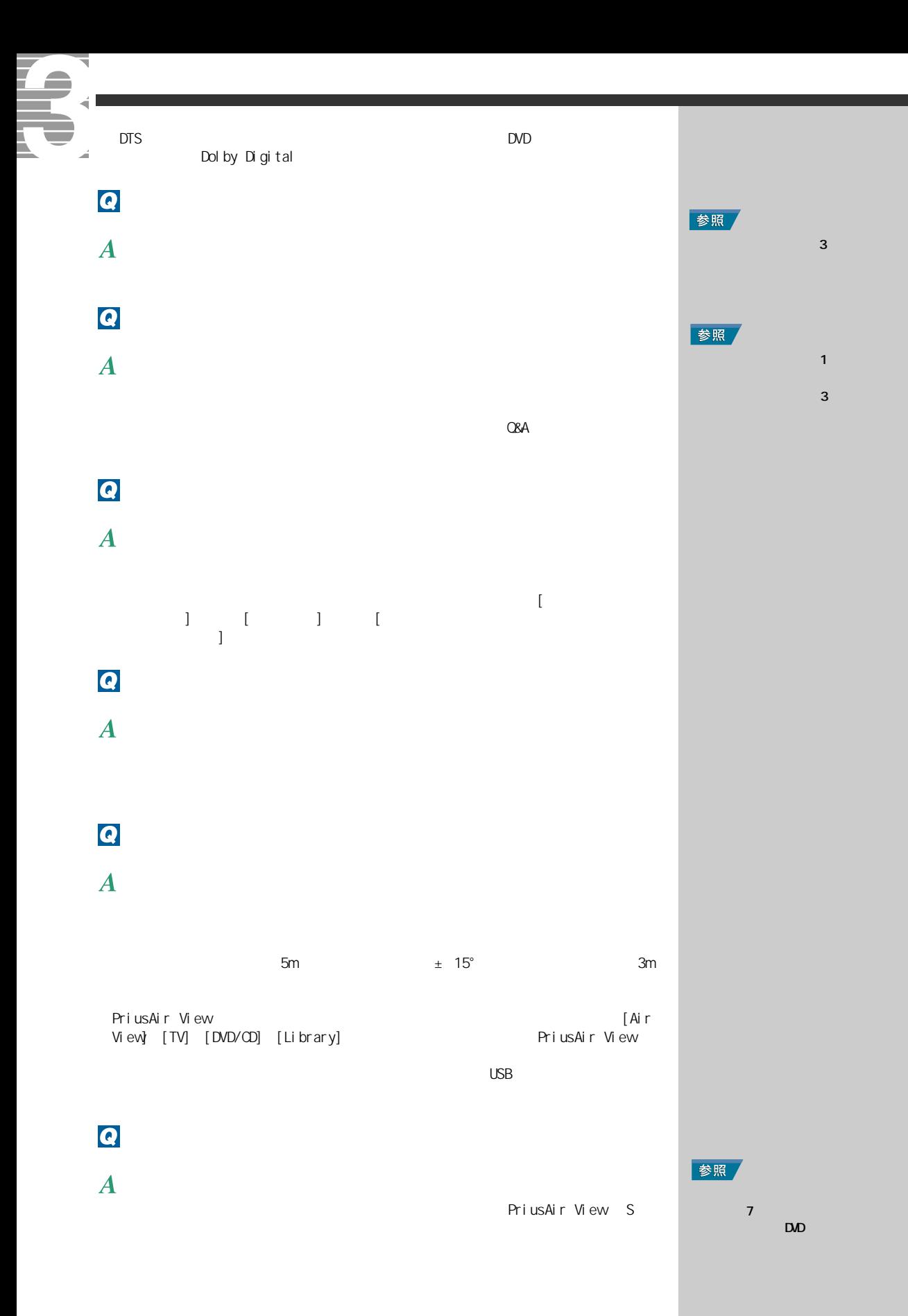

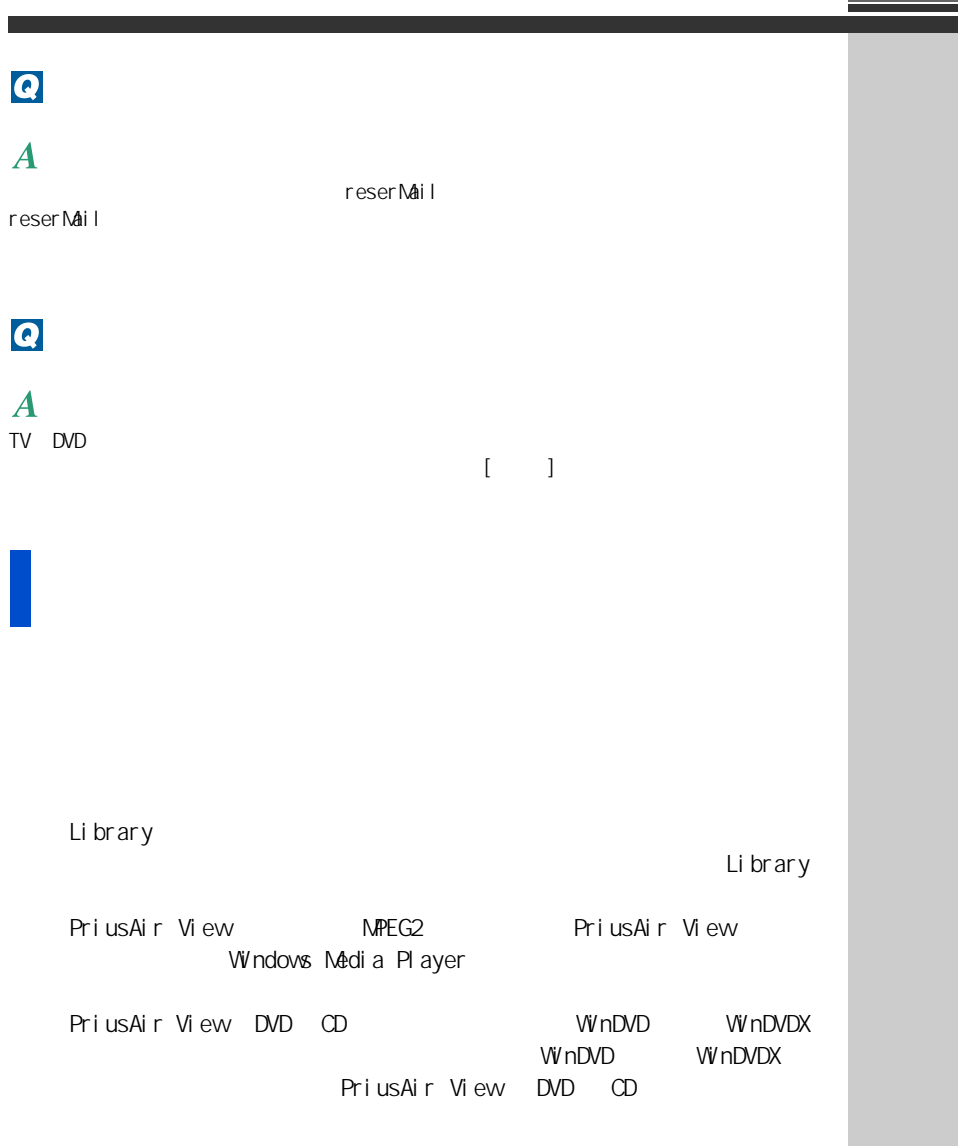

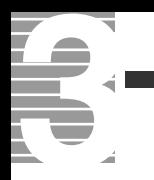

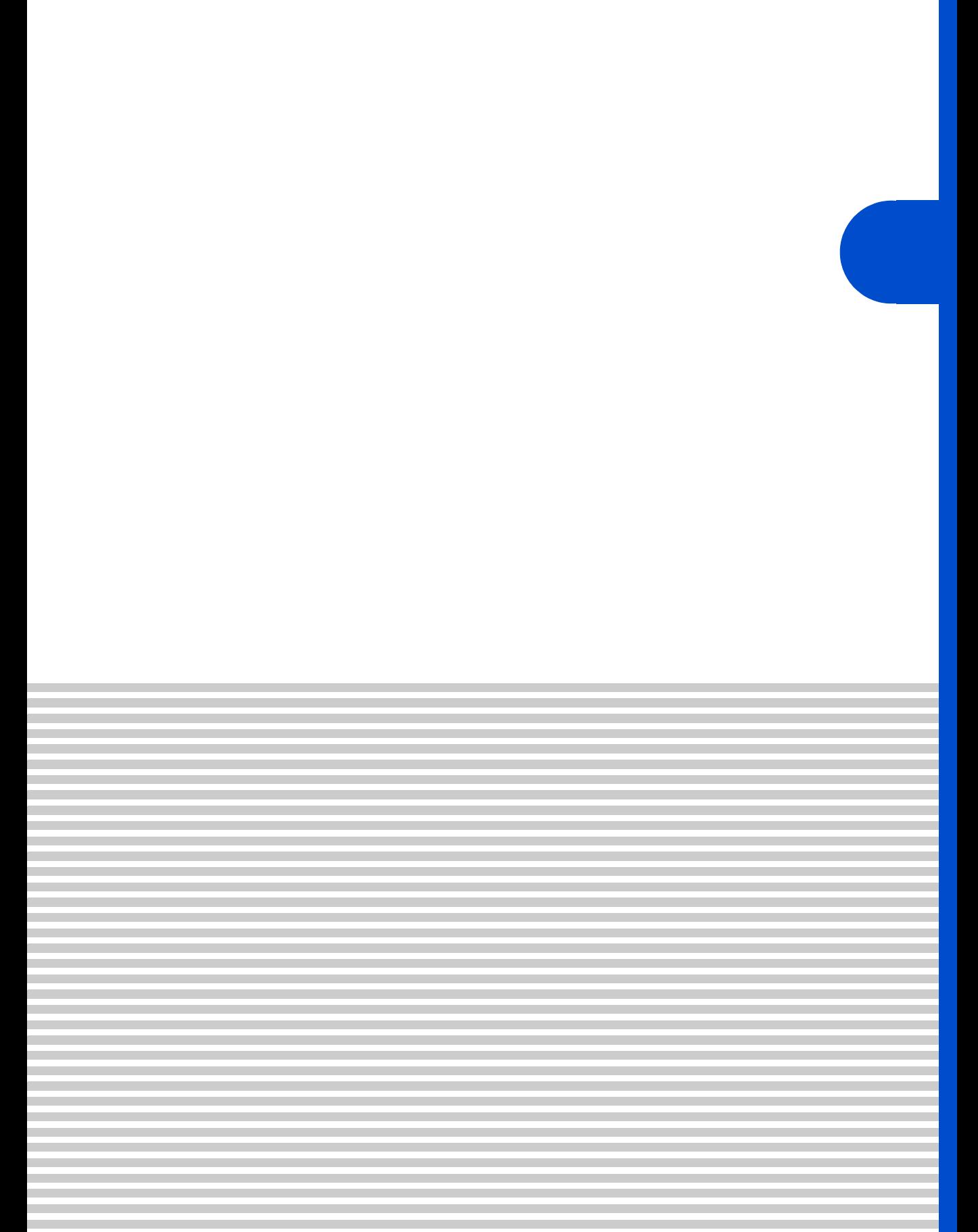

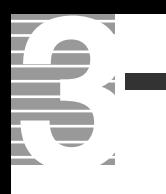

#### 1<sub>[ 1</sub> **Common** avex (2) roup AVEX<br>NETWORK  $\hat{\mathcal{H}}$  ää **RTOWER.JP** タワーレコード  $\begin{array}{|c|c|}\hline \raisebox{0.2cm}{\Large$\bullet$} & \raisebox{0.2cm}{\Large$} & \raisebox{0.2cm}{\Large$} \\ \hline \raisebox{0.2cm}{\Large$\bullet$} & \raisebox{0.2cm}{\Large$} & \raisebox{0.2cm}{\Large$} \\ \raisebox{0.2cm}{\Large$\bullet$} & \raisebox{0.2cm}{\Large$\bullet$} & \raisebox{0.2cm}{\Large$} \end{array}$ ■ 乗換案内<br>乗換案内 Internet Mail Alarm Slide  $\overline{\mathsf{V}}$ 設定 )

 $[ \quad ]$ 

# **2**  $\frac{1}{2}$

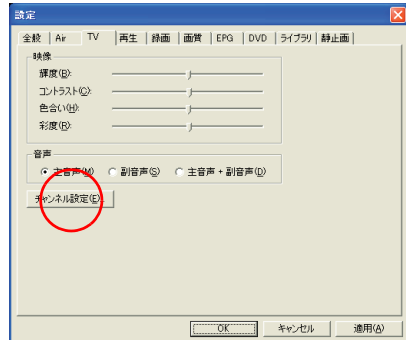

 $3 \alpha$ <sup>[</sup> [ チャンネル設定 ] 画面が表示されます。このあとは 1 章の「受信するチャンネ

the

 $(2003 \t12)$ 

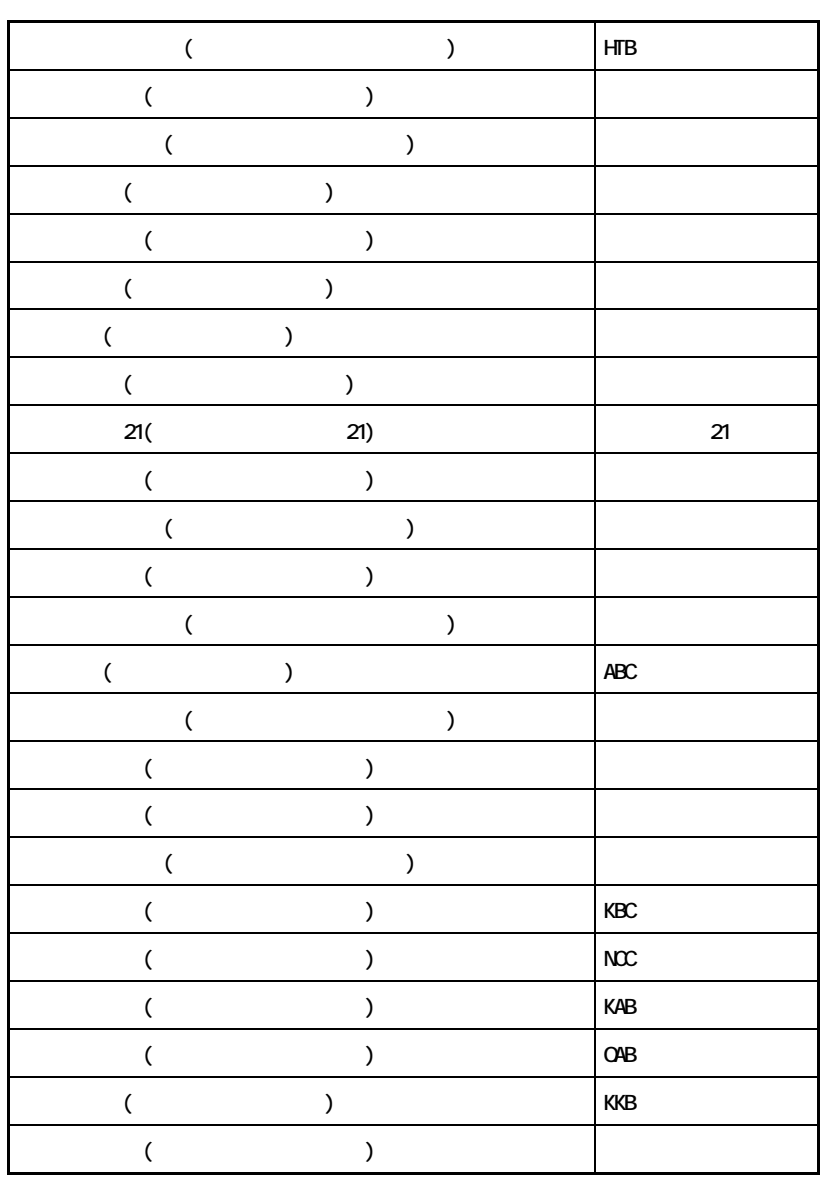

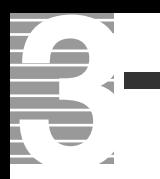

## C CD-R  $($  CD) example  $($  CD) and  $($ 12cm 650MB 050MB CD-RW RW ReWritable CD-R CD-RW 1000 CD-R CD-RW D DVD P PriusAir View テレビ映像、録画した映像、DVD プレイヤー、CD を視聴したり、電子番組 U UHF  $($ V

VHF  $VHF$  (NHK )

 $CPU$ 止し、ディスプレイと HDD が節電状態 ( 消費電力が低下する ) になる。

(ADAMS-EPG)

<span id="page-95-0"></span> $ADANS$ 

<span id="page-96-0"></span> $T<sub>V</sub>$ PriusAir View S

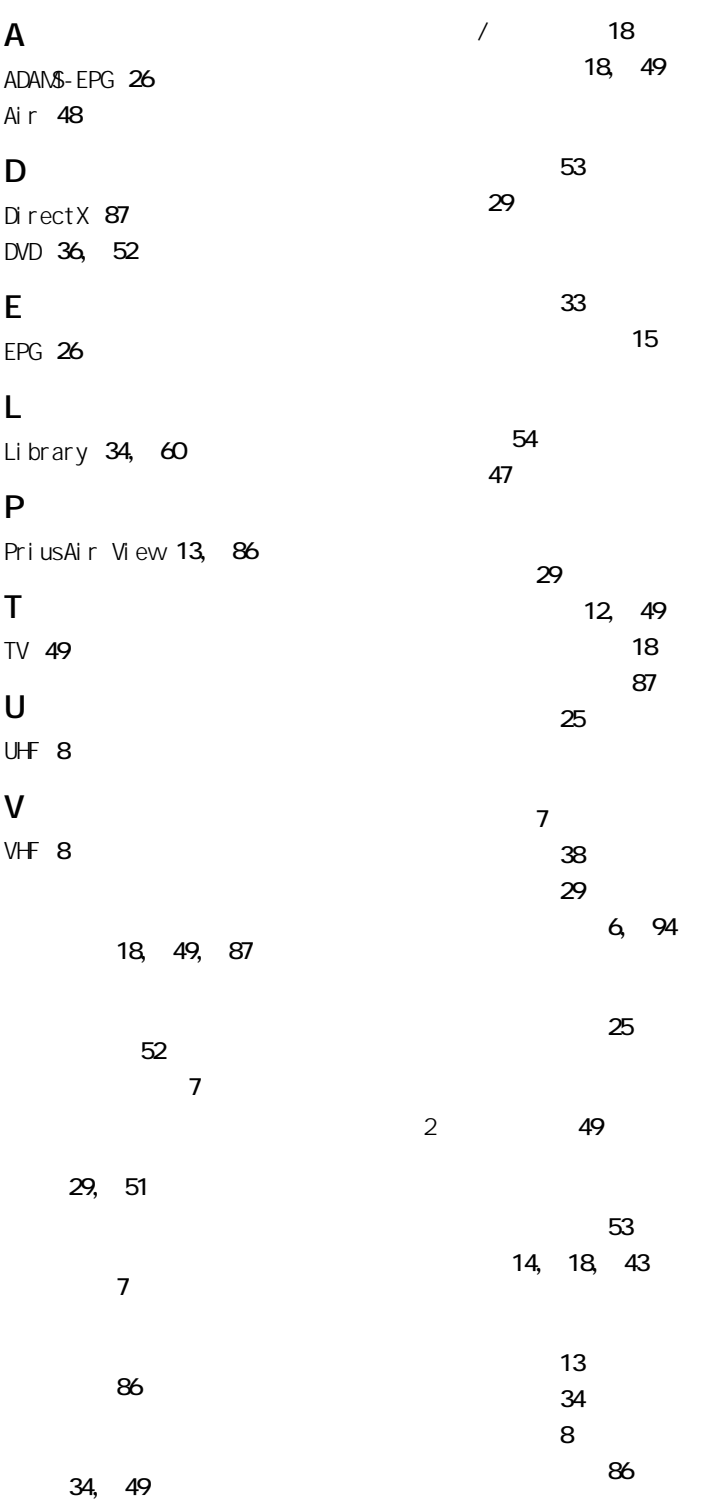

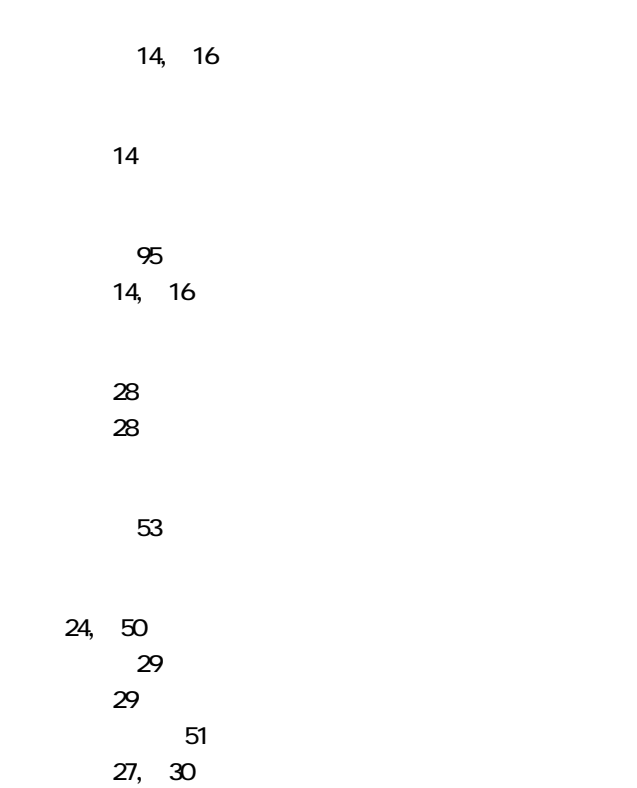

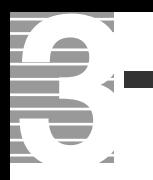

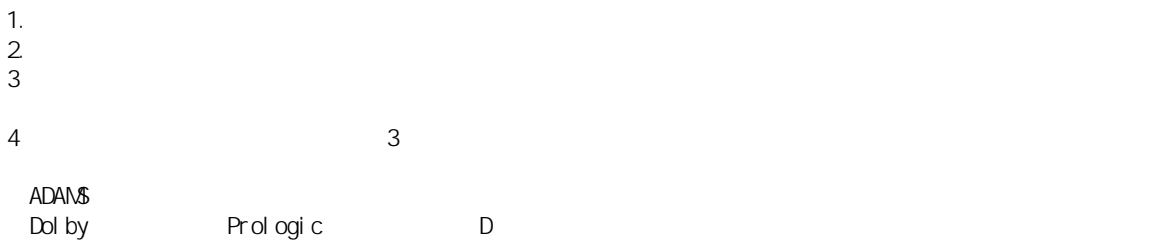

 $\overline{\phantom{a}}$ 

## $\mathsf{TV}$

2003 12

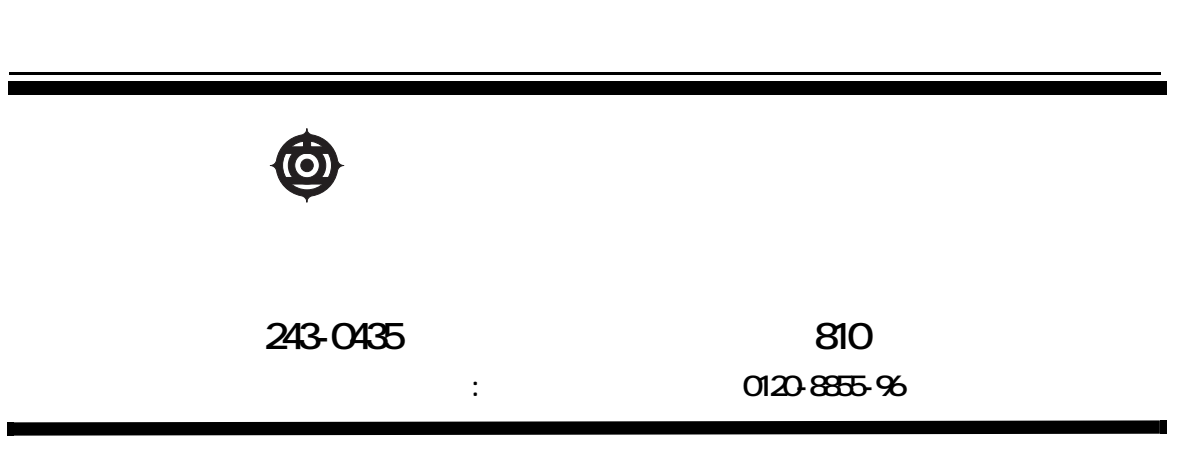

Copyright © Hitachi, Ltd. 2003. All rights reserved.

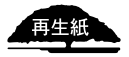

630H733P0-1

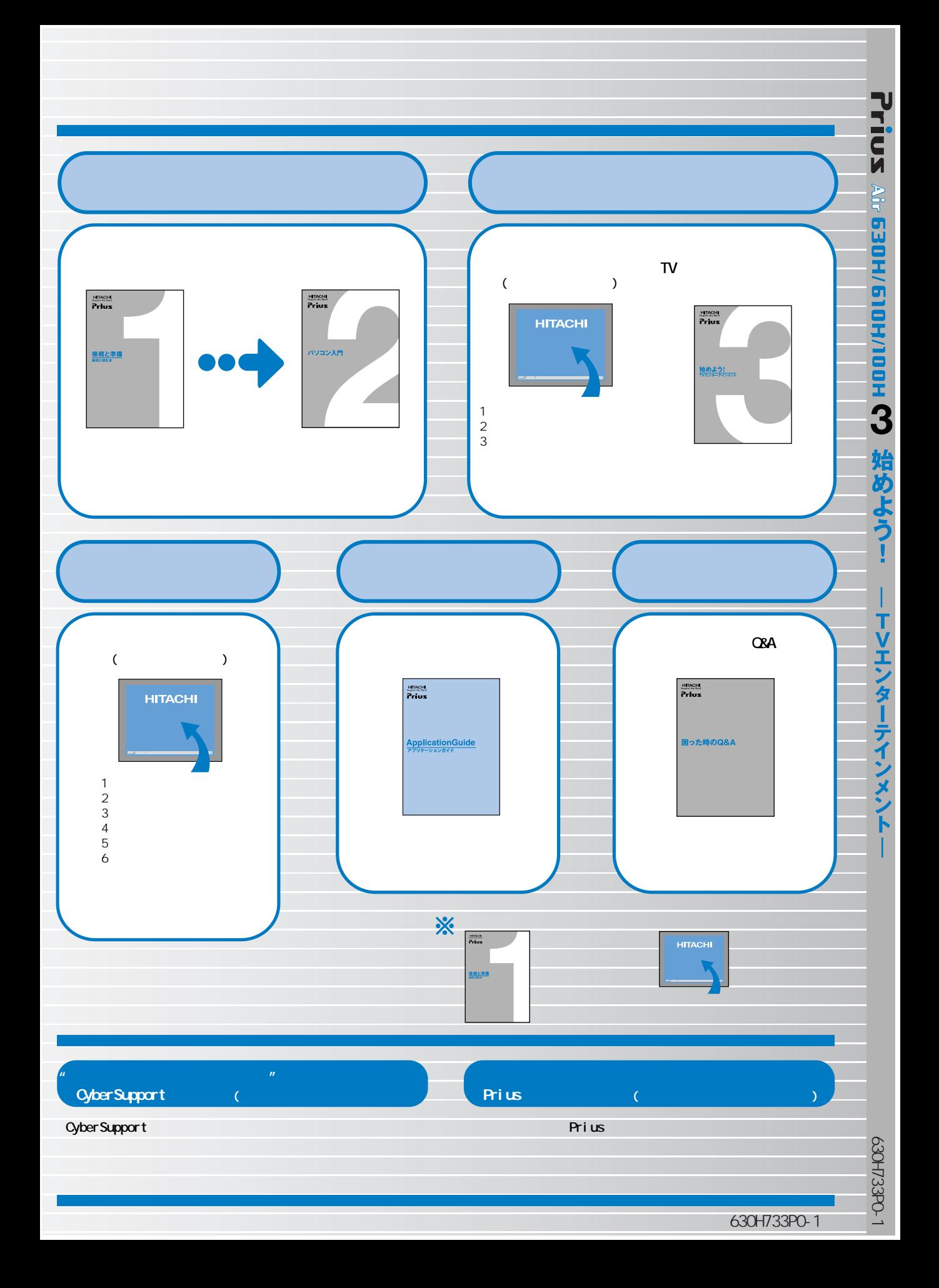